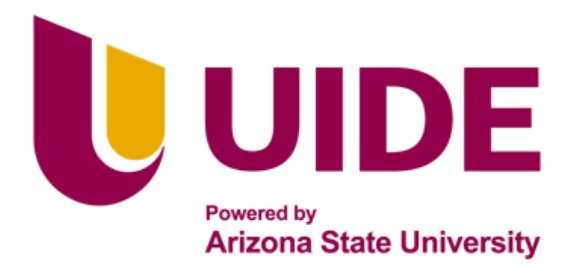

# **ING. MECATRÓNICA**

**Tesis previa a la obtención del título de Ingeniero en Mecatrónica.**

> **AUTOR:** Ing. Jhosua Alexander Alvear Jarrin

**TUTOR:** Ing. Cristina Giselle Oscullo Naranjo

**IMPLEMENTACION DE UN SISTEMA DOMOTICO CENTRALIZADO PARA CONTROL DE ACCESO, CONTROL DE ILUMINACION Y APERTURA Y CIERRE DE PERSIANA EN UN DOMICILIO** 

**IMPLEMENTATION OF A CENTRALIZED DOMOTIC SYSTEM FOR ACCESS CONTROL, LIGHTING CONTROL AND SHUTTER OPENING AND CLOSING OF BLINDS IN A HOME** 

**QUITO – ECUADOR | 2023**

*Dedico este proyecto y a todo mi desarrollo académico a mis padres, por esfuerzo y apoyo incondicional.*

# **Agradecimientos**

Agradezco a dios y a mis padres por hacer que este proyecto sea posible, gracias a todo el esfuerzo y dedicación que me proporcionaron para no rendirme y continuar siempre hacia delante con una visión centrada y correcta.

# **ÍNDICE DE CONTENIDOS**

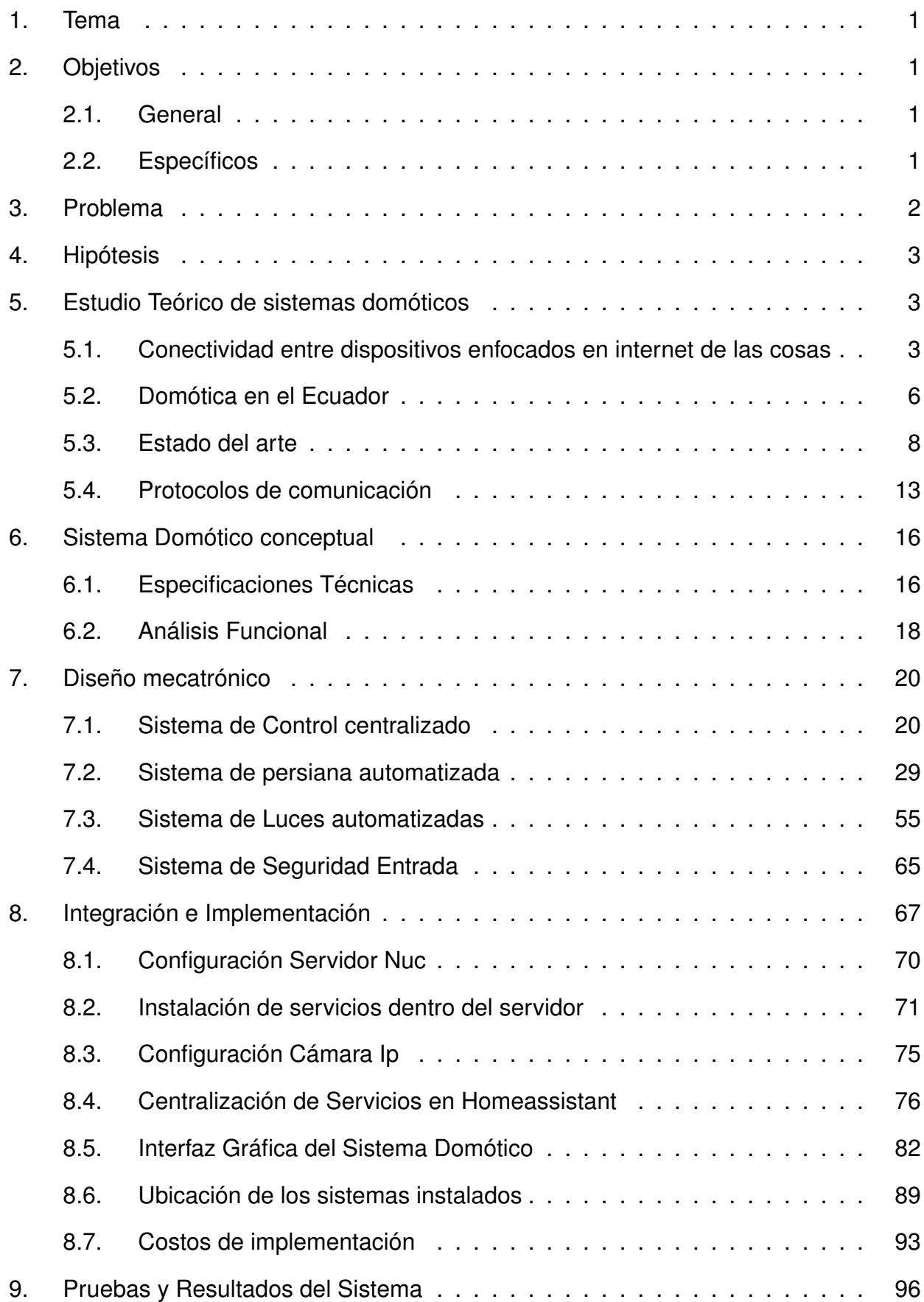

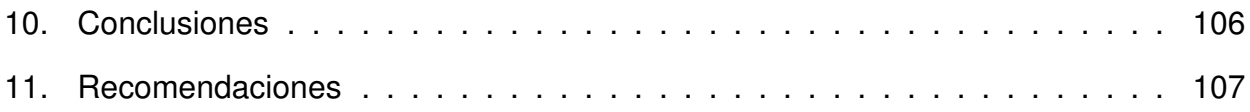

# **ÍNDICE DE FIGURAS**

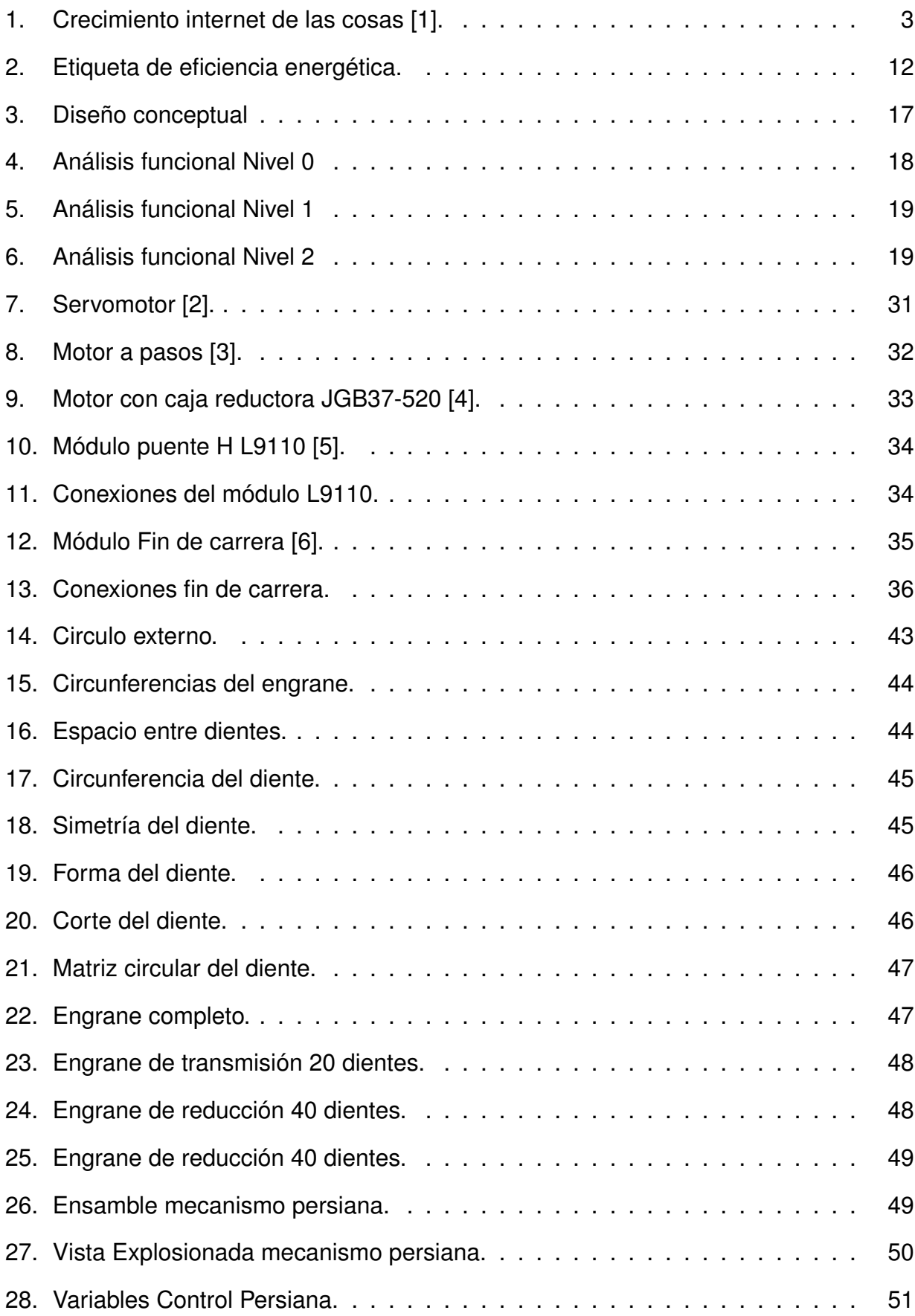

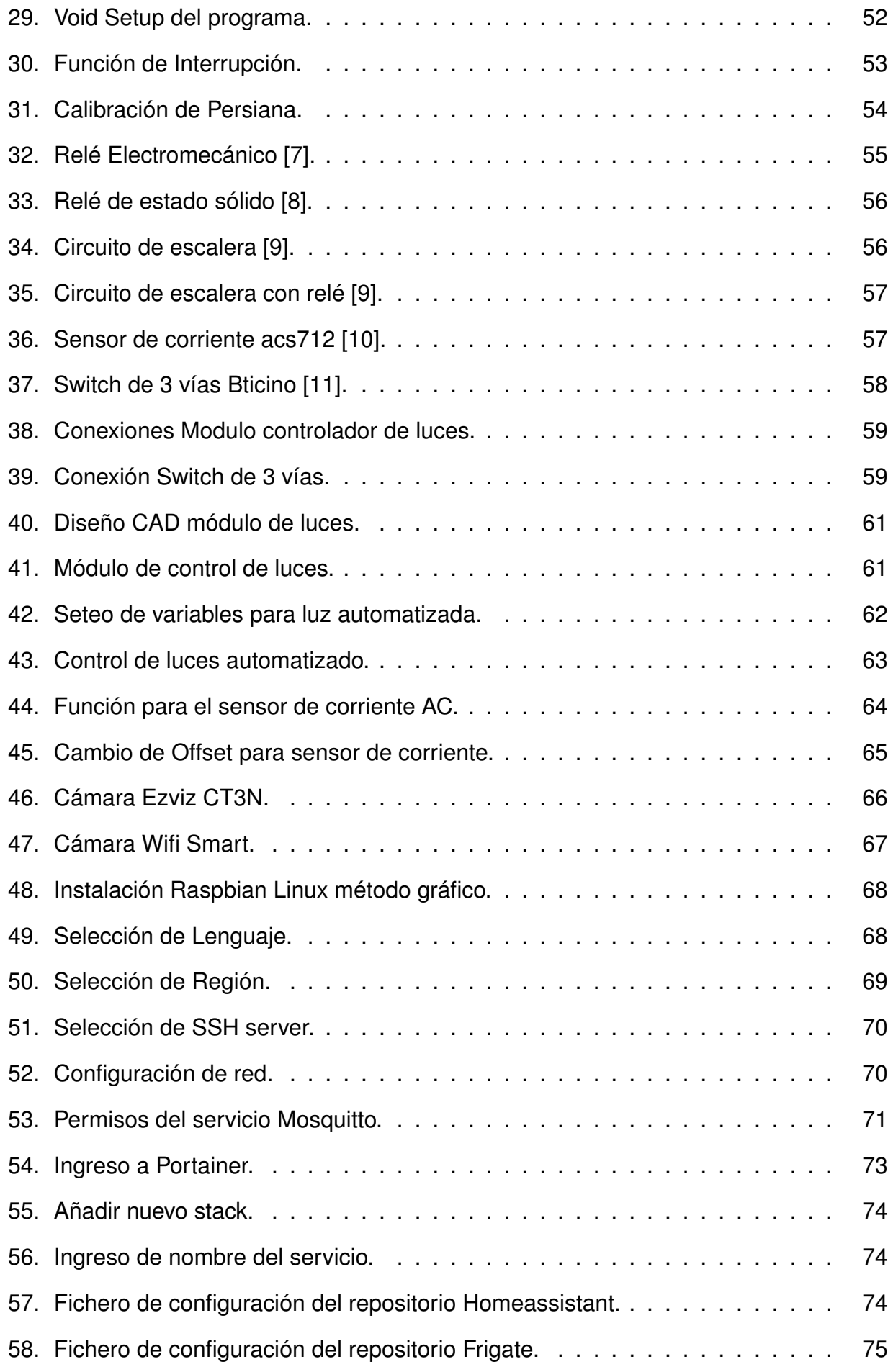

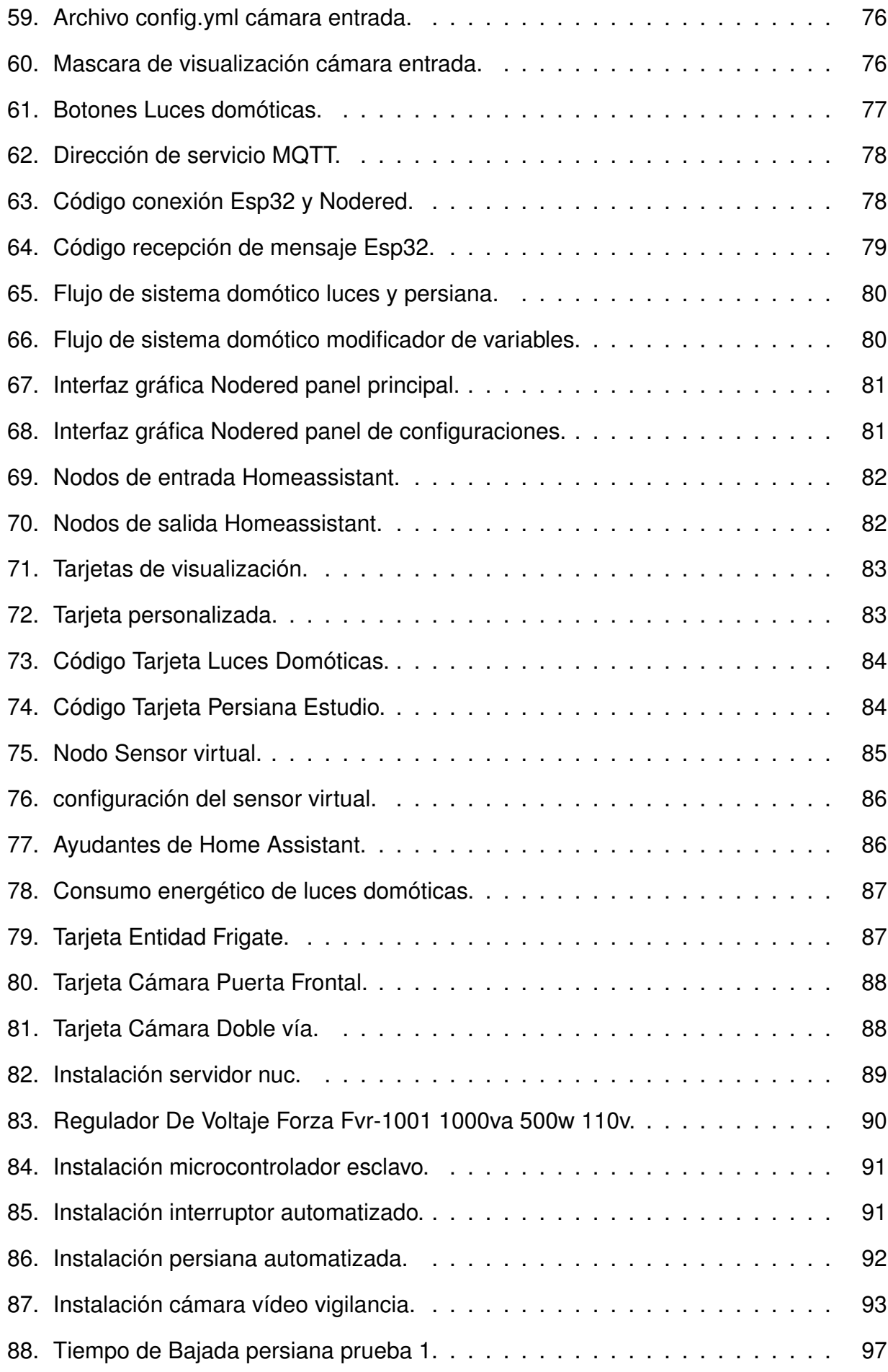

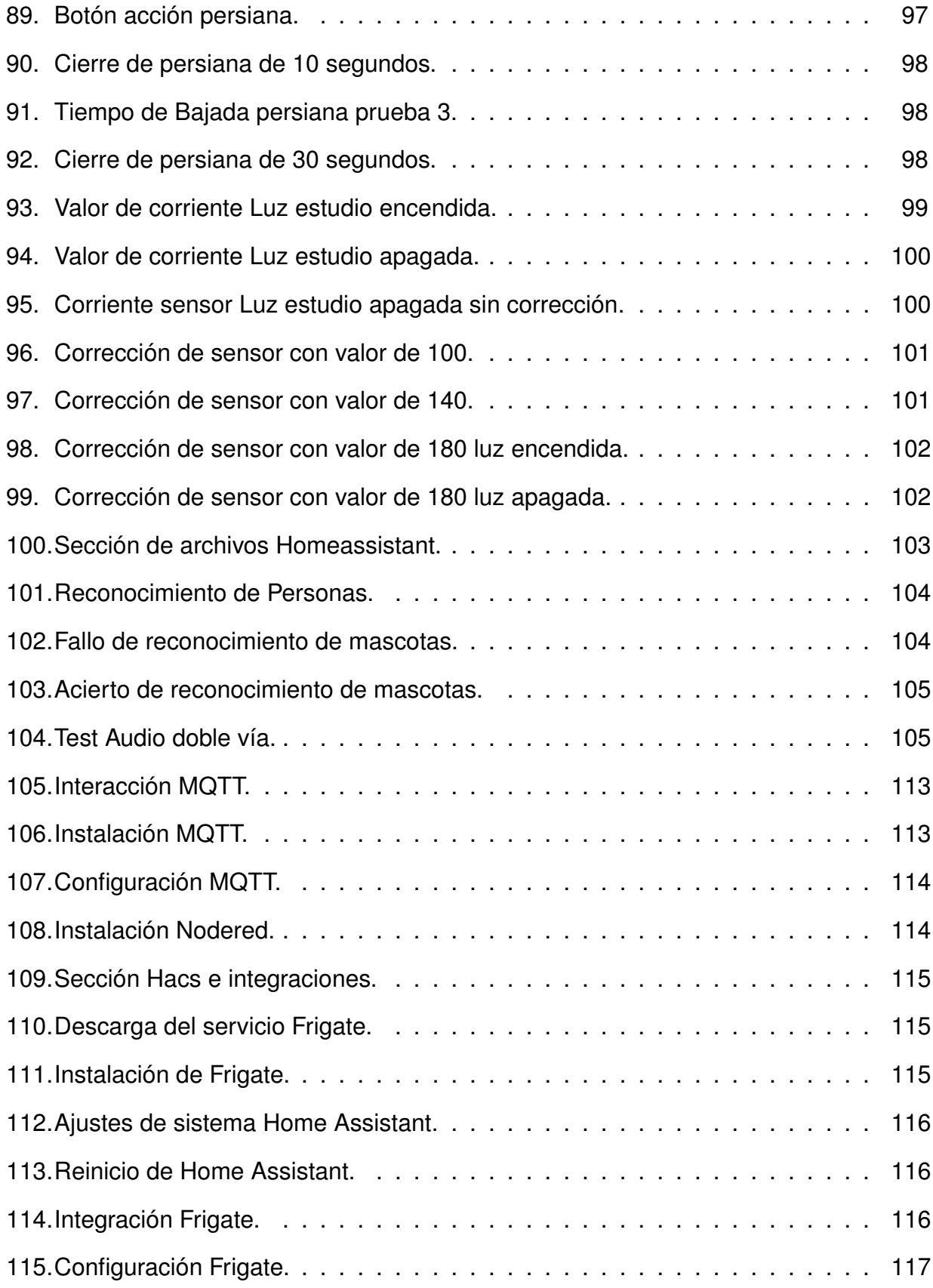

# **ÍNDICE DE TABLAS**

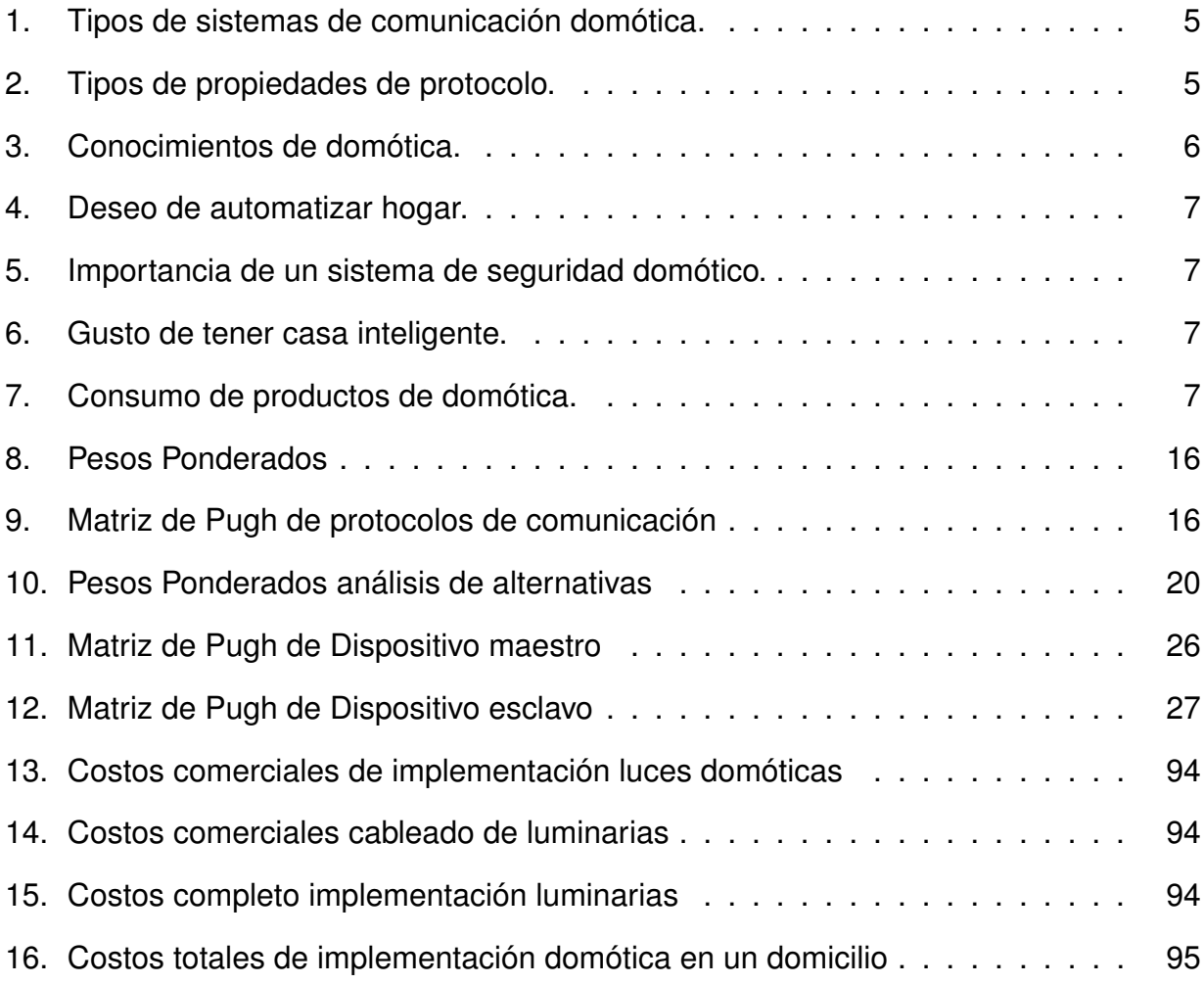

# **ÍNDICE DE ANEXOS**

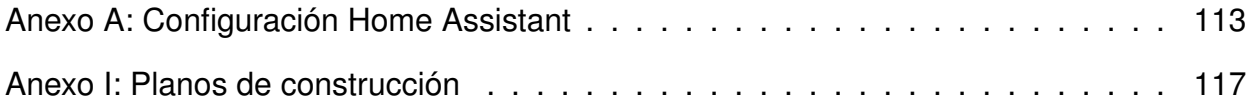

# **IMPLEMENTACIÓN DE UN SISTEMA DOMÓTICO CENTRALIZADO PARA CONTROL DE ACCESO, CONTROL DE ILUMINACIÓN Y APERTURA Y CIERRE DE PERSIANA EN UN DOMICILIO**

# **1. Tema**

Implementación de un automatismo centralizado para control de acceso a un domicilio, control de admonición y apertura y cierre de persiana mediante sistemas domóticos.

# **2. Objetivos**

# **2.1. General**

Diseñar e implementar en un domicilio un sistema domótico centralizado utilizando técnicas del internet de las cosas para proporcionar seguridad, confort y control.

# **2.2. Específicos**

- Investigar y documentar el proceso de domotización mediante protocolos de comunicación y conectividad MQTT y NODE-RED.
- Implementar un sistema de seguridad y control al ingreso de un domicilio utilizando una cámara de vídeo vigilancia de tipo citófono.
- Implementar un sistema automatizado de apertura y cierre para persianas.
- Implementar un sistema de monitoreo y control de consumo energético de luminarias en el domicilio.
- Implementar un sistema de envío de notificaciones y estados de alerta desde un panel central.
- Utilizar software de código abierto con dispositivos conectados a la red wifi local del domicilio.
- **Implementar un sistema de reconocimiento y seguimiento de movimientos en objetos** mediante una cámara y utilizando inteligencia artificial en la entrada del domicilio.
- Realizar pruebas de funcionamiento del sistema a ser implementado en un domicilio particular.

## **3. Problema**

En los últimos años, el progreso tecnológico hasta el presente 2023 ha dejado una huella profunda en la optimización de nuestras vidas cotidianas, siendo los sistemas domóticos un claro ejemplo de este impacto. Estos sistemas no solo mejoran las actividades diarias, sino que también refuerzan la seguridad, eficiencia y comodidad en entornos residenciales. A pesar de los avances, un reto relevante persiste: cómo llevar estas innovaciones tecnológicas a hogares sin automatización previa. Este desafío se manifiesta de manera particular en viviendas de aproximadamente 200 metros cuadrados, situadas en sectores residenciales en los límites de Quito y el Valle de los Chillos, Ecuador.

El propósito fundamental de esta tesis radica en abordar la carencia de conectividad y la ausencia de sistemas domóticos en una vivienda adosada, mediante la presentación de una solución integral. El objetivo primordial es implementar una red de dispositivos interconectados que destaque por su asequibilidad.

Se explorarán con profundidad las ventajas y posibilidades inherentes a la adopción de estándares como Zigbee y Z-Wave, así como otras tecnologías como software de código abierto. De esta manera, se persigue transformar esta vivienda en un entorno domótico capaz de potenciar no solo la eficiencia energética, seguridad y comodidad, sino también de hacerlo de una manera económicamente accesible.

Una característica primordial de este proyecto radica en su capacidad de compatibilidad con una amplia gama de dispositivos domóticos comerciales y no comerciales. La implementación prevista permitirá una interconexión fluida con estos dispositivos, resaltando la naturaleza versátil y adaptable de la solución propuesta.

#### **4. Hipótesis**

El sistema centralizado automatiza los procesos y recursos energéticos en un domicilio, con la capacidad de monitorizar el sistema de alarma, controlar la apertura y cierre de persianas, así como gestionar y optimizar la iluminación dentro del entorno domótico. Este sistema integrado proporciona mejoras significativas en términos de comodidad y eficiencia en el hogar, y se destaca por su fácil instalación y configuración.

#### **5. Estudio Teórico de sistemas domóticos**

#### **5.1. Conectividad entre dispositivos enfocados en internet de las cosas**

El internet de las cosas tiene sus orígenes en el Instituto de Tecnología de Massachusetts (MIT) el cual después se encaminó a un grupo de trabajo de Auto-ID Center el cual realizó investigaciones en la evolución de las tecnologías recientes desde 1999 [1]

Desde el comienzo de su investigación hasta el presente, el internet de las cosas (IoT) se basa en la internet, pero no solo en como los humanos usamos la red para adquirir información, sino más bien, en como la tecnología que se ha desarrollado se conecta a la internet. Desde el auge de los smartphones, computadoras y otras tecnologías de entretenimiento, el uso exponencial de aparatos electrónicos ha tenido un incremento masivo a nivel mundial, ya que desde el 2010 la cantidad de dispositivos conectados a la red supero al número de personas que los utilizan en un 1,84 % y mediante un análisis estadístico para el 2020 se estimó un 6,58 % [1] como se observa en la Figura 1.

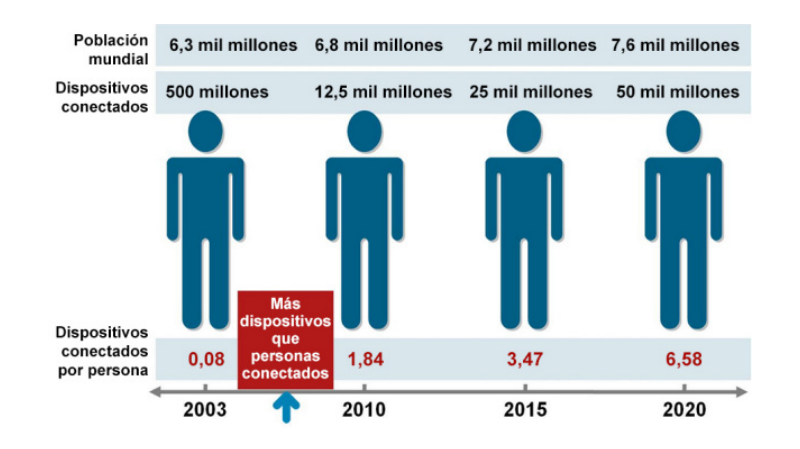

**Figura 1.** Crecimiento internet de las cosas [1].

El análisis de Cisco revela que la evolución del IoT conlleva a una mejora no solo en la comunicación como era de esperarse, sino también en nuestro estilo de vida cotidiano en campos como la salud, entretenimiento, industria y en el confort, este último aspecto recae sobre la domótica y como se utiliza para beneficiar y optimizar procesos que involucran el cómo se vive cada día, ya que muchos dispositivos a beneficio de una o más personas son conectadas a la red de internet para permitir un optimizado y avanzado sistema de conexión en la web. [1]

Al ser ZigBee y Z-Wave un protocolo de interconexión de redes inalámbricas de corta distancia y baja velocidad de datos y que ZigBee opera en bandas de 868 MHz,915 MHz y 2.4 GHz con capacidad de transferencia de 250Kbps [12], se puede usar este estándar en diferentes campos de aplicación como, por ejemplo [12, 13]:

- Domótica.
- Automatización industrial.
- Reconocimiento remoto.
- **Juguetes interactivos.**
- **Medicina.**
- Entre otros.

El soporte de código abierto de Zigbee en el presente año 2023 es muy escaso además de tener un nivel muy alto de dificultad en su implementación y modificación siendo únicamente aprovechados por empresas con gran capacidad de investigación y recursos tecnológicos [13].

Z-Wave es un protocolo de comunicaciones inalámbrico que de igual manera está diseñado para la automatización de sistemas domóticos y para arreglos remotos de dispositivos en entornos residenciales y comerciales sencillas [14].

La empresa de Z-Wave nace del desarrollo de tecnologías y soluciones a problemas domóticos hasta convertirse en una proveedora de chips que vende circuitos integrados para domótica ASIC (Application-specific Integrated Circuit) con su propio sistema de firmware.

Además de ser un protocolo cerrado al contrario de ZigBee haciendo que su seguridad sea alta pero que sea solo compatible entre productos de Z-Wave lo cual es una gran desventaja [15].

Existen más tipos de protocolos usados en automatización, aunque solo los protocolos de ZigBee y Z-Wave están pensados para domicilios, pero la existencia de otros protocolos que trabajan con un diferente sistema de comunicación, ya sea con un sistema de código abierto o cerrado dependiendo de la compañía que desarrollo el producto.

A continuación, los diferentes tipos de sistemas de comunicación domóticos se presentan en la Tabla 1.

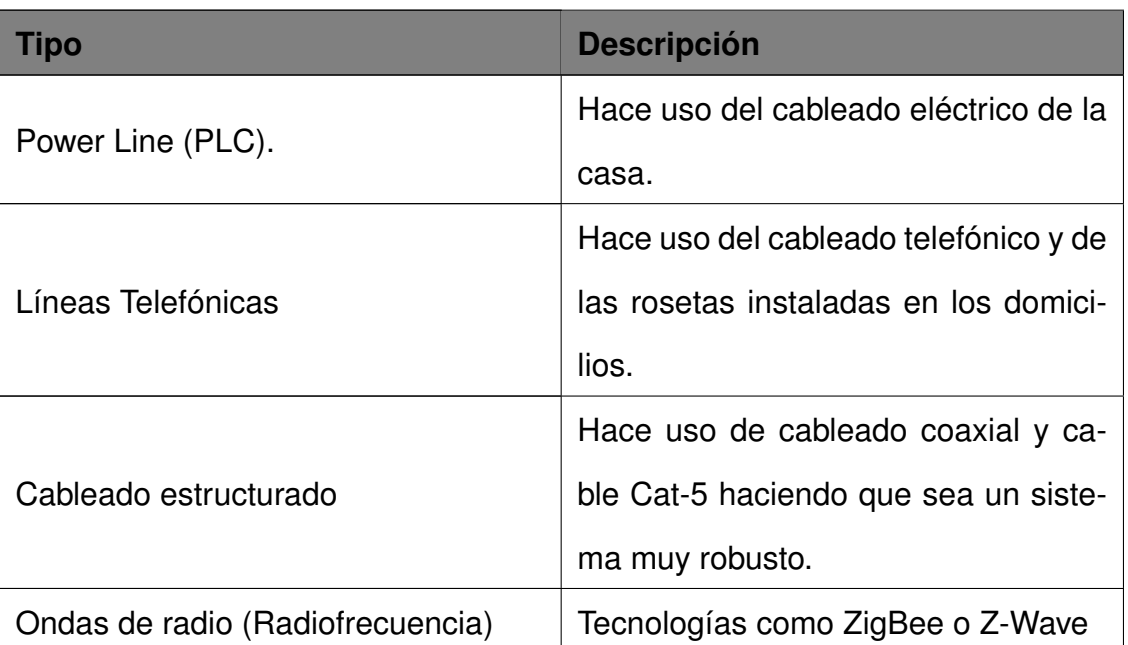

**Tabla 1.** Tipos de sistemas de comunicación domótica [15].

Los protocolos pueden tener diferentes características dependiendo de su estructura, es así como se puede listar las principales propiedades presentados en la Tabla 2.

| <b>Protocolo</b> | <b>Power line</b> | <b>Cableado</b><br>propio | <b>Radio</b><br>fre-<br>cuencia | Código<br>abierto |
|------------------|-------------------|---------------------------|---------------------------------|-------------------|
| <b>KNX</b>       | Sİ                | si                        | Sİ                              | si                |
| X <sub>10</sub>  | Sİ                | no                        | Sİ                              | si                |
| EnOcean          | no                | no                        | Sİ                              | no                |

**Tabla 2.** Tipos de propiedades de protocolo [15].

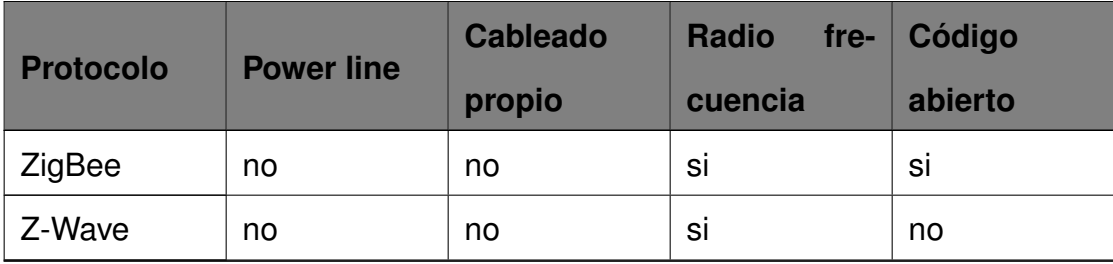

Los principales protocolos de comunicación Zigbee y Z-wave no son una opción viable para el proyecto, ya que tienen limitantes en sus características, puesto que Zigbee solo tiene un escaso soporte para microcontroladores y su nivel de implementación es alto comparado con otros protocolos de comunicación mientras que Z-wave no es un protocolo de código abierto lo que imposibilita su uso en un sistema centralizado, es así que se debe optar por protocolos de comunicación diferentes que sí cumplan con ellas.

# **5.2. Domótica en el Ecuador**

En Ecuador los sistemas domóticos no tienen un gran impacto sobre las familias, ya que debido a la gran brecha tecnológica que existe entre América latina y los países más desarrollados, los cuales sí aprovechan estos sistemas para adecuar hogares optimizándolos. [16]

A continuación, se presentan los resultados de encuestas realizadas en 2020 por Diana Carolina Quinapallo [16] a personas sobre su conocimiento en domótica en Ecuador.

La encuesta realizada sobre conocimientos en domótica se presenta en la Tabla 3 hasta la Tabla 7.

| <b>Respuestas</b> | $N^{\circ}$ | $\frac{1}{2}$ |
|-------------------|-------------|---------------|
| Si                | 160         | 48%           |
| No                | 224         | 58%           |
| Total             | 348         | 100%          |

**Tabla 3.** Conocimientos de domótica [16].

| <b>Respuestas</b> | $N^{\circ}$ | $\frac{9}{6}$ |
|-------------------|-------------|---------------|
| Si                | 309         | 80%           |
| <b>No</b>         | 75          | 20%           |
| Total             | 348         | 100%          |

**Tabla 4.** Deseo de automatizar hogar [16].

**Tabla 5.** Importancia de un sistema de seguridad domótico [16].

| <b>Respuestas</b> | $N^{\circ}$ | $\frac{9}{6}$ |
|-------------------|-------------|---------------|
| Si                | 331         | 86%           |
| No                | 0           | 0%            |
| Talvez            | 53          | 14%           |
| Total             | 348         | 100%          |

**Tabla 6.** Gusto de tener casa inteligente [16].

| <b>Respuestas</b> | $N^{\circ}$ | $\frac{9}{6}$ |
|-------------------|-------------|---------------|
| Si                | 320         | 83%           |
| No                | 0           | 0%            |
| Talvez            | 64          | 17%           |
| Total             | 348         | 100%          |

**Tabla 7.** Consumo de productos de domótica [16].

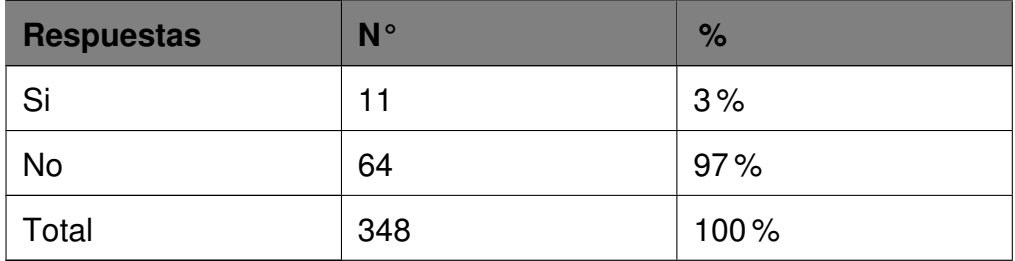

Se determina que existe un gran interés en la automatización de los hogares, ya que un 83 % de las encuestas revisadas previamente son de aceptación por la impremeditación de un sistema domótico y un 80 % de los mismos encuestados desearía automatizar su hogar debido a los beneficios que se obtienen al implementar sistemas domóticos, pero existe un gran desconocimiento de la población sobre la misma el cual es mayor al 50 %, es así que este tipo de sistemas tendrían un gran potencial comercial dentro del territorio Ecuatoriano.

# **5.3. Estado del arte**

#### **5.3.1. Domótica**

El concepto o definición más común utilizada para describir esta rama de estudio es la automatización enfocada sobre sus aplicaciones domésticas en un domicilio o un entorno similar. Partiendo del uso de diferentes dispositivos o equipos dentro de una vivienda desarrollada con el objetivo de mejorar diferentes aspectos necesarios dentro del espacio habitable como lo es la seguridad, confort y uso de los recursos energéticos [17].

Como resultado de años de investigación sobre esta rama de conocimiento, la definición de domótica ha cambiado, llevándola a ser un sistema tecnológico que permite la gestión de dispositivos conectados a una red capaz de ser controlada de manera directa por parte del usuario, el cual es capaz de optimizar como se gestiona la información entre los dispositivos conectados haciendo más fácil el control y uso de los mismos [17].

Dentro del amplio espectro de las aplicaciones domóticas existen 3 principales en las cuales se basan la mayoría de estudios sobre este tema en específico.

- Confort
- Control y optimización
- Seguridad

# **5.3.2. Confort**

El proporcionar confort es primordial cuando se habla de domótica siendo uno de sus objetivos principales, esta meta se logra gracias a la automática gestión de los recursos de las viviendas, siendo aplicado mayormente en acciones como pueden ser el encendido y apagado de las luminarias dentro del domicilio, verificación de seguridad, apertura y cierre de persianas y control de electrodomésticos entre otros más.

Un estudio realizado en Ecuador durante el año 2010 se determinó que en el sector del valle de los chillos-Quito se encontraba la mejor zona inmobiliaria para la implementación de la domótica [18], ya que era determinado como un grupo privilegiado en la provincia además de ser catalogado como potencialmente seleccionado para la construcción arquitectónica. Posteriormente en 2020 un estudio realizado por la Universidad Internacional del Ecuador determino que de 230,030 viviendas de un total de 640,753 encontraron un gran interés en obtener servicios con aplicaciones domóticas [18] dando como resultado un amplio mercado en el cual se puede invertir.

#### **5.3.3. Control y optimización**

El control de la iluminación es un factor fundamental en un sistema domótico, ya que la optimización de los recursos energéticos no solo es importante en el ámbito ambiental, también en el económico y la automatización de luminarias es posible gracias a los avances tecnológicos en comunicación, sensores y actuadores que permiten un control completo de este recurso.

Las ventajas más importantes en este apartado son:

- Adaptabilidad y flexibilidad para instalarse en cualquier tipo de domicilio utilizando actuadores activados mediante una red wifi.
- Ahorro y optimización de consumo energético mediante el uso de temporizadores de encendido y apagado dando un beneficio del hasta el 90 % en la economía de la vivienda y esto es posible gracias al uso de sensores o actividades pre programadas para mejorar el nivel de consumo al mínimo necesario [18].
- Seguridad y confort gracias al uso remoto del apagado y encendido de las luminarias se puede obtener un control a tiempo real del sistema y saber que luces están o no encendidas.

#### **5.3.4. Seguridad**

El concepto de seguridad esta ligado al sentimiento de sentirse a salvo de un peligro o riesgo sobre una actividad, situación o a un lugar conectado directamente a la sensación de confianza.

Este apartado es uno de los más comunes utilizados dentro de la domótica ya que se pueden implementar diferentes aplicativos para obtener una seguridad en la vivienda ya sea mediante el uso de cámaras de seguridad, reconocimiento de intrusos, cerraduras inteligentes, entre otros.

## **5.3.5. Arquitectura de sistemas domóticos**

Existen diferentes tipos de arquitectura domótica que se puede implementar y estas variantes dependerán de cómo los componentes estén instalados y de como estos dispositivos interactúan entre sí. Entre los diferentes tipos de arreglos domóticos existen.

- Centralizadas.
- **Distribuidas.**
- **Mixtas.**

Como un punto importante la arquitectura comúnmente utilizada es la centralizada debido a su control maestro permitiendo muchos tipos de aplicaciones dentro de este campo.

#### **5.3.6. Arquitectura centralizada**

Este tipo de modelo domótico se basa en un componente principal, un controlador base que se encarga de distribuir la información a todo los subsistemas de control dentro de su arquitectura, es decir, que envía y recibe datos de los diferentes componentes como lo pueden ser sensores o actuadores [19] de igual manera pueden existir subsistemas que comanden los diferentes dispositivos conectados, pero estos siguen conectados a un solo componente maestro que se encarga de todo el funcionamiento del sistema domótico.

Entre los dispositivos de control más utilizados se encuentran los siguientes componentes.

- Raspberry
- **ESP32**
- Arduino
- **Pics**

Los ESP32 se encuentran entre los más utilizados debido a su bajo coste y gran potencia solo viéndose superado por módulos Raspberry que tienen una mayor capacidad computacional pero aun mayor coste económico [19].

## **5.3.7. Arquitectura Distribuida**

En la arquitectura domótica distribuida los sistemas de control son independientes a diferencia de la centralizada, esto significa que cada dispositivo trabaja de manera independiente para gestionar cada una de sus características, haciendo que cada dispositivo tenga su propia aplicación o funcione de manera independiente, este tipo de arreglo tiene como una gran limitación en el uso de rutinas que necesiten datos de diferentes componentes para realizar acciones específicas [19].

#### **5.3.8. Arquitectura Mixta**

Las arquitecturas mixtas combinan la centralizada y distribuida en una sola permitiendo tener varios dispositivos centralizados y algunos que funcionen de manera independiente pero este tipo de arreglos solo son eficientes para casos muy específicos ya que es mucho mejor controlar todos los componentes de la domótica de un hogar cuando todos los datos y control se manejan desde un solo sistema o aplicación [19].

## **5.3.9. Normativa**

La normativa internacional difundida por el parlamento europeo en la clasificación de equipos eléctricos y su eficiencia energética da a conocer al usuario final elegir de manera correcta un determinado producto para conocer sus capacidades y consumo eléctrico en un entorno de uso. Para determinar el consumo y la eficiencia energética se usa un panel informativo pegado sobre los productos comerciales para mostrar al usuario final los parámetros de trabajo del equipo eléctrico que ha adquirido, como se puede observar a continuación en la Figura 2.

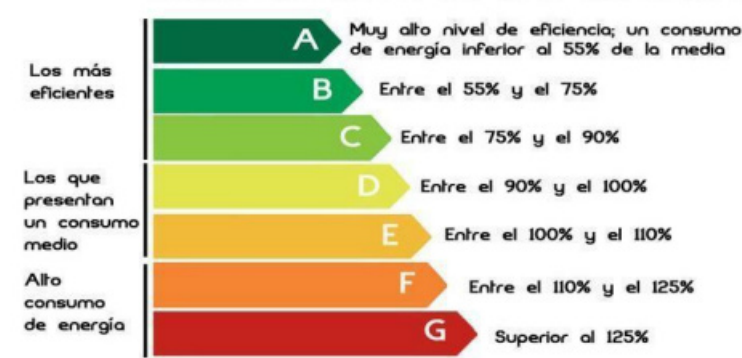

INTERPRETACIÓN DE LAS ETIQUETAS

**Figura 2.** Etiqueta de eficiencia energética.

La normativa ISO 50001 es reconocida a nivel mundial y utilizada de manera continua sobre todo el mundo esta entidad es responsable de infundir características eléctricas de los aparatos eléctricos sobre toda la población y es aplicada sobre empresas, proyectos, organizaciones públicos o privados en la fabricación o instalación de productos [19].

# **5.3.10. Aplicaciones y usos domóticos**

Las aplicaciones domóticas están directamente relacionadas directamente a su uso en el hogar y para uso privado, también tiene aplicaciones sociales para personas con discapacidades ya que no solo el confort influye en este apartado ya que muchas personas con necesidades especiales no pueden realizar las mismas acciones que una persona sin esas dificultades permitiendo brindar diferentes facilidades y asistencia en las actividades diarias en un domicilio como lo pueden ser [20].

- **Personas sin movilidad.**
- Personas sin visibilidad.
- **Personas amputadas.**
- Personas de la tercera edad.

# **5.3.11. Contribución tecnológica**

Existe un amplio avance dentro de la contribución tecnológica gracias al uso de la domótica, especialmente en el uso correcto de un aspecto primordial en él presente siglo que es la energía, el uso correcto de este recurso mundial tiene un gran impacto sobre como este aspecto influye sobe la vida de las personas brindando herramientas y facilidades de antiguamente no se pudieron solventar de la manera más eficiente.

El uso de la tecnología y automatización u optimización se ve reflejado sobre el aspecto social y económico de todos los individuos que habitan el globo terráqueo y no solo brindando comodidad en las personas que hacen uso de dispositivos para facilitar su vida si no también ofreciendo ayuda a las personas que no tienen las mismas capacidades que otras personas en un habitad tan común como lo es un hogar [20].

#### **5.4. Protocolos de comunicación**

Los protocolos de comunicación son sumamente importantes en domótica, ya que influyen directamente sobre el comportamiento de los dispositivos y funcionamiento, haciendo énfasis en su velocidad, además de cómo se intercomunican entre ellos.

- Protocolos de comunicación.
- **Dispositivo Maestro.**
- Dispositivo esclavo.

Los protocolos de comunicación pueden ser variados en su mayoría los más utilizados dentro de la industria .

- **MQTT (Message Queuing Telemetry Transport).**
- **HTTP (HyperText Transfer Protocol).**
- CoAP (Constrained Application Protocol).
- Zigbee.

#### **5.4.1. MQTT (Message Queuing Telemetry Transport)**

Este protocolo de comunicación es muy ligero y de muy baja complejidad mayormente utilizado por su característica de transmitir datos en tiempo real entre dispositivos IoT (Internet de las cosas) utilizado industrialmente y para aplicaciones de hogar [21].

Otras características importantes dentro de este protocolo de comunicación es su seguridad entre la interconexión de los dispositivos dado que los mismos se sostienen en un modelo de suscripción y publicación entre los elementos electrónicos conectados haciendo mucho más eficiente su conexión ya que no tienen que estar constantemente conectados beneficiando al recurso energético, otro aspecto importante es que es escalable debido a su modelo permite que se conecten y desconecten de manera dinámica permitiendo que se cree una red con un gran número de dispositivos sin comprometer su eficiencia y rendimiento [21].

MQTT es compatible con la mayoría de los sistemas operativos y lenguajes de programación haciendo que sea una perfecta elección para sistemas domóticos, a continuación se presentan algunas aplicaciones de este protocolo de comunicación [21].

Automatización de Hogares.

Es utilizado para conectar dispositivos domésticos como lo pueden ser sensores de movimiento, cámaras, luces, termostatos y una infinidad más de dispositivos que puedan recibir una orden del dispositivo maestro que manejé la comunicación.

Control Industrial.

Es utilizado para comunicar dispositivos industriales como robots, sensores de seguridad y sistemas completos de monitoreo de procesos industriales.

■ Transporte

Se puede usar en sistema de seguimiento de vehículos y sensores de tráfico para tener un control sobre el transporte en cualquier aspecto del transporte.

■ Agricultura

Enfocado en la monitorización de sistemas agrícolas como sistemas de riego automático y sensores de clima.

Monitorización ambiental

Se utiliza para la recopilación de datos ambientales como sensores de humedad, temperatura y presión atmosférica.

#### **5.4.2. HTTP (HyperText Transfer Protocol)**

Este protocolo de comunicación se basa en la multiplexación de diferentes tipos de solicitudes mediante una sola conexión permitiendo que no existan bloqueos en la transmisión de los datos, además de que es un sistema robusto en cuestión de la seguridad de los datos ya que incluye cifrado por SSL/TLS por defecto [22].

Este sistema se basa más en los requerimientos web y es más probable su uso dentro de un aplicativo de servidores para manejo de base de datos o páginas web dado a su gran potencial en el manejo de datos y su seguridad [22].

## **5.4.3. CoAP (Constrained Application Protocol)**

Este protocolo de comunicación se ha desarrollado específicamente para aplicaciones relacionadas con el IoT (Internet de las cosas) y para dispositivos que tienen restricciones como puede ser componentes que tengan baja potencia, baja memoria y con un ancho de banda muy limitado aun así este protocolo es perfecto para usarlo en la transición de datos confiable y segura ya que utiliza un cifrado seguro para salvaguardar los datos e integridad de los datos [23].

## **5.4.4. Zigbee**

El protocolo de comunicación Zigbee tiene como características principales sus aplicaciones en domótica y Smart Grid además de que se basa en una topología de mallado haciendo que cada dispositivo conectado actué como un router y repetidor de señal lo cual ayuda a mejorar la conexión y cobertura de la red permitiendo que el sistema sea confiable en su comunicación, también Zigbee hace uso de un direccionamiento único que le da a cada dispositivo un identificador dentro de la red obteniendo como resultado una gestión eficiente de energía y de muy baja latencia con un bajo costo de implementación [24].

#### **5.4.5. Matriz de Pugh para protocolos de comunicación**

Mediante el uso de la matriz de Pugh por medio de pesos ponderados ver Tabla 8. A continuación se evalúan diferentes criterios basados en su importancia para aplicaciones

relacionadas con la automatización y domótica además de determinar el mejor protocolo de comunicación a utilizar en este proyecto como se puede observar en la Tabla 9.

| Tabla de pesos ponderados Matriz de Pugh    |                                                 |  |  |
|---------------------------------------------|-------------------------------------------------|--|--|
| Asignación de Valor<br>Peso de calificación |                                                 |  |  |
|                                             | No cumple con el criterio de diseño             |  |  |
|                                             | cumple de manera baja el criterio de diseño     |  |  |
| っ                                           | Es necesario para el criterio de diseño         |  |  |
| 3                                           | Cumple satisfactoriamente el criterio de diseño |  |  |

**Tabla 8.** Pesos Ponderados

| Protocolos de comunicación            |             |                     |        |      |        |  |
|---------------------------------------|-------------|---------------------|--------|------|--------|--|
| <b>Criterios</b>                      | <b>Peso</b> | <b>Alternativas</b> |        |      |        |  |
|                                       |             |                     | HTTP/2 | CoAP | Zigbee |  |
| Permite Código Abierto                |             |                     |        |      |        |  |
| Cantidad de dispositivos a conectarse |             |                     |        |      |        |  |
| Velocidad de procesos                 | റ           |                     |        |      |        |  |
| Conectividad wifi                     | ാ           |                     |        |      |        |  |
| Versatilidad en su uso y aplicaciones | റ           |                     |        |      |        |  |
| ำta⊧                                  |             |                     | q      |      |        |  |

**Tabla 9.** Matriz de Pugh de protocolos de comunicación

Se llega a la conclusión de que el protocolo MQTT es el más apropiado para la implementación del sistema domótico debido a sus características y propiedades, las cuales ofrecen la versatilidad para todos los requisitos u objetivos planteados para este proyecto.

# **6. Sistema Domótico conceptual**

El sistema domótico a ser implementado contará de tres diferentes sistemas o servicios independientes que se interconectaran dentro de un solo aplicativo mediante el protocolo de comunicación MQTT, haciendo que el reemplazo, mantenimiento e instalación sea mucho sencillo y eficiente, este sistema centralizado se puede ver representado a continuación en la Figura 3.

# **6.1. Especificaciones Técnicas**

Las especificaciones técnicas tienen como fin cumplir con todos los requerimientos y expectativas del usuario obteniendo un resultado óptimo y completamente automatizado,

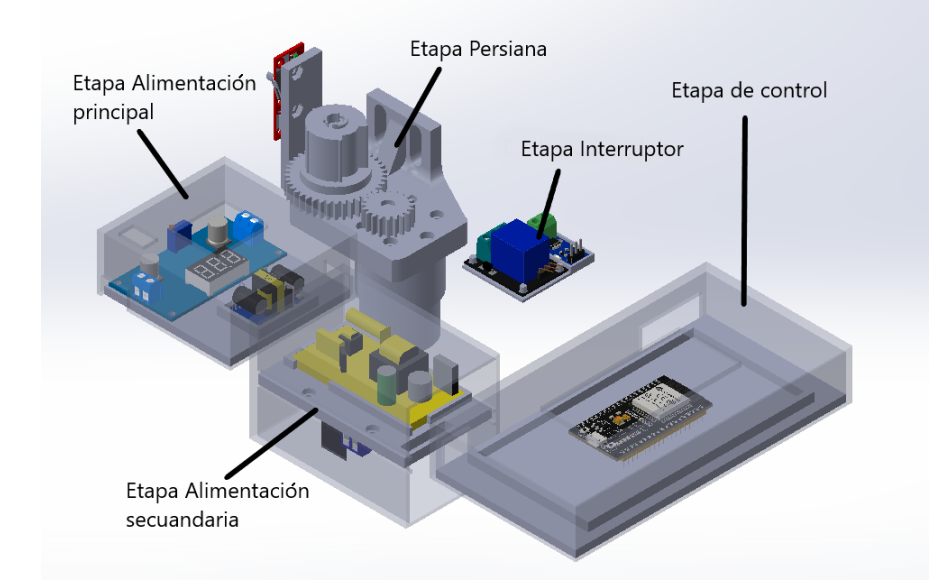

**Figura 3.** Diseño conceptual

los principales factores que son determinantes en esta sección serán parámetros enfocados en los protocolos de comunicación, los módulos de control y los dispositivos esclavos. la característica principal es la automatización y control domótico del domicilio según los requerimientos planteados.

Dentro de los requerimientos para el funcionamiento correcto del sistema domótico se deben tomar en consideración las siguientes características.

- $\blacksquare$  Infraestructura.
- Conexión eléctrica.

## **6.1.1. Infraestructura**

Dentro de esta característica, el dispositivo puede ser implementado en cualquier tipo de domicilio que cuente con ventana y luminarias, además de que puede contar con un solo piso, ya que todos los dispositivos pueden anclarse de manera sencilla a cualquier pared.

# **6.1.2. Conexión eléctrica**

El dispositivo demótico necesita ser alimentado con una tensión de 110 V, la cual es ampliamente utilizada en el continente y en la región de Ecuador. Esta región ha sido seleccionada como la ubicación destinada para la instalación del dispositivo. Para llevar a cabo

el montaje de manera efectiva, se requieren conocimientos de nivel intermedio en electrónica, ya que es necesario realizar las conexiones adecuadas a la fuente de alimentación que suministra energía al prototipo.

Los dispositivos esclavos del sistema principal deben conectarse estratégicamente cerca de punto de suministro eléctrico dentro del domicilio para facilitar la comunicación de los dispositivos.

# **6.2. Análisis Funcional**

El análisis funcional consta en una representación del diseño mediante bloques el cual permite una visión generalizada de los procesos de diseño mecánico, eléctrico y programación además de como interactúan estos bloques independientes entre sí para formar un solo sistema que cumpla con todos los objetivos planteados.

## **6.2.1. Nivel 0**

En el nivel 0 se representa de una manera generalizada del sistema domótico incluyendo las entradas básicas que serán necesarias para la automatización del modelo y de esta manera obtener los resultados esperados en la construcción del dispositivo. cómo se puede observar a continuación en la Figura 4

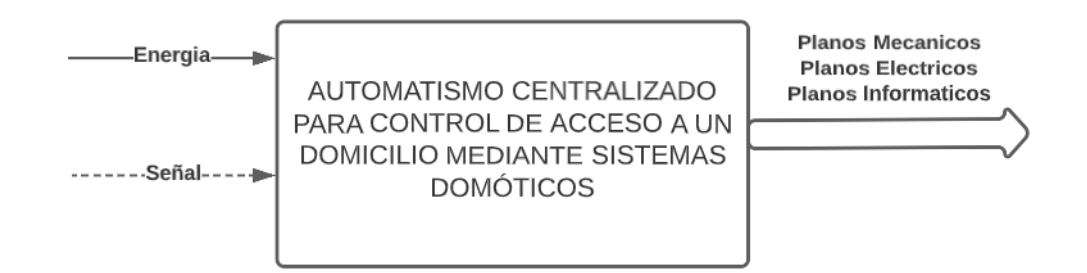

**Figura 4.** Análisis funcional Nivel 0

En el nivel 1 se representan los módulos de control y mecánico del sistema, en los que están representados procesos internos de control que permitirán el movimiento del sistema mecánico como a su vez las activaciones del apartado eléctrico como se observa en la

Figura 5 se representa el nivel 1.

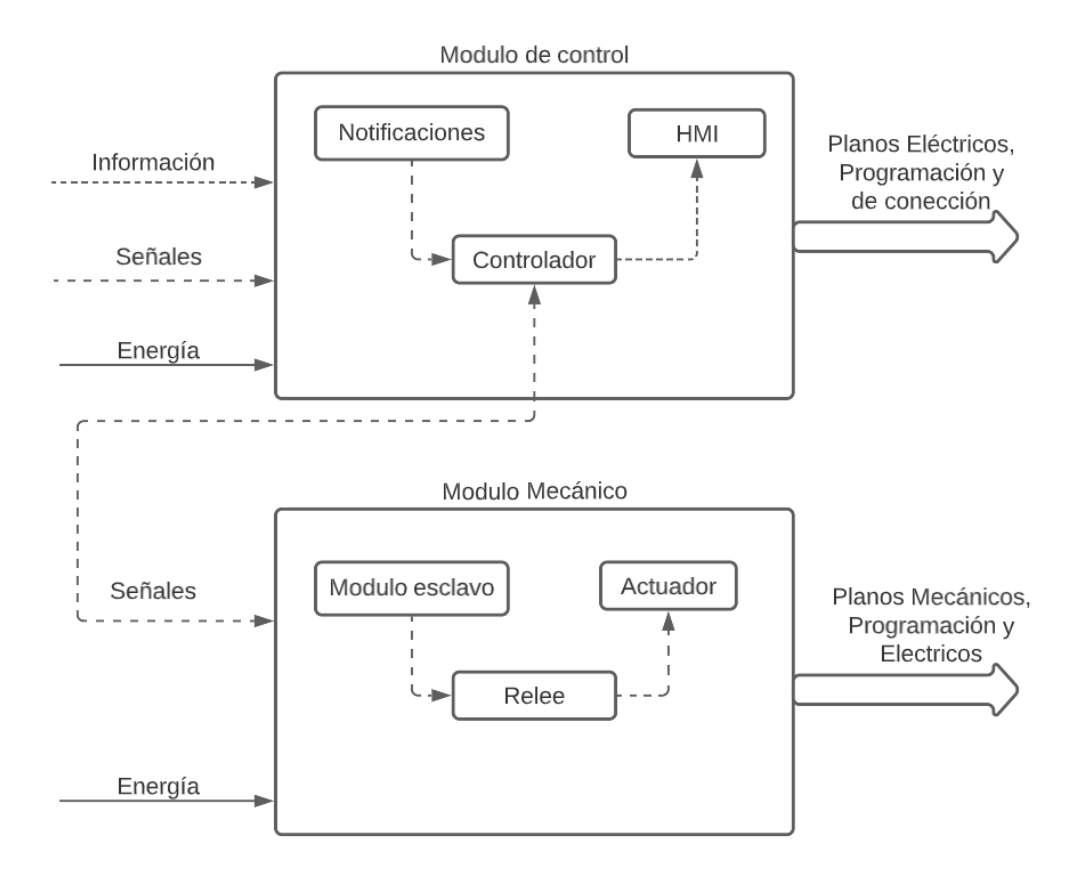

**Figura 5.** Análisis funcional Nivel 1

A partir de la creación del nivel 1 se obtiene el nivel 2 el cual es un subconjunto dentro del módulo mecánico del anterior nivel, este nivel representa el accionamiento del dispositivo esclavo y de los componentes necesarios para su funcionamiento, además de incluir las acciones que realizará con respecto al módulo 1 en la Figura 5 que controla todo el sistema en su totalidad como se representa en la Figura 6.

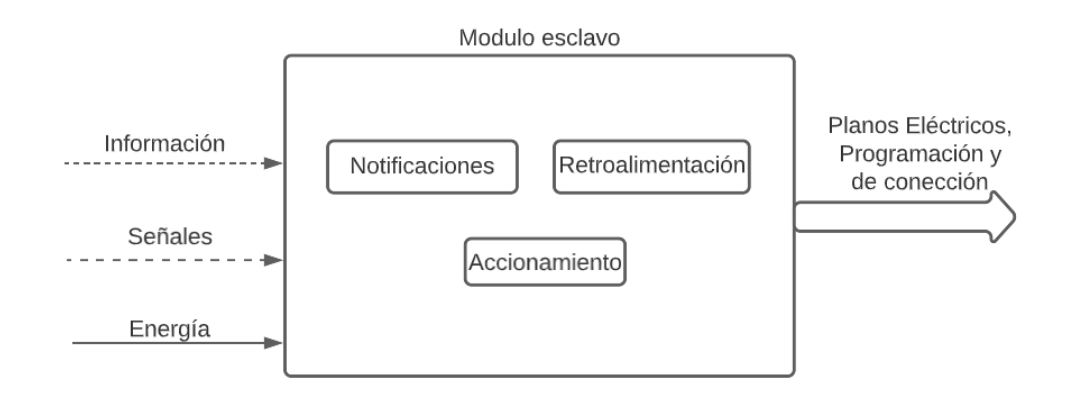

**Figura 6.** Análisis funcional Nivel 2

## **7. Diseño mecatrónico**

El diseño mecánico se subdividirá en cuatro diferentes secciones: sistema de control centralizado, persiana automatizada, luces automatizadas y seguridad de entrada ya que el proyecto en conjunto no se limita a un solo dispositivo sino a la integración de múltiples servicios y componentes electrónicos o mecánicos, uno de los objetivos principales de la tesis está ligado directamente a la comunicación inalámbrica, es así como se analizan los siguientes apartados en diseño.

Mediante el uso de la matriz de decisión de Pugh se lleva a cabo una elección con base en el peso ponderado de la mejor opción en los elementos que conformarán el sistema domótico, partiendo por los principales y tendrán un mayor impacto en la realización en el presente proyecto ponderado como se puede observar en la Tabla 10.

| Tabla de pesos ponderados Matriz de Pugh    |                                                 |  |  |
|---------------------------------------------|-------------------------------------------------|--|--|
| Asignación de Valor<br>Peso de calificación |                                                 |  |  |
|                                             | No cumple con el criterio de diseño             |  |  |
|                                             | cumple de manera baja el criterio de diseño     |  |  |
|                                             | Es necesario para el criterio de diseño         |  |  |
| 3                                           | Cumple satisfactoriamente el criterio de diseño |  |  |

**Tabla 10.** Pesos Ponderados análisis de alternativas

# **7.1. Sistema de Control centralizado**

# **7.1.1. Análisis de alternativas Control centralizado**

#### **Nuc**

Los dispositivos de tipo Nuc en realidad son computadoras de muy bajo consumo eléctrico y de igual manera de dimensionamiento reducido de alrededor de 17x17x4 cm de alto, ancho y altura, además estos dispositivos cuentan con procesadores de alto rendimiento, memoria expansible o mejorable y memorias volátiles mayores a las conocidas en otro tipo de controladores usados en domótica o para proyectos de este tipo.

El dispositivo Nuc Hp ProDesk 600 G1 es un minicomputador que puede ser utilizado dentro de las aplicaciones de domótica debido a sus características y funcionalidades especial-

mente por su capacidad de procesamiento ya que puede contar con un procesador i5 o i7 de cuarta generación con una velocidad de 3.2 Ghz a 3.4 Ghz en sus 4 núcleos [25]. Otras características que lo facultan de ser la mejor opción para la implementación de sistemas demóticos son:

- Bajo costo.
- **Tamaño reducido.**
- Bajo consumo de energía.
- Conectividad LAN.
- Conectividad inalámbrica integrada (Wi-Fi y Bluetooth).
- Alta capacidad de procesamiento para sistemas domóticos.
- Alta capacidad de memoria.

A diferencia de otros dispositivos como los que se describen a continuación un Nuc sobrepasa de manera abismal el procesamiento de datos lo que hace que se puedan implementar sistemas muy robustos sobre el mismo como aplicaciones, base de datos y manejo de interfaces gráficas con mayor velocidad y sin pausas.

# **Raspberry Pi**

El raspberry pi es una computadora miniaturizada que posee un microcontrolador y su diseño de operación es en base a una tarjeta SD de almacenamiento para incluir su sistema operativo [26].

Raspberry pi puede enfocarse en proyectos que se centren en el internet de las cosas, muchos artículos y proyectos han basado su arquitectura base sobre este tipo de dispositivo ya que ofrece muchas características que pueden ser utilizadas no solo en la construcción del presente proyecto , debido a sus diferentes características, además Raspberry Pi es una computadora de placa única de bajo costo y bajo consumo de energía que se utiliza para una variedad de proyectos de electrónica y computación. Es capaz de ejecutar un sistema operativo completo, y cuenta con una amplia gama de puertos de entrada y salida, como

puertos USB, Ethernet, HDMI, y GPIO, lo que lo hace ideal para proyectos de automatización del hogar. Además, Raspberry Pi es compatible con una variedad de lenguajes de programación, como Python, C++, y Java, lo que le da a los desarrolladores una gran flexibilidad en la programación del dispositivo. En el sistema de automatización del hogar descrito en el artículo, Raspberry Pi se utiliza como el dispositivo maestro que recopila y procesa los datos de los dispositivos esclavos, y proporciona una interfaz gráfica de usuario para que el usuario pueda controlar el sistema. El protocolo MQTT se utiliza para la comunicación entre el dispositivo maestro y los dispositivos esclavos, lo que permite una comunicación eficiente y confiable [27].

Las características principales de raspbery pi son muchas, pero entre sus principales funciones se encuentran:

- Bajo costo.
- **Pequeño tamaño.**
- Bajo consumo de energía.
- Gran cantidad de pines GPIO para conectar sensores y actuadores.
- Conectividad inalámbrica integrada (Wi-Fi y Bluetooth).
- Capacidad de procesamiento adecuada para aplicaciones de automatización del hogar.

El raspberry pi modelo B cuenta con varias características que lo destacan como lo son sus puertos HDMI con puertos de salida RCA además de:

- Procesador Broadcom de 700 MHz ARM1176JZFS BCM2835 con FPU y video 4GPU.
- GPU que proporciona una tecnología de Open GL ES 2.0 con un hardware acelerado.
- $\blacksquare$  512 MB de RAM.
- Entrada para microSD
- Conector hembra a Ethernet 10/100 Base T.
- 2 conectores hembra de video HDMI.
- Conector hembra RCA.
- Conector de audio Jack de 3,5 mm.
- Conectores hembra para buses y GPIO.
- Conector JTAG.
- Conector para videocámara HD Raspberry Pi (775-7731).
- Dimensión de 86x56x20 mm.

# **Esp32**

El ESP32 es un microcontrolador inalámbrico de bajo costo y bajo consumo de energía con un conjunto de características que lo hacen adecuado para su uso en sistemas de hogar inteligente. Además de tener conectividad inalámbrica integrada, el ESP32 también tiene una gran cantidad de pines GPIO que se pueden usar para conectar sensores y actuadores. El ESP32 es capaz de procesar una gran cantidad de datos, lo que lo hace adecuado para aplicaciones de hogar inteligente. Algunas de las aplicaciones típicas del ESP32 en sistemas de hogar inteligente incluyen control de iluminación, control de temperatura, monitoreo de seguridad y control de energía. Con su bajo costo y su conjunto de características, el ESP32 es una opción popular para desarrolladores que buscan construir sistemas de hogar inteligente asequibles y eficientes [28].

Las características principales del ESP32 son muy amplias, pero se pueden incluir las principales como lo pueden ser:

- Es un microcontrolador de bajo costo y bajo consumo de energía.
- Cuenta con una CPU de doble núcleo que permite una mayor capacidad de procesamiento.
- Tiene conectividad inalámbrica integrada, incluyendo Wi-Fi y Bluetooth.
- Cuenta con una gran cantidad de pines GPIO que permiten la conexión de una variedad de sensores y actuadores.

Cuenta con una memoria flash integrada que permite el almacenamiento de programas y datos.

El Esp32 tiene muchas aplicaciones en el campo de la Mecatrónica y entre las principales características se puede encontrar:

- Sistemas de automatización del hogar: El ESP32 puede ser utilizado en sistemas de automatización del hogar para controlar dispositivos como luces, persianas, sistemas de calefacción, entre otros.
- Dispositivos de monitoreo remoto: Debido a su conectividad inalámbrica integrada, el ESP32 se puede utilizar en dispositivos de monitoreo remoto, como sistemas de seguridad, monitoreo ambiental, entre otros.
- Sistemas de control industrial: El ESP32 se puede utilizar en sistemas de control industrial para controlar motores, bombas, sensores de temperatura, entre otros.
- Dispositivos portátiles: Debido a su bajo consumo de energía, el ESP32 se puede utilizar en dispositivos portátiles como relojes inteligentes, monitores de actividad física, entre otros.

# **Arduino**

El sistema de automatización del hogar inalámbrico desarrollado utiliza la plataforma Arduino para controlar y monitorear dispositivos en el hogar. La plataforma proporciona una interfaz amigable para el usuario y una gran cantidad de pines GPIO para conectar sensores y actuadores. Además, Arduino es una opción de bajo costo y fácil de usar en comparación con otras plataformas. Permite la integración con una variedad de módulos y sensores, lo que lo hace adecuado para proyectos de automatización del hogar personalizados. Con la ayuda del módulo GSM SIM900, el sistema es capaz de enviar y recibir mensajes de texto para realizar acciones como el encendido y apagado de dispositivos. Además, el sistema se puede controlar de forma remota mediante una aplicación móvil [29].

Las principales aplicaciones de arduino pueden ser variadas en aplicaciones mecatrónicas como un dispositivo de control, pero las principales son las siguientes:

- Sistemas de automatización del hogar, para controlar dispositivos como luces, sistemas de calefacción, entre otros.
- Dispositivos de monitoreo remoto, como sistemas de seguridad y monitoreo ambiental.
- Sistemas de control industrial, para controlar motores, bombas, entre otros.
- Dispositivos portátiles, como relojes inteligentes, monitores de actividad física, entre otros.

Arduino tiene características diversas entre estas podemos encontrar:

- Bajo costo y fácil disponibilidad.
- Gran cantidad de pines digitales y analógicos para conectar una variedad de sensores y actuadores.
- Facilidad de programación con una amplia comunidad de usuarios y abundante documentación en línea.
- Amplia variedad de placas y shields (módulos) para añadir funcionalidades adicionales.
- Integración sencilla con otros dispositivos, como el módulo SIM900 GSM para conectividad inalámbrica.

#### **7.1.2. Matriz de Pugh para Dispositivo maestro**

A continuación, se realiza un análisis sobre las alternativas a utilizar como un control maestro el cual tiene como finalidad centralizar la automatización y servicios en base a las características en la Tabla 11.

Mediante el uso de la matriz de Pugh se concluye que el dispositivo Nuc es el más apropiado para la implementación del sistema domótico debido a su gran velocidad y facilidad para controlar otros dispositivos, incluyendo su capacidad de usar diferentes tipos de software que permiten el manejo de un sistema centralizado domótico robusto por su gran capacidad de procesamiento de datos, aunque su coste sea elevado a comparación

| Dispositivo Maestro                |             |                     |       |      |  |
|------------------------------------|-------------|---------------------|-------|------|--|
| <b>Criterios</b>                   | <b>Peso</b> | <b>Alternativas</b> |       |      |  |
|                                    |             | Raspberry pi        | Esp32 | Nuc. |  |
| Permite Código abierto             | 3           |                     |       |      |  |
| Cantidad de dispositivos           |             |                     |       |      |  |
| Velocidad de procesamiento         | റ           |                     |       |      |  |
| Conectividad wifi                  | З           |                     |       |      |  |
| Versatilidad de uso y aplicaciones | 2           |                     |       |      |  |
| Capacidad de procesamiento         |             |                     |       |      |  |
|                                    |             |                     | g     |      |  |

**Tabla 11.** Matriz de Pugh de Dispositivo maestro

de otros dispositivos las ventajas que ofrece son mucho mayores para ser un controlador maestro en automatización.

# **7.1.3. Dispositivo Esclavo**

El dispositivo esclavo será seleccionado entre tres diferentes opciones, entre las que estarán el ESP32, Arduino y Pic debido a que estos módulos no cuentan con la capacidad necesaria para ser un dispositivo maestro, aunque entre sus características se encuentran varias, las cuales pueden aportar de mejor manera para realizar el trabajo del dispositivo esclavo.

Teniendo en cuenta los aspectos positivos del ESP32 y el Arduino se puede incluir un microcontrolador más para realizar la matriz de Pugh, los módulos pic son muy utilizados en electrónica debido a su bajo costo y pequeño tamaño.

El PIC18 es un microcontrolador de bajo costo y de fácil programación que permite la integración de varios módulos para potenciar sus características lo que le permite ser un dispositivo altamente escalable con el cual se pueden controlar luces, puertas y persianas mayormente es presentado como un aparato electrónico de bajo coste y de control remoto utilizado a niveles industriales y de uso personal como en domótica [30].

A continuación, se presentan características principales del PIC18:

- Diversidad de periféricos integrados.
- Diferentes tamaños y configuraciones de memoria.
- Arquitectura RISC que permite la ejecución de instrucciones en un solo ciclo de reloj.
- Compatibilidad con diferentes lenguajes de programación.
- Bajo costo.
- Consumo de energía reducido.
- Facilidad de programación.
- Amplia disponibilidad en el mercado.

A continuación, se presentan aplicaciones principales del PIC18:

- Sistemas de control y monitoreo ambiental.
- Sistemas de seguridad y vigilancia.
- Sistemas de iluminación y control de energía eléctrica.
- Sistemas de automatización industrial.

# **7.1.4. Matriz de Pugh para Dispositivo esclavo**

Utilizando nuevamente una matriz de pesos ponderados para la selección de alternativas entre un dispositivo esclavo dentro de la automatización del domicilio se representan a continuación las características y sus resultados como se puede ver en la Tabla 12.

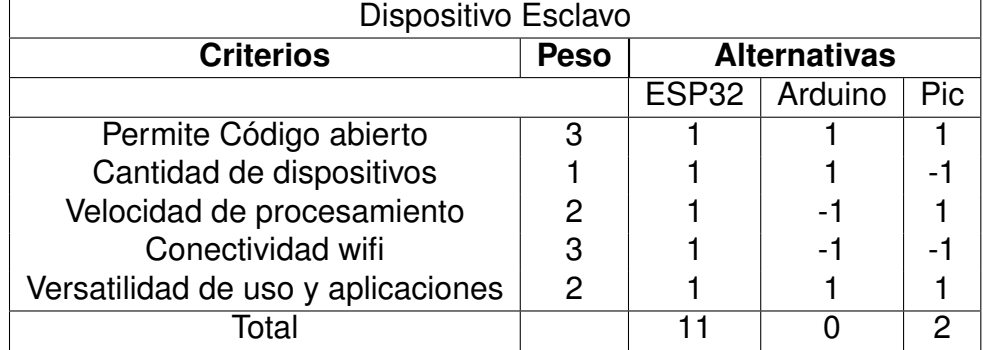

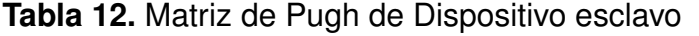

Utilizado la matriz de Pugh para el analizáis del mejor componente para ser dispositivo esclavo en el presente proyecto se concluye que el módulo Esp32 es el mejor candidato debido a sus características en relación a su calidad precio ya que se puede aprovechar su conectividad wifi y su velocidad para optimizar de mejor manera el módulo centralizado controlado directamente por Raspberry pi, además que la cantidad de puertos para su convección con los diferentes actuadores dentro del proyecto es muy amplia y con una facilidad de conexión mayor a las otras opciones.

# **7.1.5. Alimentación Control Centralizado**

La alimentación de los diferentes controladores y actuadores varía dependiendo del consumo de los mismo y hay que dividirlos por etapas:

- **Etapa Persiana.**
- Etapa control Maestro.
- Etapa control Esclavo.

### **Etapa Persiana**

Esta etapa será revisada en la sección de sistema de persiana automatizada en la subsección de alimentación debido a que se debe realizar en función de los componentes seleccionados para ese dispositivo en específico.

## **Etapa Control Maestro**

Al ser seleccionado el minicomputador Nuc como control maestro debe alimentarse esta etapa con un adaptador de específicamente proporcionada por el fabricante 19.5V a un mínimo de 3.3A para su correcto funcionamiento [25].

## **Etapa Control Esclavo**

Al ser seleccionado el microcontrolador ESP32 se debe dimensionar una fuente diferente según las especificaciones del fabricante ya que este dispositivo puede ser alimentado con un voltaje de 5V y 500 mA para su correcto funcionamiento, esta fuente de alimentación no solo deberá actuar sobre esta etapa ya que al estar directamente conectada a la etapa de relés para el control de luces debe contar con una derivación de borneras extras para su debido accionamiento es decir que se debe utilizar una fuente AC-DC de 5V y puede ser de 1A como mínimo.

### **7.2. Sistema de persiana automatizada**

Las persianas son elementos esenciales en la decoración y funcionalidad de cualquier espacio habitable. En este estudio, se abordarán los dos tipos principales de persianas: las persianas verticales y las persianas horizontales. Se analizarán sus características, ventajas y desventajas, para determinar cuál es la opción más adecuada para la implementación en el proyecto.

#### **Persianas verticales**

Las persianas verticales son un sistema clásico de lamas que se deslizan de arriba a abajo, y suelen estar compuestas por tiras verticales de tela o PVC [31]. Son ideales para ventanas y puertas corredizas, y su diseño permite una dirección eficiente del flujo de luz y la privacidad. Sus principales características son:

## **Ventajas:**

- Mayor versatilidad en el control de luz y privacidad, ya que las lamas pueden abrirse completamente, parcialmente o cerrarse por completo.
- Adecuadas para espacios amplios y ventanas grandes, ya que las lamas verticales pueden cubrir grandes áreas.
- Estética moderna y elegante, lo que las convierte en una opción popular para espacios de oficina y áreas de trabajo.

#### **Desventajas:**

- Mayor probabilidad de acumulación de polvo en las lamas verticales, lo que puede requerir un mantenimiento más frecuente.
- Algunas personas pueden considerar que su diseño es menos atractivo en comparación con otras opciones.

## **Persianas Horizontales**

Las persianas horizontales son una elección clásica y versátil para el control de luz y pri-

vacidad. Están compuestas por lamas horizontales que se pueden levantar o inclinar para regular la cantidad de luz que entra en la habitación. Las persianas horizontales de tipo blackout ofrecen una mayor capacidad de bloqueo de luz [31], lo que las hace especialmente adecuadas para dormitorios y espacios donde se requiere una oscuridad total. Sus características distintivas son:

#### **Ventajas:**

- Mayor capacidad para bloquear la luz solar, ofreciendo privacidad y reduciendo la entrada de luz en la habitación.
- Fácil de mantener y limpiar, ya que las lamas horizontales evitan la acumulación de polvo.
- Diseño clásico y elegante que se adapta a diferentes estilos de decoración.

### **Desventajas:**

- La regulación de la luz y privacidad puede ser menos precisa en comparación con las persianas verticales.
- Aunque son adecuadas para la mayoría de las ventanas, pueden no ser la opción más práctica para puertas corredizas o ventanales muy amplios.

En conclusión, las persianas horizontales son la mejor opción para este proyecto debido a que requieren un movimiento de rotación para su uso mientras que las verticales requieres un movimiento más complejo a comparación además de las ventajas y desventajas previamente analizadas de cada tipo de persiana se opta por esta alternativa.

El sistema automatizado de persiana requiere de diferentes componentes electrónicos y modelados en 3d para su correcto funcionamiento con el fin de garantizar su correcto desempeño dentro de todo el sistema domótico.

Este dispositivo requiere para su principal función de un motor capaz de enrollar la persiana y de igual manera para desenrollarla, un limitador de movimiento para su punto de apertura más alto, alimentación independiente además de un modelo impreso en 3d para combinar todos estos dispositivos.

## **7.2.1. Selección de Alternativas en Motores para Automatización de Persiana**

Existen varios tipos de motores que pueden ser operados por un microcontrolador para sistemas robóticos como lo pueden ser servomotores, motores a pasos, motores de corriente alterna y corriente continua.

Los motores servo ver Figura 7 son comercialmente más utilizados en proyectos electrónicos y destinados en aplicaciones con cargas de torque reducido y los servomotores industriales que están diseñados para manejar cargas de torque mayor, aunque tienen como factor económico un elevado precio de venta por lo que esta alternativa queda descartada, a pesar de que son motores que tienen una gran precisión y fácil control.

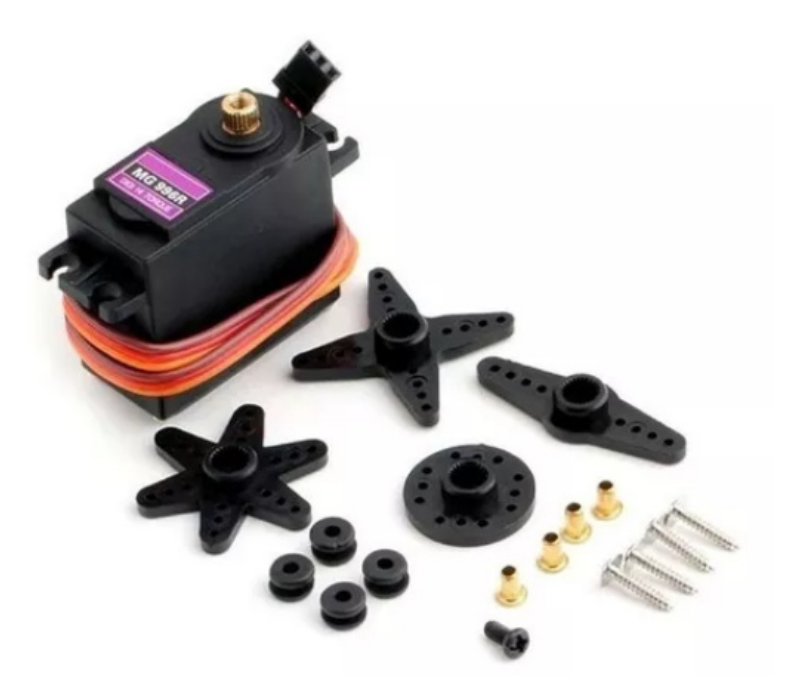

**Figura 7.** Servomotor [2].

Los motores a pasos ver Figura 8 son una gran alternativa ya que se pueden controlar de una manera exacta, aunque su gran desventaja es que necesitan de un controlador para regular su corriente y la fuerza que pueden ejercer depende del suministro de corriente y la construcción de su bobinado interno limitándolo en el aspecto de costo e implementación además de que requiere de cuatro señales digitales para su funcionamiento de tal manera que esta opción queda descartada.

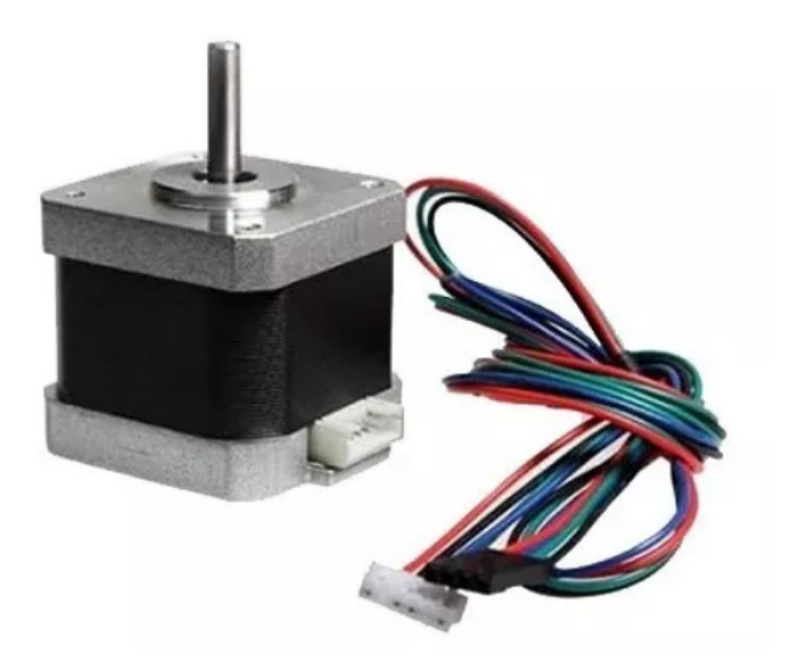

**Figura 8.** Motor a pasos [3].

Los motor DC de corriente continua es entre todas la mejor alternativa, ya que solo requiere de dos señales digitales para su control, y al ser combinado con un puente H permite variar su sentido de giro alternando el estado de las señales digitales en el aspecto de fuerza existen modelos comerciales con cajas reductoras que permiten que el motor ejerza un gran torque con un consumo no muy alto de corriente su única desventaja frente a las demás alternativas es su estado detenido ya que el eje puede ser rotado sin mayor esfuerzo, pero al combinarlo con un freno mecánico esta desventaja desaparece haciendo que sea la alternativa a elegir, el modelo JGB37-520 motor reductor ver Figura 9, tiene variantes desde 7 rpm a 952 rpm en el mercado Ecuatoriano con torques de 22Kg.cm a 0,3Kg.cm respectivamente.

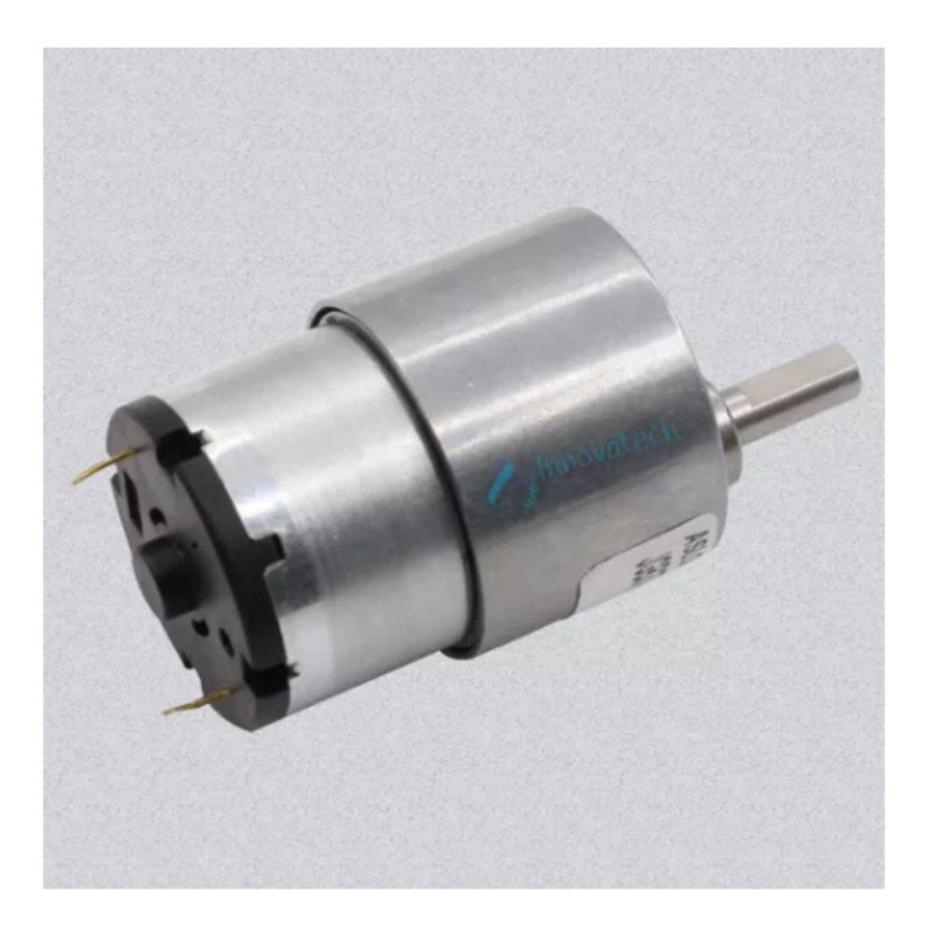

**Figura 9.** Motor con caja reductora JGB37-520 [4].

En conclusión, el motor DC con caja reductora es la alternativa que cumple los requerimientos del proyecto, las especificaciones del motor se basaran en los requerimientos del torque necesario para cumplir su función dentro del sistema de automatización de la persiana.

## **7.2.2. Diseño electrónico de Persiana domótica**

El control primario de la persiana parte del uso del motor seleccionado previamente en la sección de alternativas al saber que es un motor reductor DC se requiere un movimiento horario y uno anti horario de tal manera que permita una apertura y cierre de la persiana, el motor reductor DC GB37-520 ver Figura21 requiere de una alimentación de 9 a 12 V DC para su accionamiento y de al menos 1 A para tener toda la fuerza del motor según sus especificaciones, debido a que se requiere controlar el sentido de giro del motor se requiere de un puente H que maneje los requerimientos del motor al tener un requerimiento de domótica sencilla y pequeña el módulo puente H L9110 cumple total mente con los requerimientos del motor ver Figura 10.

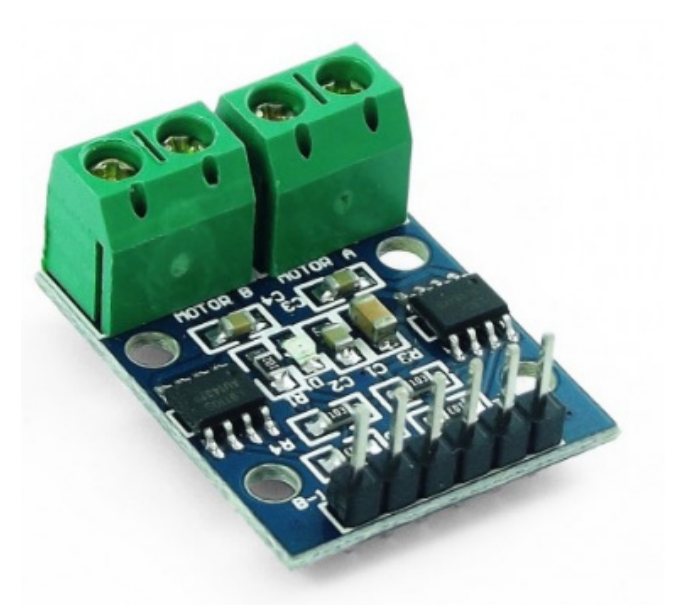

**Figura 10.** Módulo puente H L9110 [5].

El módulo L9110 cuenta con un doble controlador L9110 que permite controlar hasta dos motores al mismo tiempo, para el caso de la cortina domótica solo se requiere utilizar uno de los dos canales disponibles para el control, de tal manera que se conectó el dispositivo como se muestra en la Figura 11.

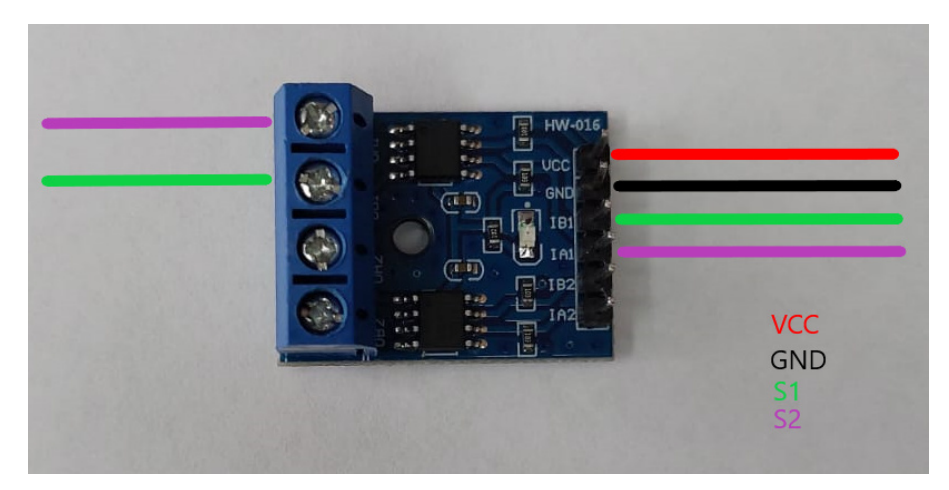

**Figura 11.** Conexiones del módulo L9110.

# Donde:

- VCC Voltaje de alimentación 12 V DC.
- GND Tierra de la fuente de alimentación.
- S1 Señal número 1 del motor.
- S2 Señal número 2 del motor.

Debido a que se requiere una alimentación de 12 V la cortina debe tener su propia fuente aparte del dispositivo esclavo, esto quiere decir que se utiliza una fuente de voltaje independiente para el motor, pero las señales S1 y S2 provienen del microcontrolador (ESP32) para su correcto funcionamiento.

Un segundo punto importante en el sistema de persiana domótica es controlar sus límites de movilidad y es un requerimiento necesario para evitar daños o comportamientos erróneos en su funcionamiento, el límite superior de la persiana es crítico debido a que si el movimiento de esta persiana avanza sin parar indefinidamente la pieza principal del movimiento del soporte impreso en ABS se romperá y no volverá funcionar, es así que un final de carrera ver Figura 12 es incluido en el límite superior del diseño tener en cuenta este punto crítico en la domotización de la persiana.

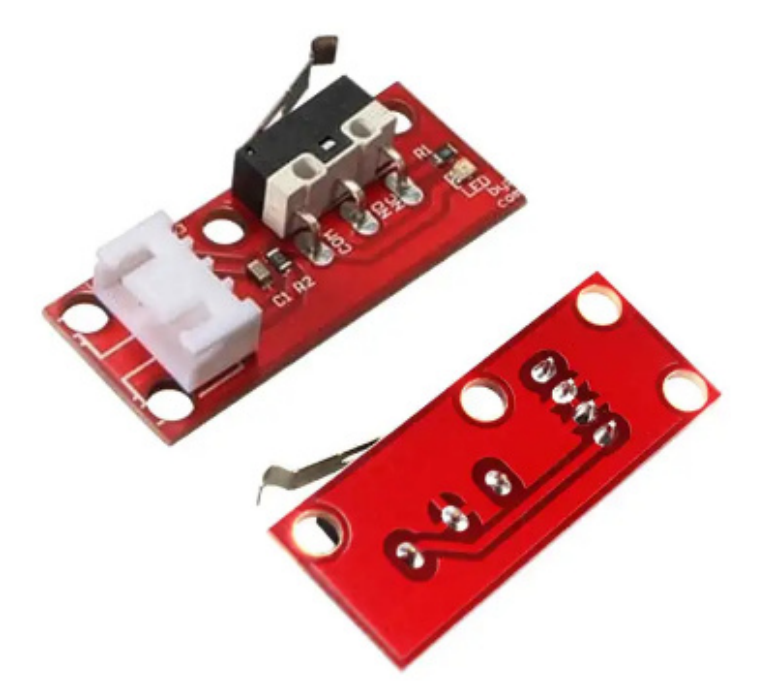

**Figura 12.** Módulo Fin de carrera [6].

El módulo de final de carrera tendrá conexiones directas al microcontrolador (Esp32) para su accionamiento de igual manera con su alimentación ya que debe ser provisto de 3.3 ya que los pines digitales interpretan señales en el rango de voltaje ya mencionado como se puede ver en la Figura 13.

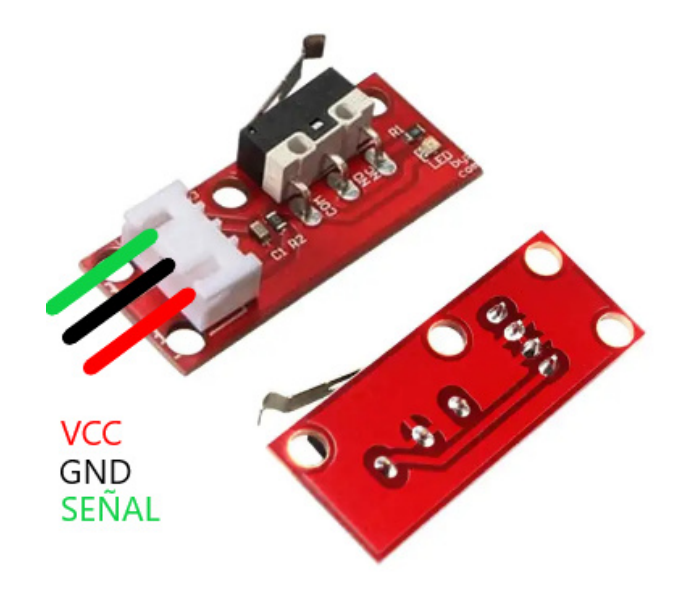

**Figura 13.** Conexiones fin de carrera.

Donde:

- $VCC$  Voltaje de alimentación 3.3 V DC.
- GND Tierra del microcontrolador.
- SEAL Señal de activación mediante microcontrolador.

## **7.2.3. Diseño mecánico persianas automatizadas**

Para una correcta selección del motor se necesita saber el torque total que el motor tendrá que soportar realizando una operación matemática ya que el peso de la cortina en kilogramos (Kg) es igual al área de la cortina en metros cuadrados por el peso de la tela en kilogramos por cada metro cuadrado [32].

Con la selección de alternativas se parte de la base del uso de la impresora 3d para crear un diseño mecánico que permita sostener el peso de una persiana basado en el ancho y alto de la persiana a utilizar al igual que el material de la misma.

## **Peso de la persiana**

Teniendo en cuenta la siguiente ecuación:

$$
Pesodelacortina(Kg) = Area(m^2) * Pesodelatela(\frac{Kg}{m^2})
$$
\n(1)

El peso del poliéster por cada metro cuadrado es proporcionado por el trabajo de investigación de Ruth Mainato de la universidad de Azuay según [32] se considera el peso de 0.71  $\frac{Kg}{m^2}$ :

$$
Pp = PesoPoliester
$$
 (2)

$$
Pt = Area * Pp \tag{3}
$$

$$
Pt = (1,80(m) * 2,1(m)) * (0,71(\frac{kg}{m^2}))
$$

$$
Pt = 2,6838(Kg)
$$

Donde

 $Pp$  Peso del poliéster.

 $Pt$  Peso total de la cortina en extensión completa.

Con el dato del peso total de extinción de la cortina tomado de la ecuación 5 se procede a determinar el torque que ejerce la persiana sobre el eje en la cual se encuentra enrollada, el eje tiene un diámetro de 30 mm es decir que su radio es de 15 mm al centro del eje.

Se realiza el cálculo del torque ejercido por la persiana el cual debe ser superado por el torque ejercido por el motor, para obtener el valor del torque se debe multiplicar la fuerza que en este caso es el peso por la distancia a la que se encuentra de su eje de rotación.

$$
T_p = Pt * d \tag{4}
$$

 $T_p = 2,7(Kq) * 1,5(cm)$ 

 $T_p = 4.05(Kq*cm)$ 

Donde

- $T_p$  Peso del poliéster.
- $Pt$  Peso total de la cortina en extensión completa.
- d Distancia en centímetros

Con este dato se puede seleccionar un motor que cumpla con el requerimiento de superar el torque de al menos 4,05 Kg y mediante la pre selección de alternativas se elige un motor DC con caja reductora de 67 rpm con relación 90:1 con un torque de 4,5Kg.cm ya que se utilizará un juego de engranes lineales para reducir su velocidad y aumentar su torque en el doble para no solo suplir el torque requerido para el movimiento de la persiana en su extensión total, también para sobredimensionar y tener un margen más amplio de funcionamiento y tener un movimiento lento pero continuo.

Se realiza un sistema de engranajes de tren ordinario simple con una relación de 1:2 que permite que la fuerza del motor se duplique además de reducir la velocidad del motor aportando un movimiento más suave de la apertura y cierre de la persiana calculándolo de la siguiente ecuación.

$$
T_2 = T_1 \cdot \frac{r_2}{r_1} \tag{5}
$$

$$
T_2 = 4.5(kg * cm) \cdot \frac{2}{1}
$$

$$
T_2 = 9(kg * cm)
$$

Donde

- $r_1$  Radio del primer engrane
- $r_2$  Radio del primer engrane

P Potencia

- $T_1$  Torque del primer engrane
- $T_2$  Torque del segundo engrane

Utilizando la ecuación 7 descrita anteriormente se procede a remplazar los valores para poder obtener la relación 1:2 requerida para poder subir y bajar la persiana, los valores de los radios de cada engrane relacionándolos directamente con el número de dientes de cada uno.

#### **Modelado CAD de engranajes para impresión 3D**

El paso es la distancia que se encuentra entre los puntos homólogos de los dientes de cada engrane, el cual es medido a lo largo del Diámetro primitivo. Para que dos engranajes encajen y transmitan su movimiento es imprescindible que el paso de estos sea igual, el paso de un engrane es calculado como se muestra a continuación [33]:

$$
p = \frac{2 * \pi * r_p}{z} \tag{6}
$$

Donde:

p Paso del engrane.

 $r_p$  radio primitivo.

 $z$  Número de dientes.

Ya que el paso debe ser igual en los dos se pueden igualar para obtener la relación que existe entre el radio y el número de dientes de cada engrane como se puede observar en la siguiente ecuación [33].

$$
p_1 = \frac{2 * \pi * r_{p1}}{z_1} \tag{7}
$$

$$
p_2 = \frac{2 * \pi * r_{p2}}{z_2} \tag{8}
$$

$$
p_1=p_2
$$

$$
\frac{2 * \pi * r_{p1}}{z_1} = \frac{2 * \pi * r_{p2}}{z_2}
$$

$$
\frac{r_{p1}}{z_1} = \frac{r_{p2}}{z_2}
$$

$$
\frac{r_{p1}}{r_{p2}} = \frac{z_1}{z_2}
$$

Donde:

- $p_1$  Paso del primer engrane.
- $p_2$  Paso del segundo engrane.
- $r_1$  Radio del primer engrane.
- $r_2$  Radio del segundo engrane.
- $z_1$  Número de dientes del primer engrane.
- $z_2$  Número de dientes del segundo engrane.

Tomando en cuenta la relación calculada podemos determinar la relación de ganancia dando valores a la cantidad de dientes de cada engrane que en este caso serán de 40 dientes y 20 dientes.

$$
T_2 = T_1 \cdot \frac{r_2}{r_1}
$$
\n
$$
T_2 = T_1 \cdot \frac{z_2}{z_1}
$$
\n(9)

$$
T_2 = 4.5(kg.cm) \cdot \frac{40}{20}
$$

$$
T_2 = 9(kg.cm)
$$

Donde:

- $T_1$  Torque del primer engrane.
- $T_2$  Torque del segundo engrane.
- $r_1$  Radio del primer engrane.
- $r_2$  Radio del segundo engrane.
- $z_1$  Número de dientes del primer engrane.
- $z_2$  Número de dientes del segundo engrane.

Con el número conocido de dientes se procede al modelado CAD de cada engranaje proporcionando un módulo y un ángulo de contacto de uso comercial que comúnmente serán  $m = 1$  y  $\alpha = 20^{\circ}$  respectivamente [33]. Es importante saber los valores que determinaran las circunferencias definidas por el diámetro primitivo, diámetro exterior y diámetro de fondo también es importante calcular la circunferencia de trazado o base además del paso circular los cuales tienen la siguiente relación en función del módulo y el ángulo de presión.

$$
D_p = m \cdot z \tag{10}
$$

$$
D_e = D_p + 2 \cdot m \tag{11}
$$

$$
D_f = D_p - 2.5 \cdot m \tag{12}
$$

$$
C_t = D_p \cdot \cos \alpha \tag{13}
$$

$$
P_c = \pi \cdot m \tag{14}
$$

$$
e = \frac{P_c}{2} \tag{15}
$$

Donde:  $D_n$  Diámetro primitivo.

- D<sup>e</sup> Diámetro exterior.
- $D_f$  Diámetro de fondo.
- $C_t$  Circunferencia de trazado.
- $P_c$  Paso circular.

e Espacio entre dos dientes consecutivos.

Sustituyendo los valores dados para cada engrane encontramos los valores de las circunferencias las cuales conformaran el diseño CAD.

Para el primer engrane se definen las dimensiones:

$$
D_p = 1 \cdot 40 = 40 (mm)(10)
$$

$$
D_e = 40 + 2 \cdot 1 = 42 (mm)(11)
$$

$$
D_f = 40 - 2.5 \cdot 1 = 37.5 \, (mm)(12)
$$

$$
C_t = 40 \cdot \cos(20^\circ) = 37{,}587 (mm)
$$
**(13)**

$$
P_c = \pi \cdot 1 = 3{,}142(mm)(14)
$$

$$
e = \frac{3,142}{2} = 1,5707 (mm)(15)
$$

Para el segundo engrane se definen las dimensiones:

$$
D_p = 1 \cdot 20 = 20 (mm)(10)
$$

$$
D_e = 20 + 2 \cdot 1 = 22 (mm)(11)
$$

$$
D_f = 20 - 2.5 \cdot 1 = 17.5 \, (mm)(12)
$$

$$
C_t = 20 \cdot \cos(20^\circ) = 18{,}7938 \, (mm)
$$
 (13)

$$
P_c = \pi \cdot 1 = 3{,}142(mm)(14)
$$

$$
e = \frac{3,142}{2} = 1,5707 (mm)
$$
**(15)**

Partiendo de los diámetros ya calculados se empieza por formar la circunferencia exterior en el programa CAD y extruyendo el croquis para obtener un objeto 3d con forma de moneda ver Figura 14.

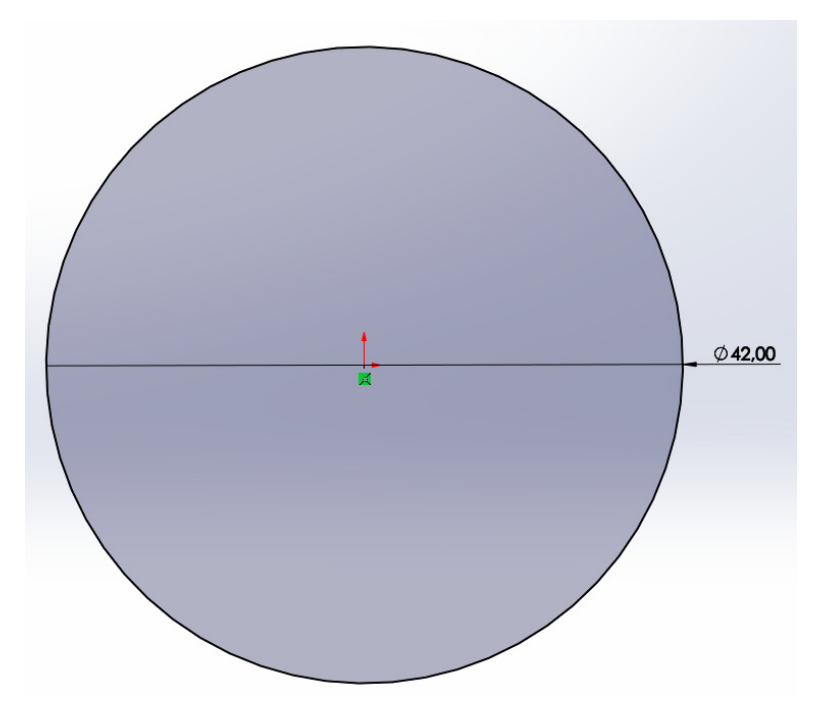

**Figura 14.** Circulo externo.

En una de las caras se forma otro croquis dibujando todas las circunferencias previamente calculadas: diámetro primitivo, diámetro exterior, diámetro de fondo y circunferencia de trazado además de una línea guía vertical que parta del centro de la circunferencia ver Figura 15.

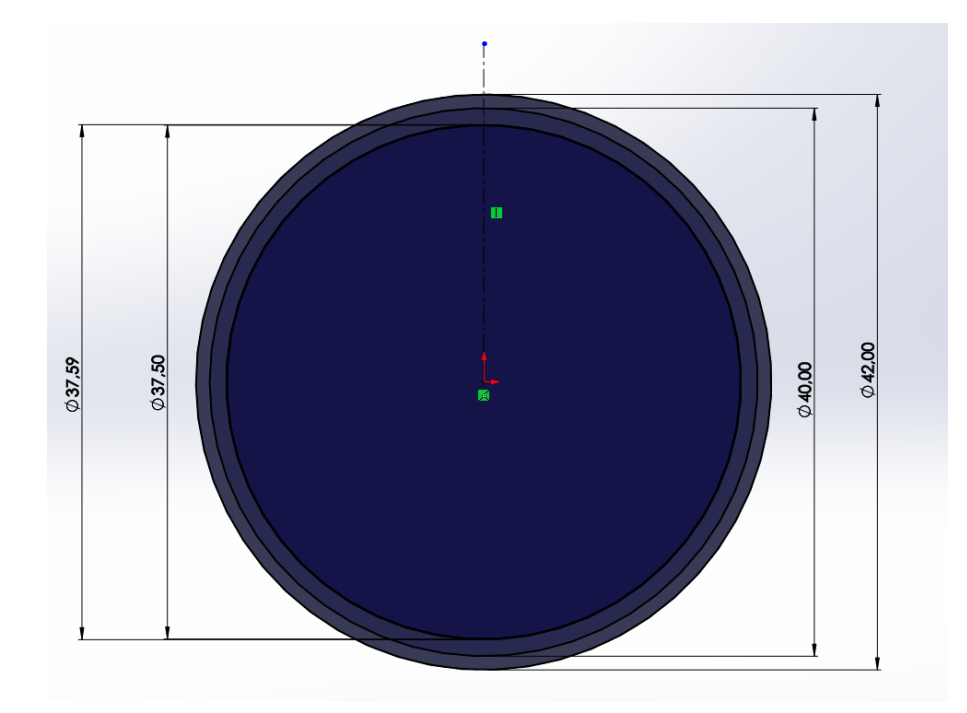

**Figura 15.** Circunferencias del engrane.

Desde la intersección del diámetro primitivo y la linea guía se dibuja una circunferencia con un diámetro igual al espacio entre dientes consecutivos llamado e posteriormente se dibuja una línea que parta desde la intersección de  $e$  y que sea tangente a la circunferencia de trazado ver Figura 16.

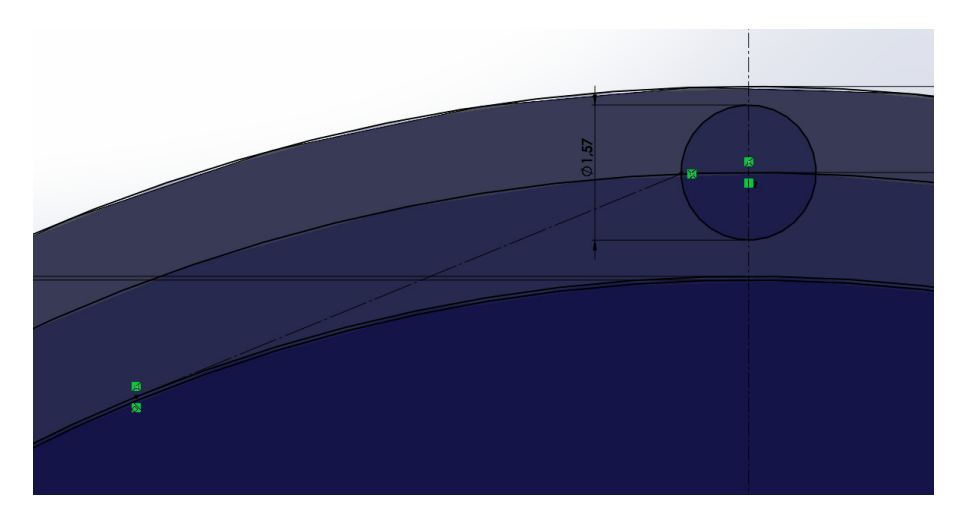

**Figura 16.** Espacio entre dientes.

Se procede a dibujar un círculo con un radio igual a la última línea guía que tiene la relación de tangencia para poder realizar una simetría con la guía vertical formando dos círculos los cuales se unen con una línea recta desde su punto más alto ver Figura 17 y 18.

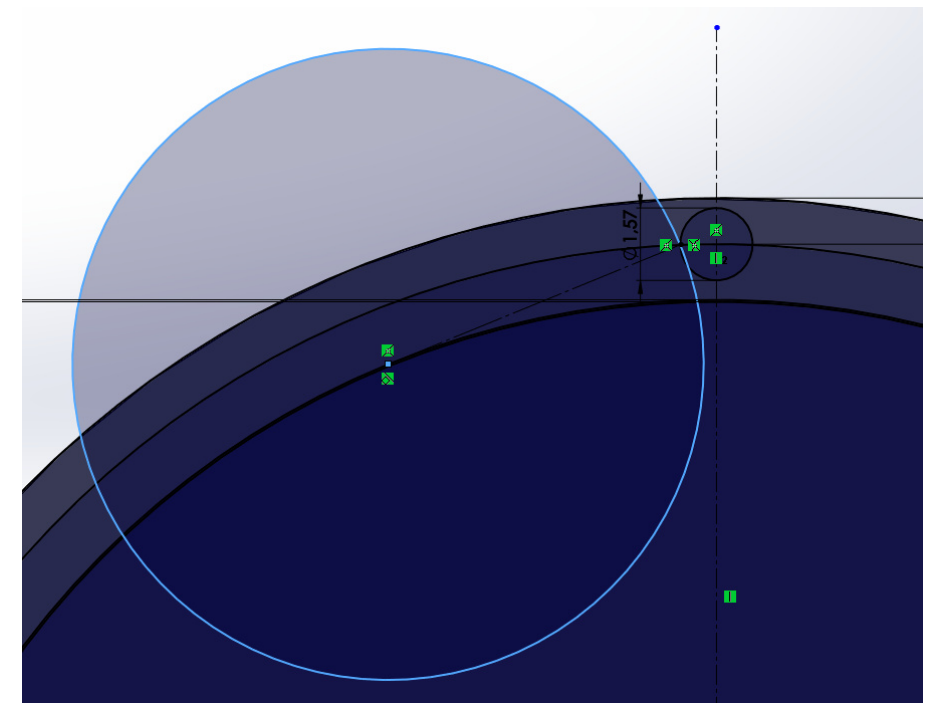

**Figura 17.** Circunferencia del diente.

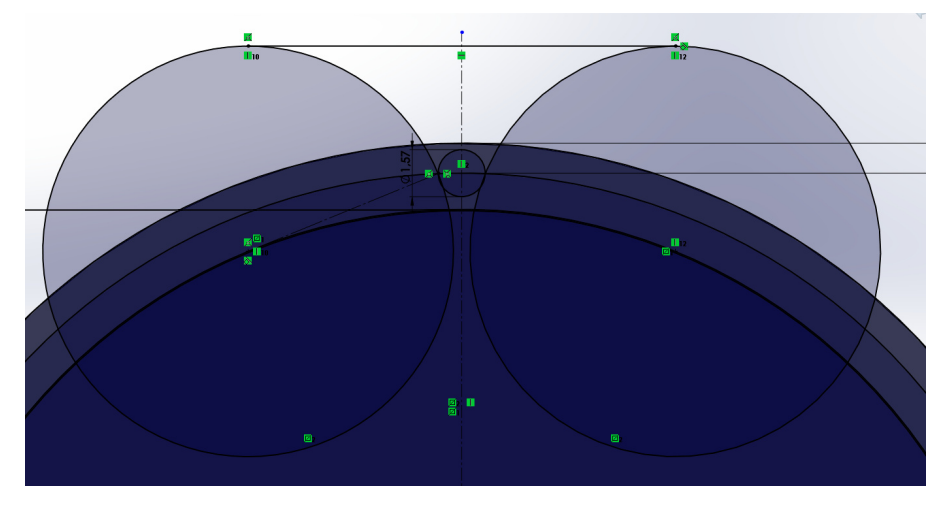

**Figura 18.** Simetría del diente.

Usando la herramienta de corte se da forma al diente desde el circulo de fondo como se muestra y se realiza un corte del croquis formado ver Figura 19 y 20.

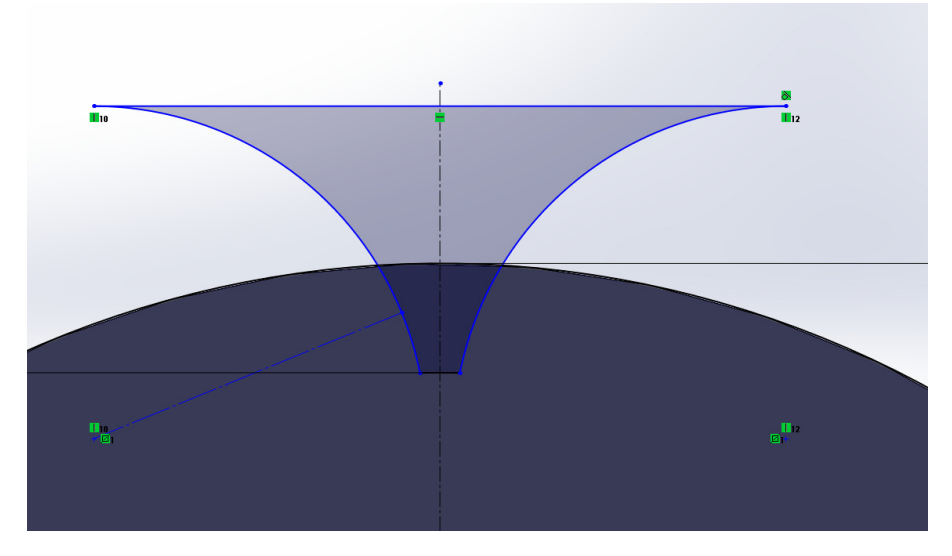

**Figura 19.** Forma del diente.

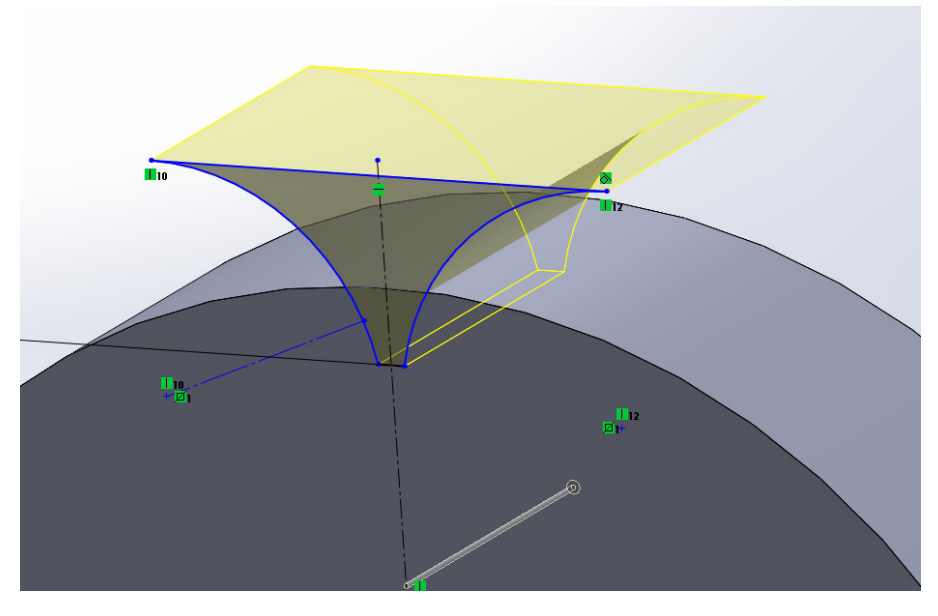

**Figura 20.** Corte del diente.

Como último paso se realiza una matriz circular sobre la operación de corte del diente que cuente con el número de dientes ya establecido en un giro de 360◦ siguiendo la dirección del círculo externo dando como resultado un engranaje totalmente funcional como se puede ver en la Figura 21 y 22.

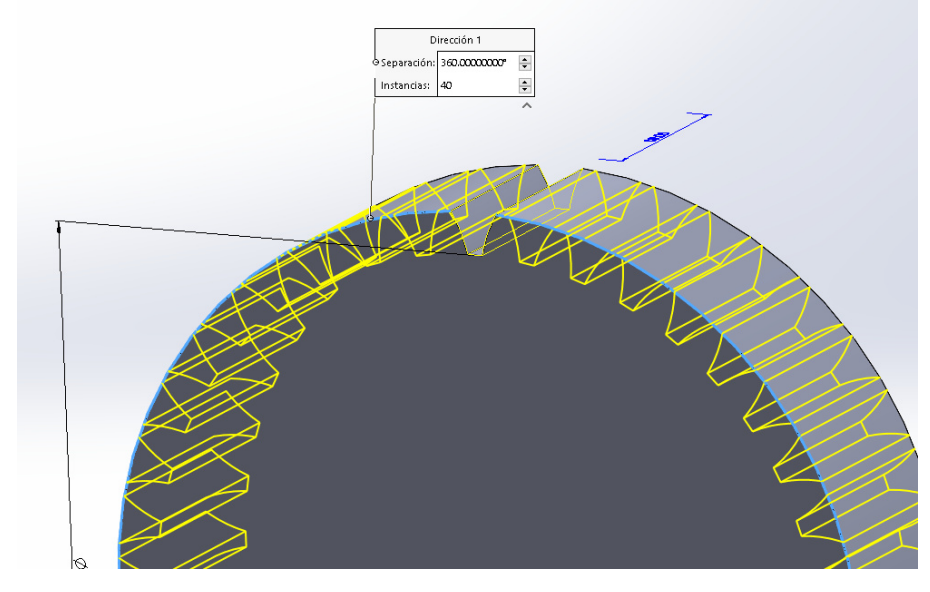

**Figura 21.** Matriz circular del diente.

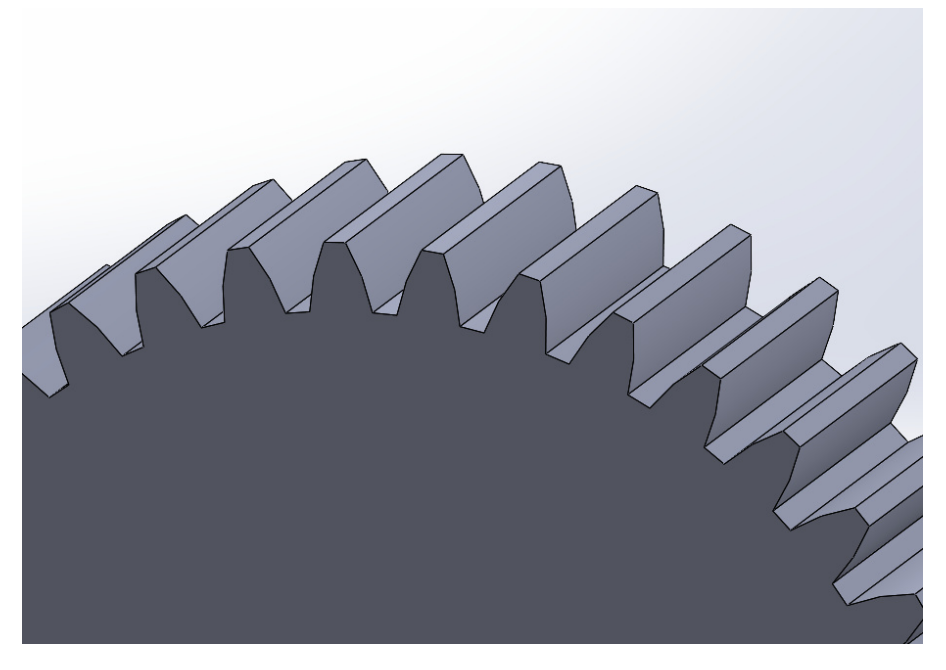

**Figura 22.** Engrane completo.

Este procedimiento se repite de igual manera para el engrane de 20 dientes, terminados las bases de los engranajes se procede a modificarlos para que se acoplen apropiadamente al motor y al eje sobre el cual esta enrollada la persiana, tomando como referencia las medidas de la persiana comercial de la marca Eurocort se obtienen un engranaje de transmisión de 20 dientes ver Figura 23 y un engranaje de reducción de 40 dientes ver Figura 24.

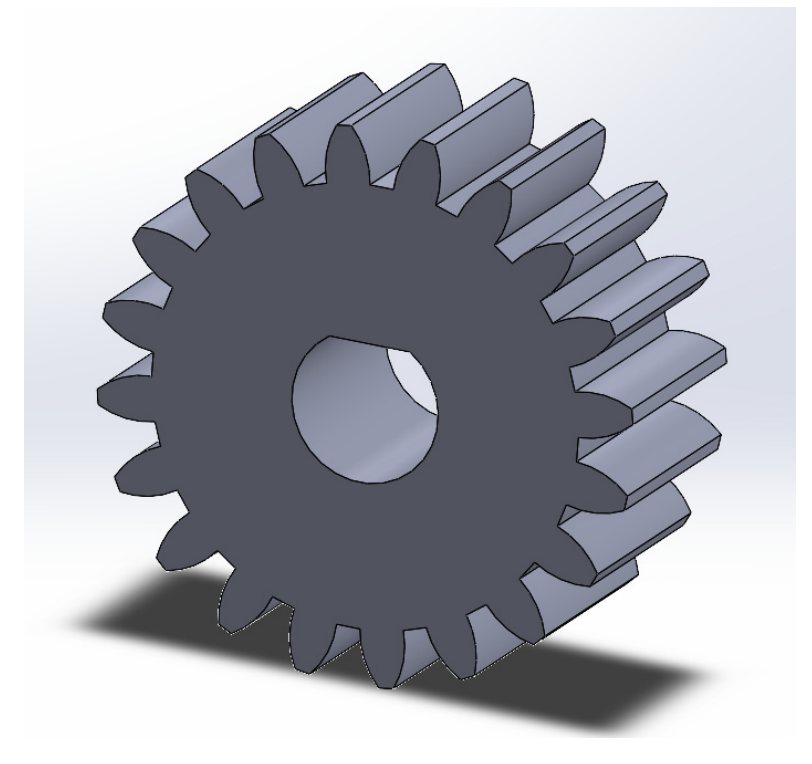

**Figura 23.** Engrane de transmisión 20 dientes.

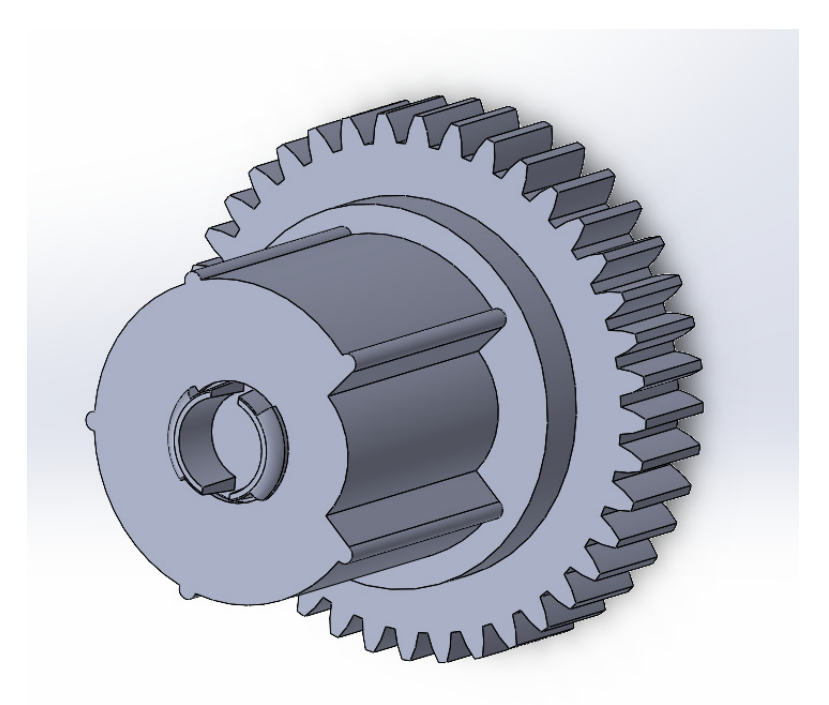

**Figura 24.** Engrane de reducción 40 dientes.

El engrane de reducción se divide en 3 piezas impresas en 3D ya que se adapta a los resortes incluidos en el soporte de la persiana Eurocort los cuales cumplen la función de freno mecánico deteniendo a la misma cuando los engranes no transmiten el movimiento del motor, este sub-ensamblaje se ve representado en la Figura 25

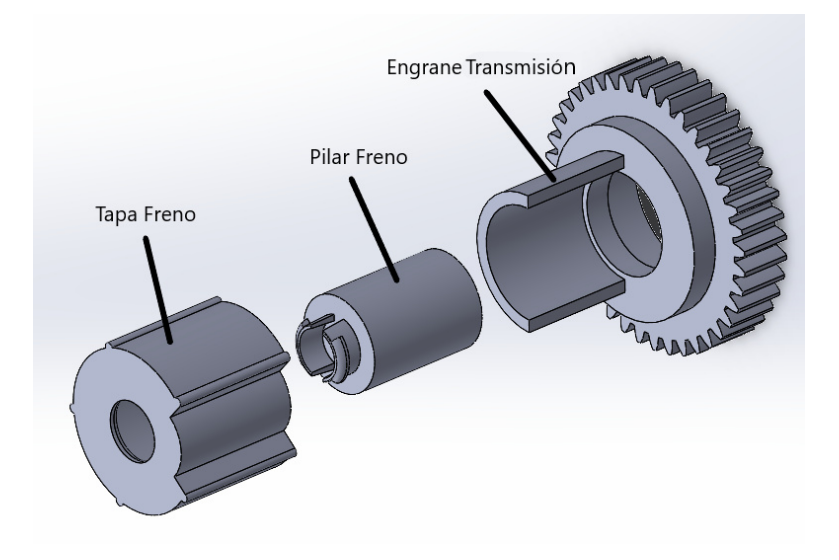

**Figura 25.** Engrane de reducción 40 dientes.

Con los acoples totalmente diseñados se realiza un soporte similar a los que proporciona la marca de persiana comercial Eurocort con diferentes modificaciones a partir de los engranes previamente diseñados. El soporte de engranajes con un pin de conexión que permite el uso de un rodamiento axial 608zz para evitar la fricción entre el eje del soporte con el engrane de reducción y procurar un movimiento más suave, todo el conjunto del mecanismo de movimiento está representado en el despiece de la Figura 26 y 27.

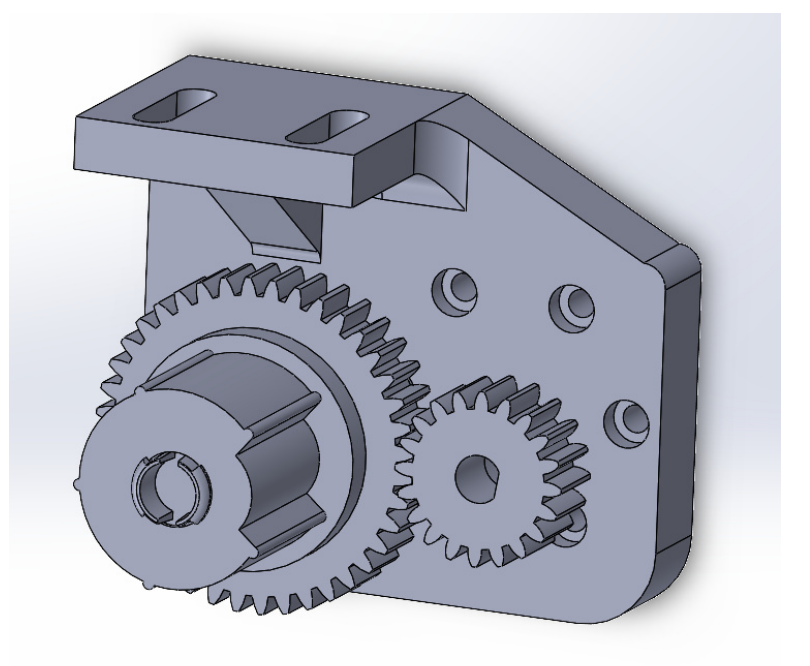

**Figura 26.** Ensamble mecanismo persiana.

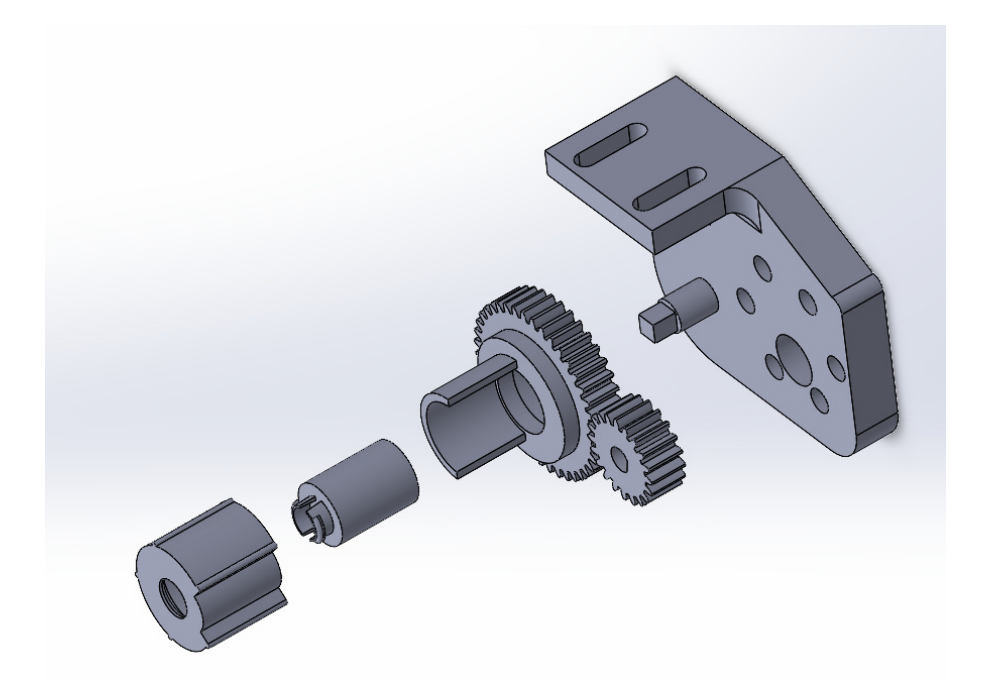

**Figura 27.** Vista Explosionada mecanismo persiana.

# **Material del modelado**

el material a utilizar para la aplicación del proyecto es el pla ya que las cargas de peso y resistencia no son un factor totalmente influyente sobre el material, pero se debe asegurar una correcta impresión 3D con los parámetros correspondientes y una dirección de impresión para que el material tenga cierta resistencia a roturas o corte de capas.

# **7.2.4. Programación de Persiana domótica**

Para el control de la persiana domótica se requiere dos señales de salida del microcontrolador las cuales activaran el sentido horario o antihorario del motor reductor y de una señal de entrada proveniente del final de carrera para su límite superior esta asignación de variables puede verse en la Figura 28.

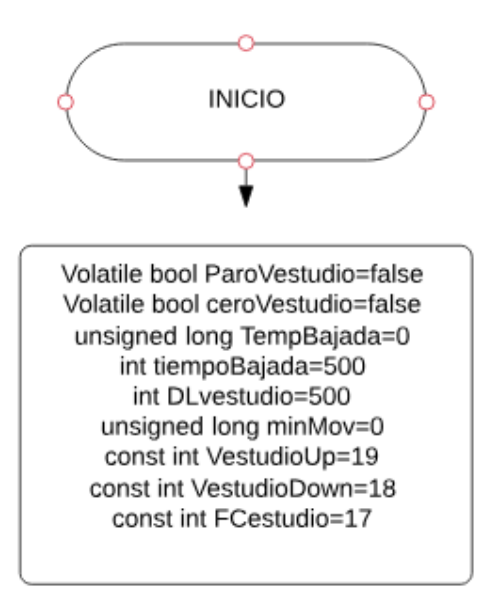

**Figura 28.** Variables Control Persiana.

Las variables de tipo booleano deben ser declaradas con el prefijo "volatile"debido a que se usan en diferentes secciones de código es decir que se convierten en variables globales capaces de ser usadas de manera global, mientras que las de tipo ünsigned long"son variables que cambiaran con el tiempo al igual que la función millis permitiendo realizar acciones mientras la sección de código loop se mantiene activa a diferencia de usar "delay".

Ya definidas las funciones se declaran los pines de entrada y salida dentro de la función setup además de tomar en consideración de que la activación del fin de carrera genera en una interrupción llamada attachInterrupt para su calibración y posterior uso ya que es indispensable detener el movimiento del motor llegando al límite superior como se puede observar en la Figura 29.

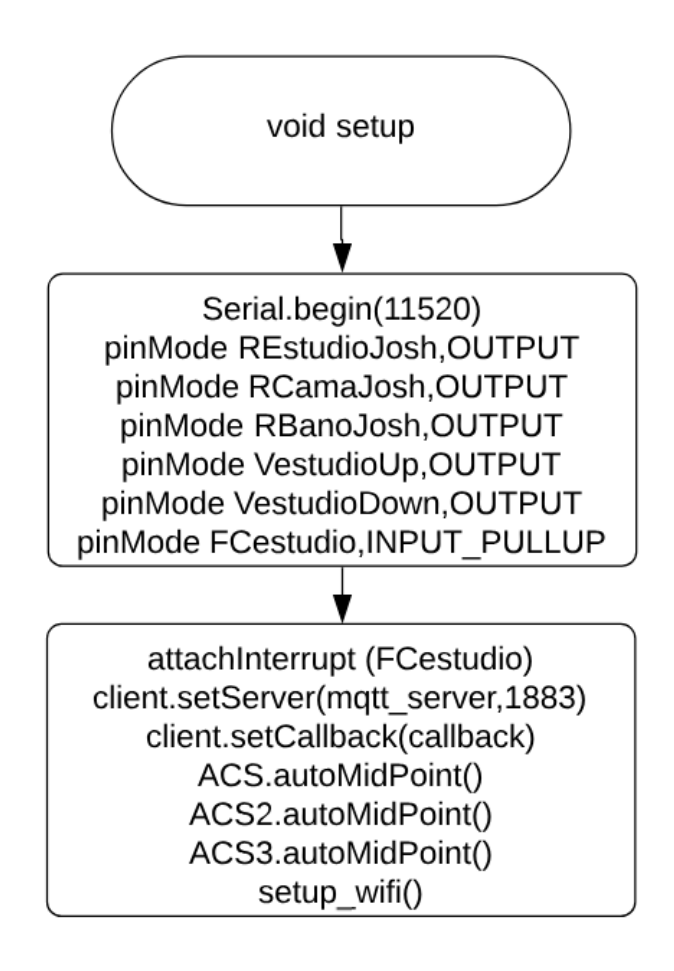

**Figura 29.** Void Setup del programa.

La función de interrupción genera un paro inmediato en el motor llevando a estado bajo al pin de señal de movimiento del motor además de cambiar el estado de dos banderas las cuales permitirán activar una secuencia de movimiento pequeño en el sentido contrario a la apertura de la persiana igualando el tiempo transcurrido desde el encendido del microcontrolador en la variable "minMovz activando el motor en ese sentido durante un tiempo ingresado en "DLvestudioz desactivando la interrupción y quitando la bandera de la misma para evitar falsos positivos como se puede ver en la Figura 30 y 31.

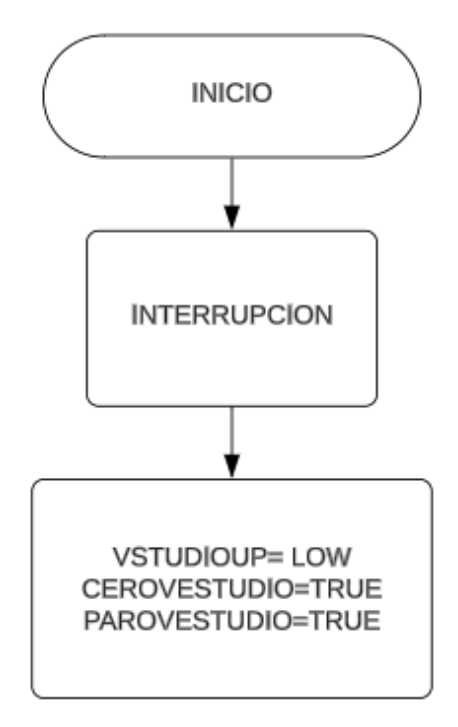

**Figura 30.** Función de Interrupción.

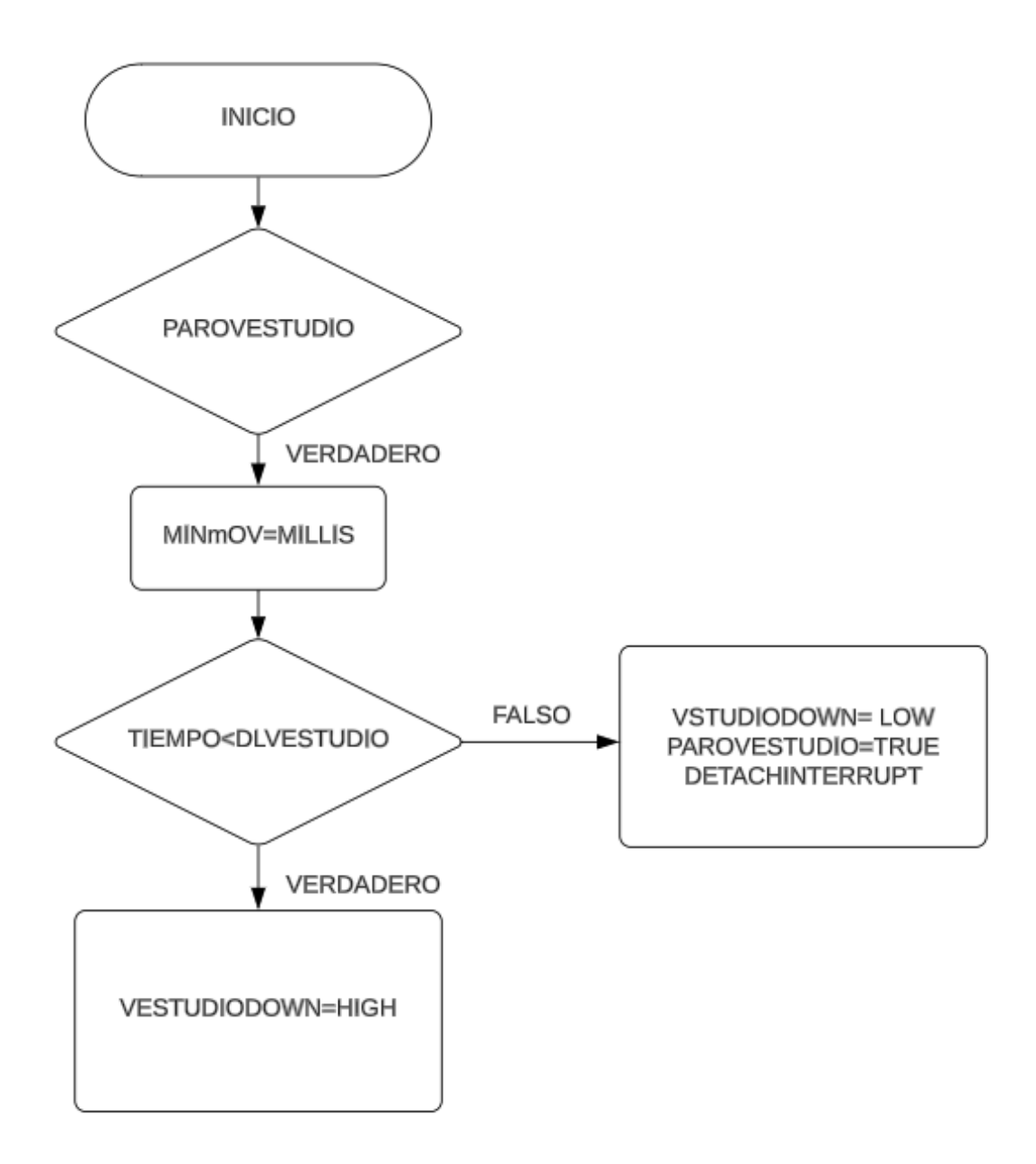

**Figura 31.** Calibración de Persiana.

# **7.2.5. Alimentación Persiana Automatizada**

La alimentación de los motores comúnmente se encuentra desde los 5V a 12V de igual manera el driver del motor o puente H puede alimentarse en el mismo rango de voltajes lo que simplifica la selección al ser utilizado un motor DC de 12V con una corriente nominal de 0.9 A como lo es el modelo con caja reductora JGB37-520 se utilizará una fuente AC-DC de 12V a 1A para alimentar esta etapa incluyéndola dentro del modelo CAD diseñado específicamente para esta sección de control.

## **7.3. Sistema de Luces automatizadas**

### **7.3.1. Selección de Alternativas Luces automatizadas**

En el mercado de la robótica existen varios tipos de actuadores enfocados en la acción de interruptor o switch pero el más conocido es el relé, este dispositivo puede ser electromecánico Figura 32 o eléctrico Figura 33 estos dispositivos comúnmente usados para el manejo de VAC tienen como particularidad que separan los circuitos de control generalmente VDC de su contra parte VAC ya que no existe un contacto físico entre estas dos fases de un circuito.

Una gran diferencia entre un relé electromecánico de uno de estado sólido se encuentra en su distribución en la zona de VAC ya que el actuador que tiene una parte mecánica dispone de 3 puertos normalmente abierto, normalmente cerrado y el común a diferencia de su contra parte que mediante el uso de un triac en su fase AC permite la conmutación rápida de los dos puertos que dispone evitando cortocircuitos gracias a su diseño interno que evita la corriente de retorno.

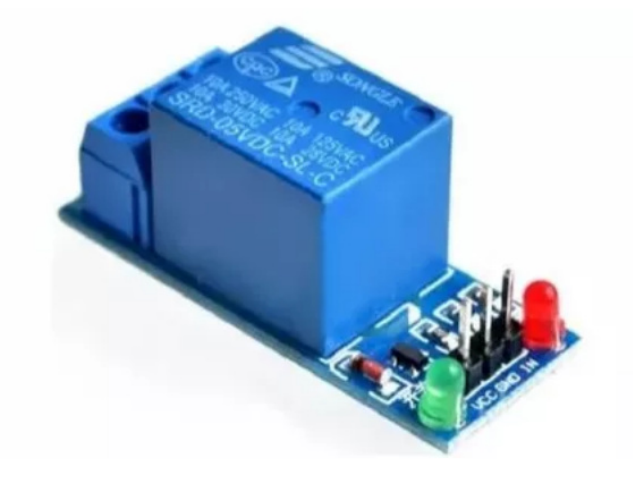

**Figura 32.** Relé Electromecánico [7].

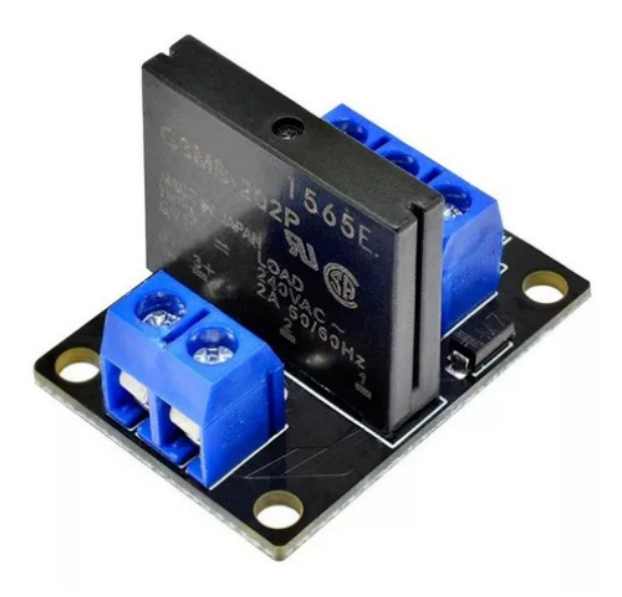

**Figura 33.** Relé de estado sólido [8].

Para poder aprovechar al máximo las características del proyecto de domotización y cumplir los objetivos propuestos la mejor opción es el relé electromecánico ya que se puede realizar una conexión comúnmente llamado circuito de escalera ver en la Figura 34.

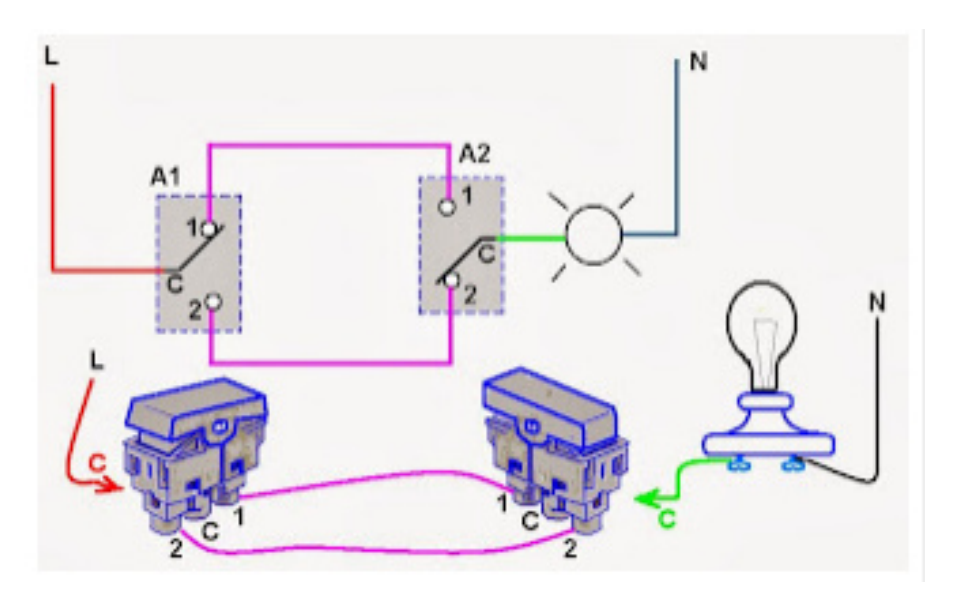

**Figura 34.** Circuito de escalera [9].

Al realizar el circuito de escalera entre un conmutador o interruptor switch para una luminaria con un módulo relé se puede controlar el encendido y apagado de la luz mediante el microcontrolador esclavo o directamente desde el conmutador y no únicamente desde el sistema domótico haciendo que esta sea la mejor opción para el control de luminarias en este proyecto ver Figura 35.

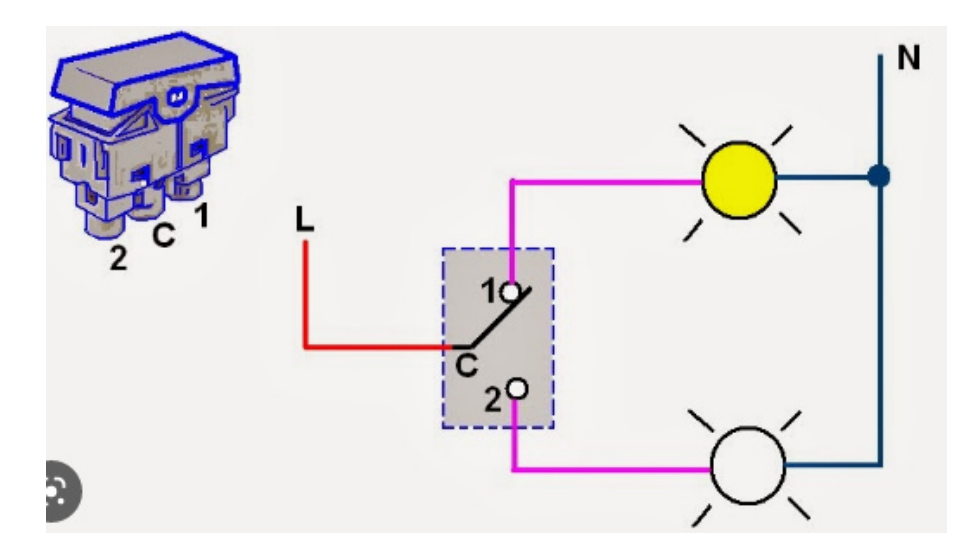

**Figura 35.** Circuito de escalera con relé [9].

Por si solo el módulo relé no puede cumplir su función de domotización acorde a los objetivos del proyecto ya que se debe saber el estado en el que se encuentra la luminaria ya sea encendido o apagado, no existen muchas opciones para identificar cuando una luminaria esta encendida en un arreglo de circuito de escalera así que se propone usar un sensor de corriente sobre la línea de fase que alimenta el foco conectado permitiendo cumplir con dos objetivos del proyecto al mismo tiempo es decir el control del estado y el consumo de corriente del mismo así que la mejor opción es un sensor de corriente acs712 de 5A para el apartado de la iluminación ver Figura 36.

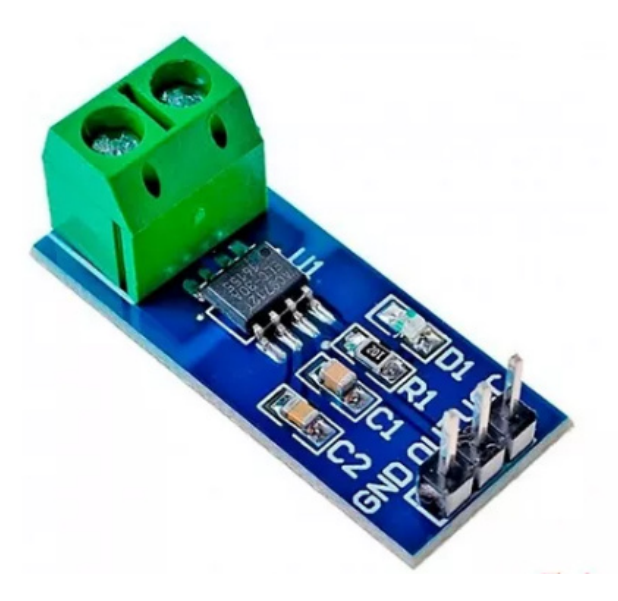

**Figura 36.** Sensor de corriente acs712 [10].

## **7.3.2. Diseño Eléctrico de Luces Domóticas**

El sistema de conexiones para domotización de las luces parte de un arreglo de circuito de escalera previamente explicado en la selección de alternativas, tomando en cuenta el requerimiento de que cada foco domotizado hace uso de este tipo de circuito es necesario que el switch conmutador de la vivienda sea uno de 3 vías esto quiere decir que tenga una alimentación de línea y dos salidas por cada posición de switch en este caso en concreto usando interruptores de la marca Bticino como se puede observar en la Figura 37 debido a su gran calidad y buena estética.

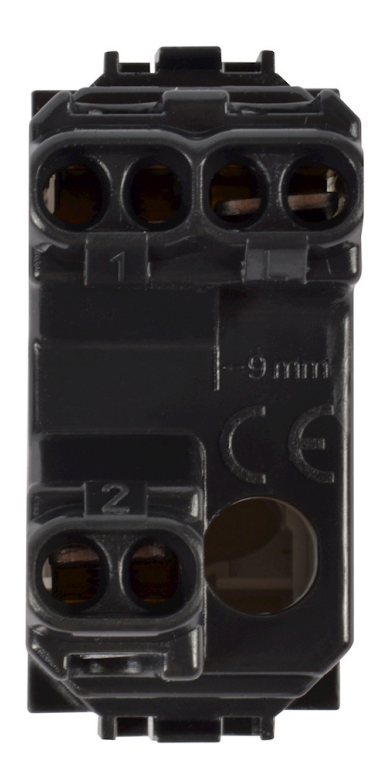

**Figura 37.** Switch de 3 vías Bticino [11].

El arreglo de tipo escalera en un circuito de interruptor y foco debe aplicarse como en el esquema mostrado en la Figura 35 pero en este caso pasando a través de un relé lo que permitirá no solo el encendido y apagado de la luminaria mediante ÏoT"también sera posible hacerlo de manera manual accionando el interruptor en la pared, en el siguiente esquema gráfico se representa las conexiones realizadas entre el switch, relee y sensor de corriente ver Figura 38 y 39

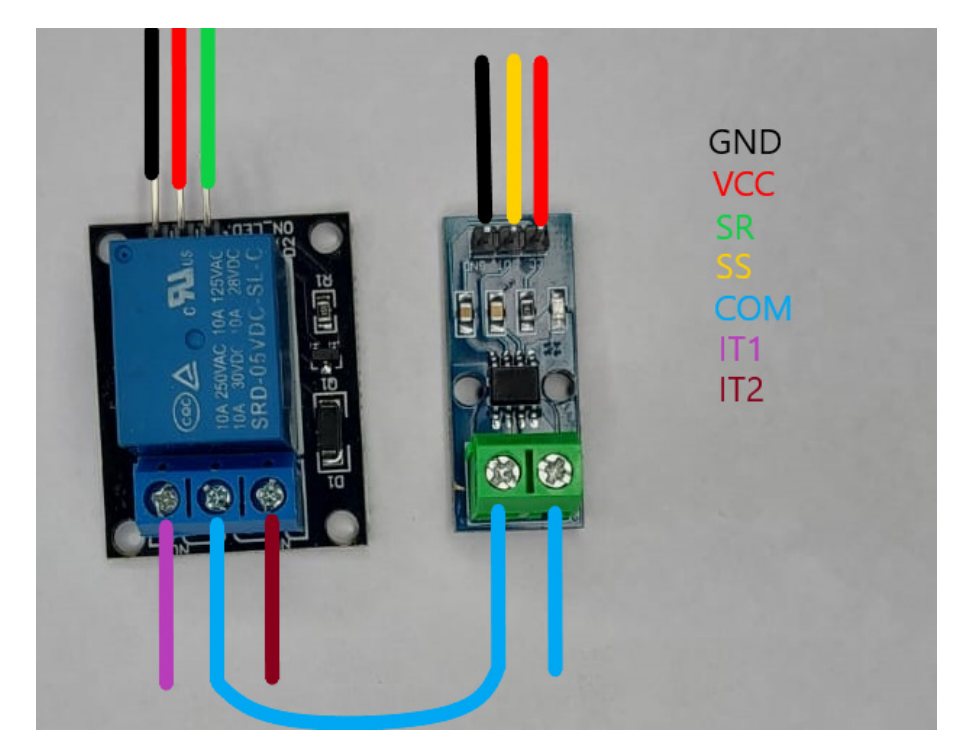

**Figura 38.** Conexiones Modulo controlador de luces.

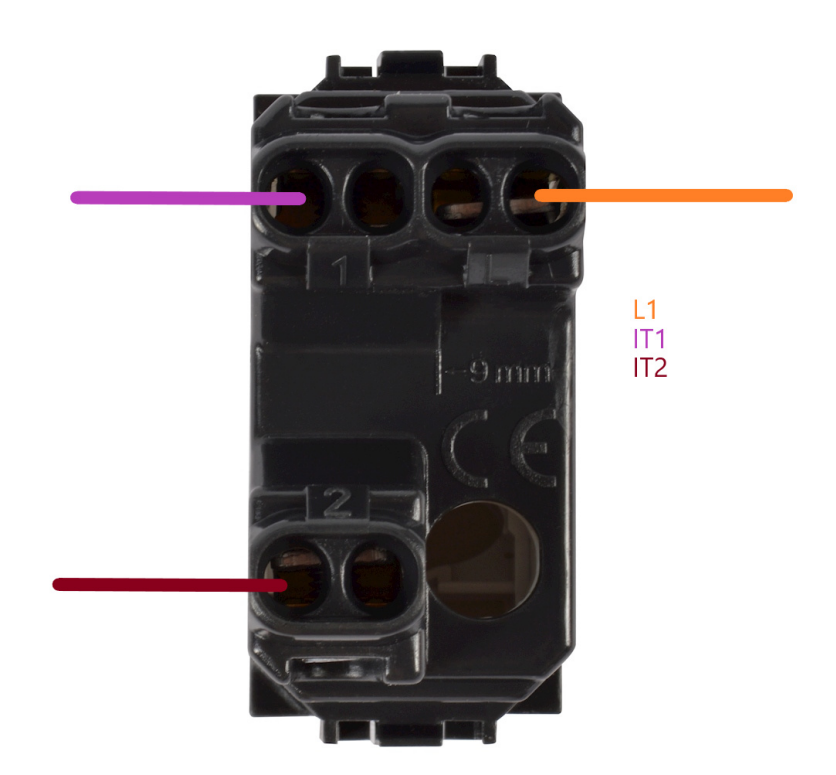

**Figura 39.** Conexión Switch de 3 vías.

Donde:

- $VCC$  Voltaje de alimentación 5V DC.
- GND Tierra del microcontrolador.
- SR Señal de activación relé mediante microcontrolador.
- SS Señal del sensor hacia el microcontrolador.
- COM Línea Común conexión a luminaria.
- IT1 Línea de conexión interruptor posición 1.
- IT2 Línea de conexión interruptor posición 2.
- L1 Cable de Línea AC.

### **7.3.3. Diseño Mecánico de Luces**

El sistema automatizado de luces cuenta con un pequeño apartado de diseño enfocado en la ubicación de los componentes al tener que conectar los módulos de control para las luces como lo son el del relé y sensor de corriente y al manejar voltaje de AC es imprescindible aislar las conexiones dentro del cajetín metálico ya establecido dentro de la vivienda. Para solventar esta necesidad y que tener una facilidad en las conexiones dentro del cajetín se realizó un modelo 3d que previamente es impreso en ABS como se puede ver en la Figura 40 basados en las dimensiones de los módulos y aprovechando sus puntos de anclaje se obtiene un dispositivo pequeño y delgado que permite incluirse dentro de un cajetín domestico sin tener que hacer modificaciones extra como se puede observar en la Figura 41.

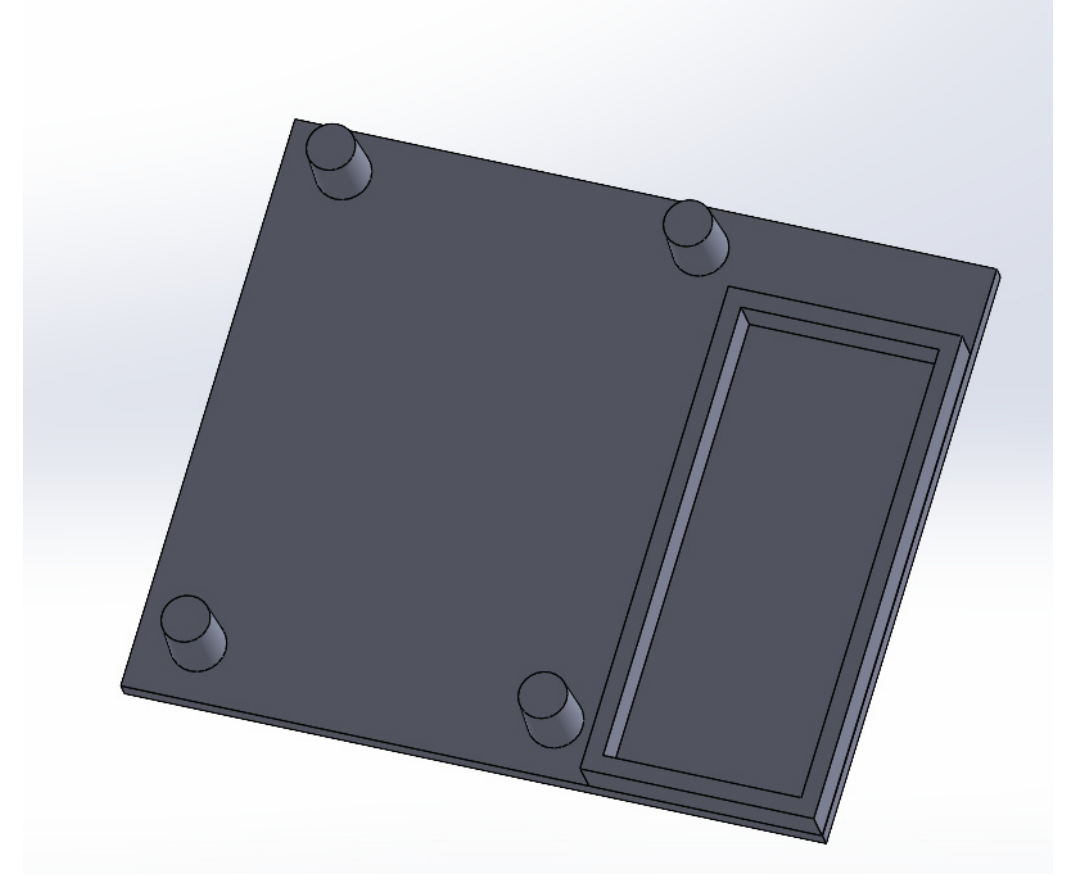

**Figura 40.** Diseño CAD módulo de luces.

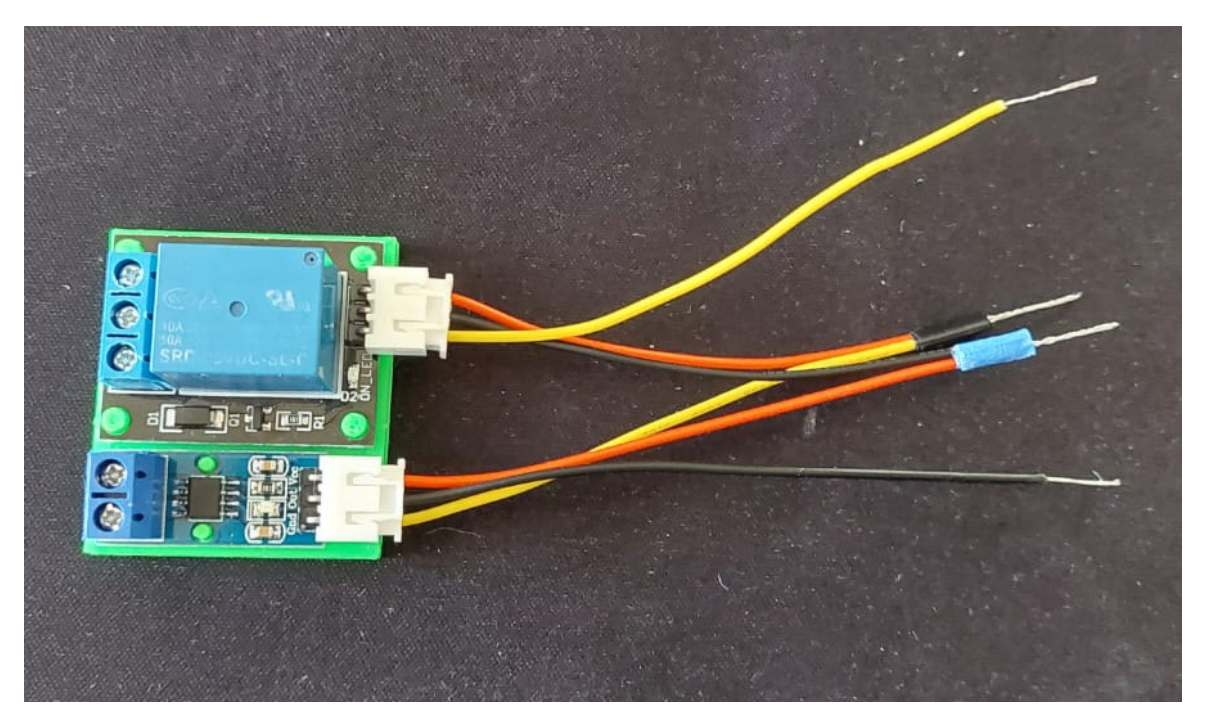

**Figura 41.** Módulo de control de luces.

### **7.3.4. programación Luces automatizadas**

Con el sistema electrónico ensamblado de manera correcta se procede a incluir las variables que controlarán el estado y accionamiento del relé mediante IoT en nuestro sistema centralizado para esto se definen estados y pines de salida al igual que de entrada como se muestra en la Figura 42.

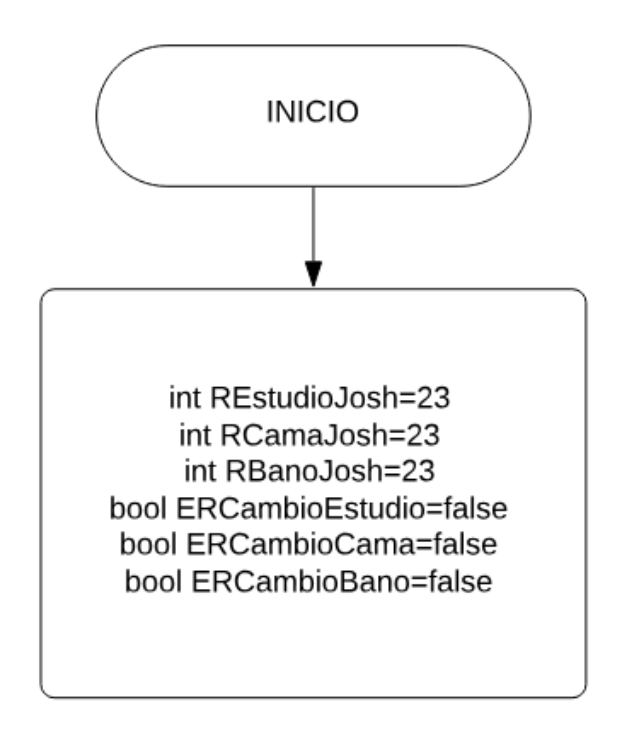

**Figura 42.** Seteo de variables para luz automatizada.

Las activaciones de los relés será controlados por mensajes enviados mediante MQTT así que se realiza una pregunta para cada mensaje y tópico específico recibido como se muestra en la Figura 43 cuando el mensaje es categorizado dentro del código del ESP 32 se cambia el estado del relé para enviarlo mediante un pulso de un pin digital.
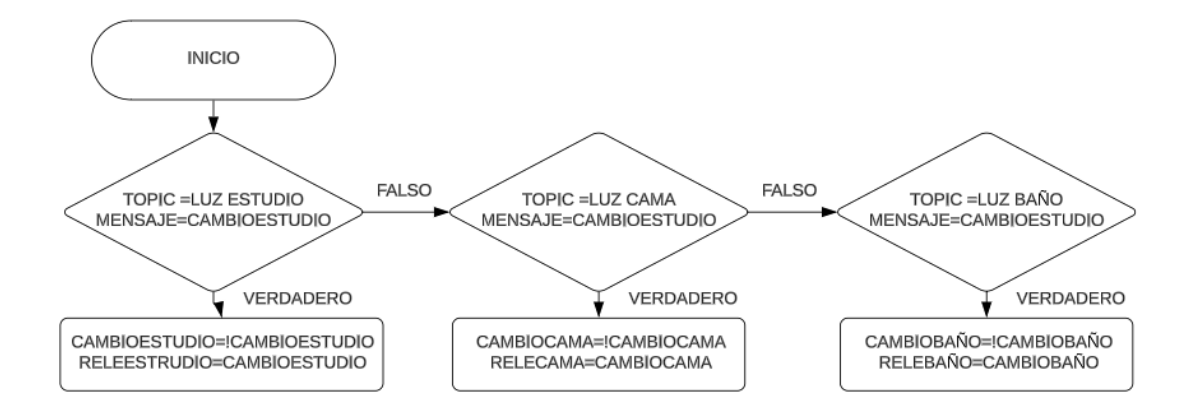

**Figura 43.** Control de luces automatizado.

Debido a que se requiere saber si la bombilla se encuentra encendida o apagada sin la necesidad de visualizarla directamente se requiere enviar continuamente el valor correspondiente del sensor de corriente y haciendo uso de la librería ACS712 correspondiente al módulo e integrado utilizado en el presente proyecto se incluyen una función por cada luminaria a activar.

La función de corriente permite ingresar un valor de punto medio de la corriente medida mediante el integrado que hace uso del efecto Hall además de pasarla mediante un filtro proporcionado por la librería del módulo, haciendo un arreglo para obtener un promedio de número de muestras del sensor este promedio permite que el valor obtenido sea estable y no tenga muchos cambios repentinos en el paso del tiempo, enviando mensajes mediante el protocolo MQTT se puede obtener los valores de corriente y el valor de offset o mejor dicho un valor de corrección debido a que las conexiones y la electrónica de la propia vivienda generan ruido sobre el sensor esta configuración puede observarse en la Figura 44 mostrada a continuación.

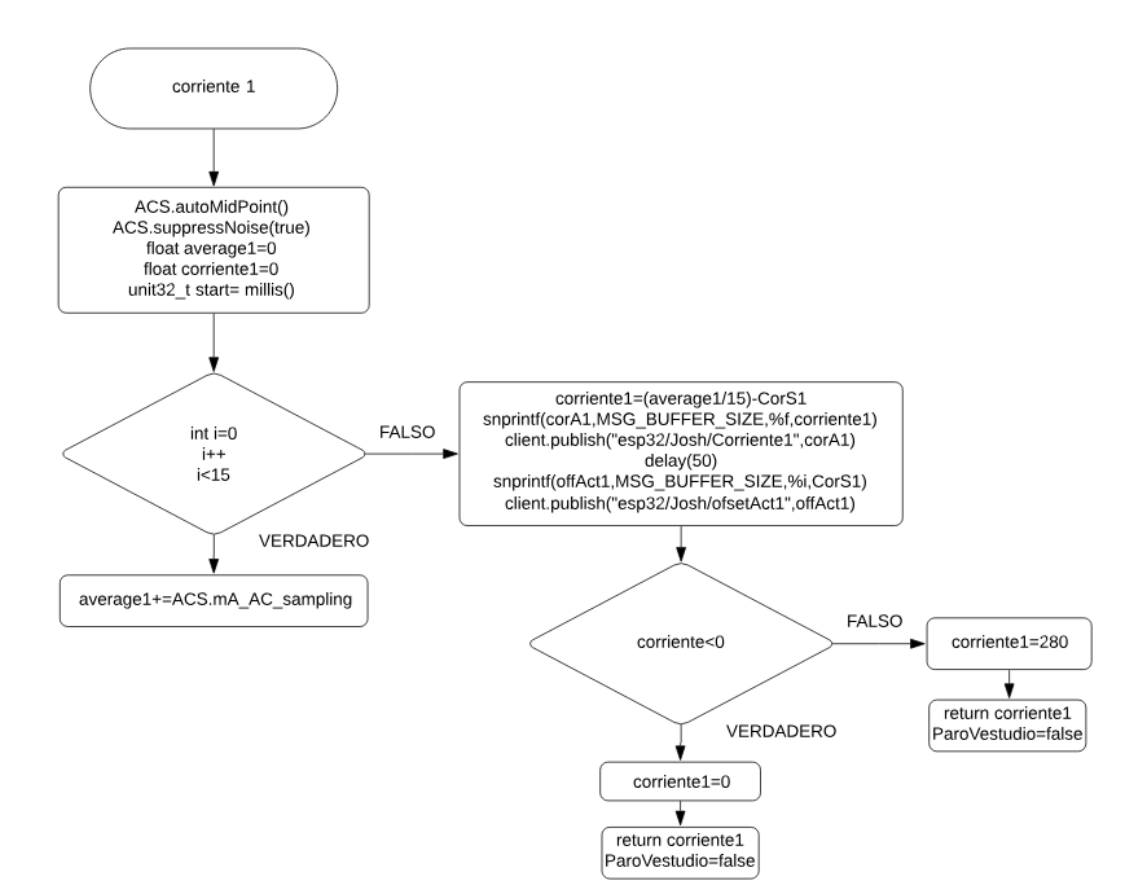

**Figura 44.** Función para el sensor de corriente AC.

Es necesario realizar una corrección del offset para tener un cruce por cero en el encendido y apagado de las luminarias lo que quiere decir que cuando la corriente sea menor a cero la corriente se mantenga en dicho valor y cuando sea mayor la corriente sea igual a la corriente previamente medida con un amperímetro TRUE RMS para cada luz configurada, otro factor importante es tener disponible el cambio del valor de ajuste dentro de la interfaces gráfica para esto se incluye un envío y recepción de datos mediante MQTT como se muestra en la Figura 45 en la cual se recibe un mensaje remplazando los caracteres innecesarios y cambiando el tipo de dato a entero.

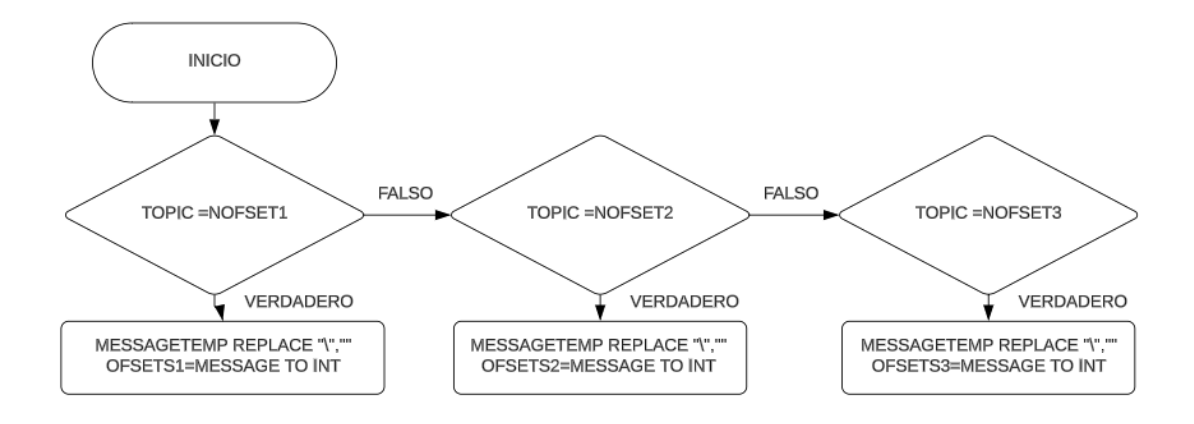

**Figura 45.** Cambio de Offset para sensor de corriente.

#### **7.4. Sistema de Seguridad Entrada**

El sistema de seguridad de entrada utilizará cámaras de videovigilancia para mantener un control de ingreso y reconocimiento de personas además de mascotas estas funcionales no tienen que ser propias de la cámara debido a que formaran parte del sistema centralizado el cual se encargara de este apartado en la domótico del domicilio.

Como funciones importantes dentro del sistema la cámara de entrada puede grabar a tiempo completo en un intervalo definido por el usuario además de contar con vídeos cortos de acontecimientos importantes es decir cuando se detecte el movimiento y de tomar una captura de pantalla del objeto detectado.

Las funciones extras de este sistema de seguridad permiten un audio de dos vías es decir grabar con audio y reproducir audio en tiempo real ya que una función importante del sistema de seguridad es la posibilidad de tener acceso en tiempo real de la cámara mediante el sistema domótico.

#### **7.4.1. Selección de Alternativas Seguridad Entrada**

En el presente año 2023 dentro del mercado Ecuatoriano existe una variedad de cámaras a disposición del consumidor pero es importante que estas cumplan con un requisito indispensable para la domótica la cual es la transmisión de vídeo esta característica es propia de las cámaras IP es decir que permitan conectividad mediante internet.

Los modelos comerciales de cámaras de vídeo vigilancia IP más representativos son Hikevision, Dahua, Ezviz, TpLink, entre otros.

Para seleccionar entre todos los modelos se debe considerar aspectos como el precio, disponibilidad y necesidad y ya que todas las marcas comerciales mencionadas previamente cumplen con el requisito de conexión mediante una red local de internet se seleccionó una cámara de la marca Ezviz modelo CT3N que cumple con el objetivo de vídeo vigilancia ver Figura 46.

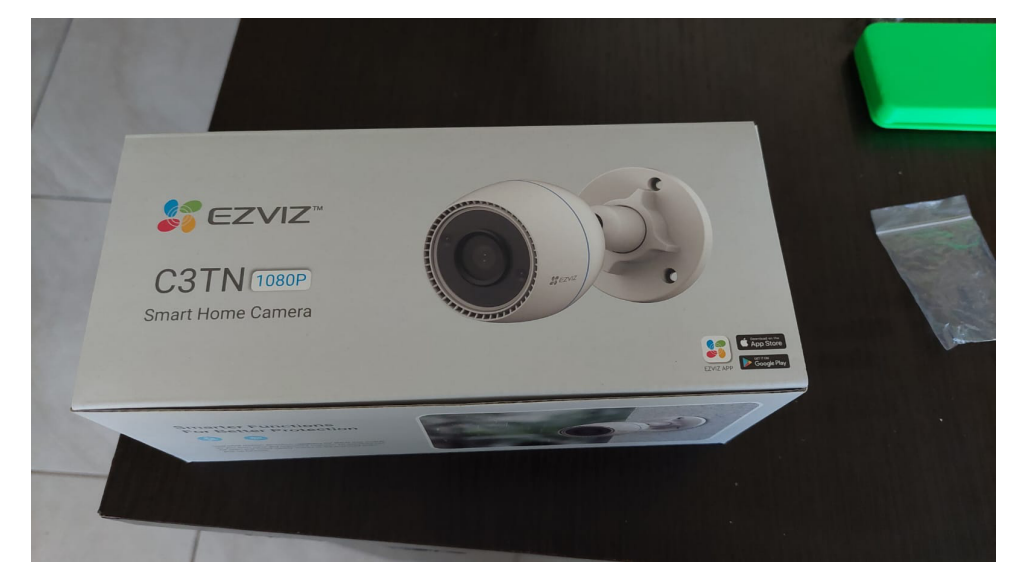

**Figura 46.** Cámara Ezviz CT3N.

En el mercado Ecuatoriano existen varios dispositivos de vídeo vigilancia de marcas extranjeras comúnmente sin marca reconocida pero que de igual manera disponen de varias funcionalidades que se ajustan a los objetivos planteados en el presente proyecto como la cámara WIFI Smart la cual tiene como mucha de sus características audio de dos vías ver Figura 47.

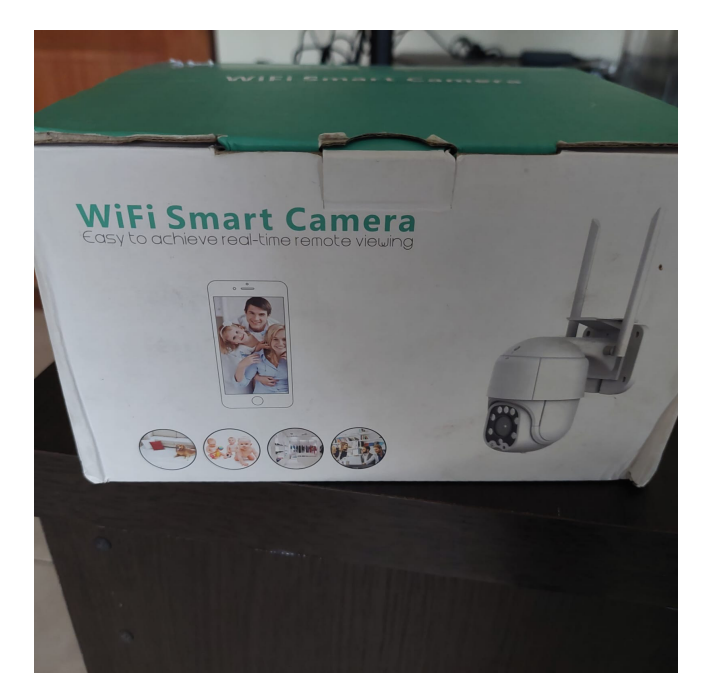

**Figura 47.** Cámara Wifi Smart.

En conclusión, la mejor opción es la cámara WIFI Smart ya que tiene habilitado el audio de entrada y salida y puede ser controlado por protocolos de comunicación variados debido al tipo de compresión de vídeo que comúnmente es h.264.

En la presente sección no se necesitan ningún dimensionamiento mecánico ni eléctrico debido a que la cámara cuenta con su propio soporte y fuente de voltaje propia de cada marca y debido a estas características puede variar dependiendo de la elección previa del usuario. La configuración e integración al sistema domótico se analiza en la próxima sección debido a que forma parte del sistema integrado en su totalidad.

# **8. Integración e Implementación**

Todo el sistema integra cada una de las secciones previamente descritas en este proyecto partiendo de la instalación del sistema operativo dentro del dispositivo maestro anteriormente seleccionado y debido a todos los aplicativos de control para la integración domótica pueden ser instalados en Windows o en algún tipo derivado de Linux se optó por la segunda alternativa debido a que es más ligero ante el primero y no se necesita de las funcionalidades o servicios de Windows.

# **8.0.1. Instalación del sistema operativo**

Partiendo de una versión de Raspbian OS open source se instala mediante una imagen ISO en un dispositivo USB el cual debe ser introducido en el NUC y proceder con los siguientes pasos.

# **Paso 1**

selecciona el método gráfico y proceder con la instalación ver Figura 48.

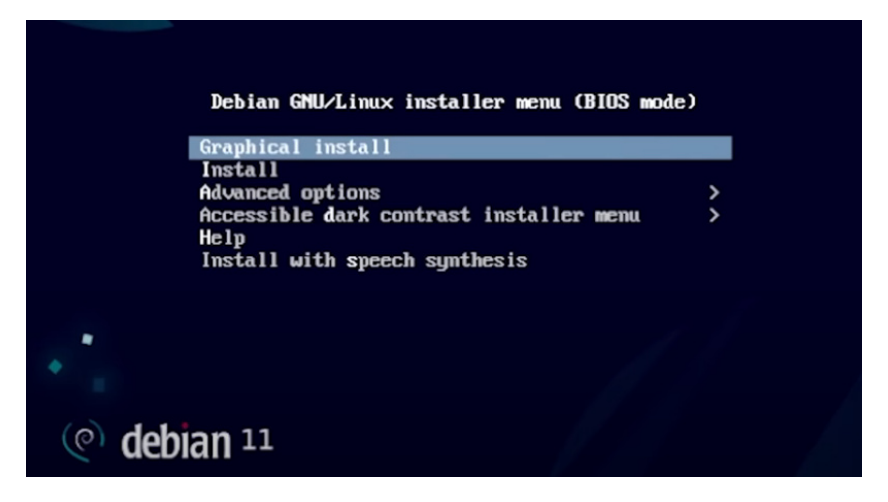

**Figura 48.** Instalación Raspbian Linux método gráfico.

# **Paso 2**

Selección del lenguaje del sistema operativo de preferencia español ver Figura 49.

| language for the installed system.<br>Language: |                          | Choose the language to be used for the installation process. The selected language will also be the default |                |
|-------------------------------------------------|--------------------------|----------------------------------------------------------------------------------------------------|----------------|
| Crimese (Simplified)                            | $\overline{\phantom{a}}$ | <b>HX【图】华</b>                                                                                               | $\overline{ }$ |
| <b>Chinese (Traditional)</b>                    | $\overline{\phantom{a}}$ | 中文(繁體)                                                                                                    |                |
| Croatian                                        | $\overline{\phantom{a}}$ | Hrvatski                                                                                                    |                |
| Czech                                           | $\overline{\phantom{a}}$ | Ceština                                                                                                    |                |
| Danish                                          | $\overline{\phantom{a}}$ | Dansk                                                                                                    |                |
| Dutch                                           | $\overline{\phantom{a}}$ | <b>Nederlands</b>                                                                                           |                |
| Dzongkha                                        | $\overline{\phantom{a}}$ | 医四                                                                                                    |                |
| <b>English</b><br>b.                            | ٠                        | <b>English</b>                                                                                              |                |
| Esperanto                                       | $\blacksquare$           | Esperanto                                                                                                   |                |
| Estonian                                        | ۰                        | Eesti                                                                                                    |                |
| Finnish                                         | $\overline{\phantom{a}}$ | Suomi                                                                                                    |                |
| French                                          | ۰                        | Français                                                                                                    |                |
| Galician                                        | ۰                        | Galego                                                                                                    |                |
| Georgian                                        |                          | ქართული                                                                                                    |                |
| German                                          | ٠                        | <b>Deutsch</b>                                                                                              |                |

**Figura 49.** Selección de Lenguaje.

# **Paso 3**

Selección de la región, al ser el sistema implementado en Ecuador se debe elegir esta

opción ver Figura 50.

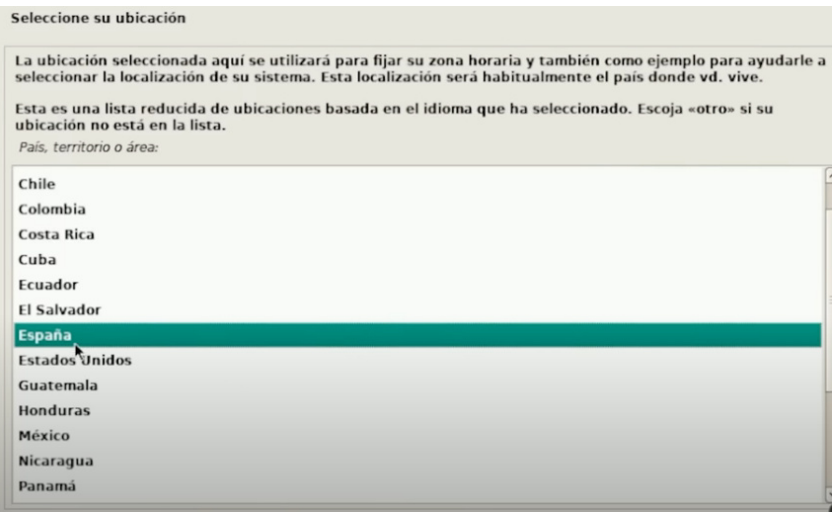

**Figura 50.** Selección de Región.

Posteriormente se debe configurar el nombre de la maquina y de usuario estas opciones dependerán del usuario además de elegir una contraseña para el sistema este apartado es sumamente importante ya que se debe proteger el sistema para que no sea utilizado por personas que no forman parte de la vivienda.

Continuando con la instalación se debe seleccionar de manera correcta donde se hace la partición del disco y utilizar la unidad de almacenamiento del computador y no la del USB se debe utilizar el guiado para que lo haga sobre todo el disco ya que el Nuc cumplirá con el único propósito de ser el servido de la domótica implementada.

#### **Paso 4**

Seleccionar todos los ficheros dentro de la misma partición que es la opción recomendada por el instalador y finalizar con el proceso de instalación.

#### **Paso 5**

Se debe continuar con todas las opciones recomendadas para los pasos siguientes hasta completar con el proceso y como única variante seleccionar SSH server en la ventana mostrada en la Figura 51.

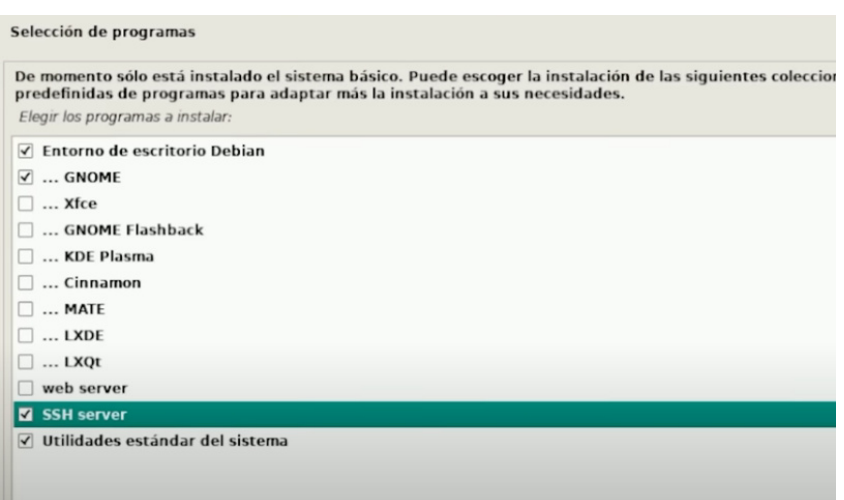

**Figura 51.** Selección de SSH server.

Al finalizar con el proceso se debe reiniciar el Nuc para poder acceder a la interfaz gráfica del computador y poder configurarlo como un servidor de domótica para el domicilio.

# **8.1. Configuración Servidor Nuc**

Es necesario configurar la interfaz de red y fijar una IP para el computador y poder acceder a él sin necesidad de un monitor para instalar aplicaciones y servicios dentro del sistema.

Ingresando al apartado de la red cableado conectado y en opciones avanzadas donde se cambia las preferencias de IPv4 en la Figura 52 se muestra un ejemplo de la configuración, esto dependerá de la red del domicilio donde se instalará, ya que se debe usar una dirección que no esté ocupada por otro dispositivo.

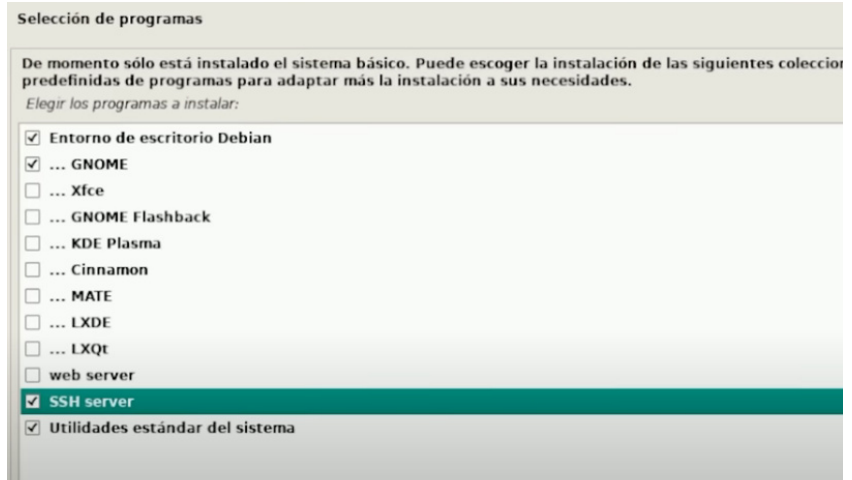

**Figura 52.** Configuración de red.

#### **8.2. Instalación de servicios dentro del servidor**

El primer servicio siendo uno de los más importantes es Mosquitto, pero previamente se debe hacer una actualización del repositorio de Debían con los permisos de superadministrador, después de ingresar como un usuario root o extender los permisos a otro usuario se procede con la siguiente lista de comandos [34]:

- sudo apt update & sudo apt upgrade
- sudo apt install -y mosquitto mosquitto-clients
- sudo systemctl enable mosquitto.service

Debido a que nuestro servidor debe escuchar a dispositivos anónimos como lo es el Esp32 que tiene la función de ser esclavo del control principal se debe reconfigurar los permisos de Mosquitto mediante los siguientes lineas de comando.

- sudo nano /etc/mosquitto/mosquitto.conf
- listener 1883
- **allowanonymous true**

Se debe presionar ctrl-x para guardar los cambios dentro del fichero de configuraciones como se ve en la Figura 53.

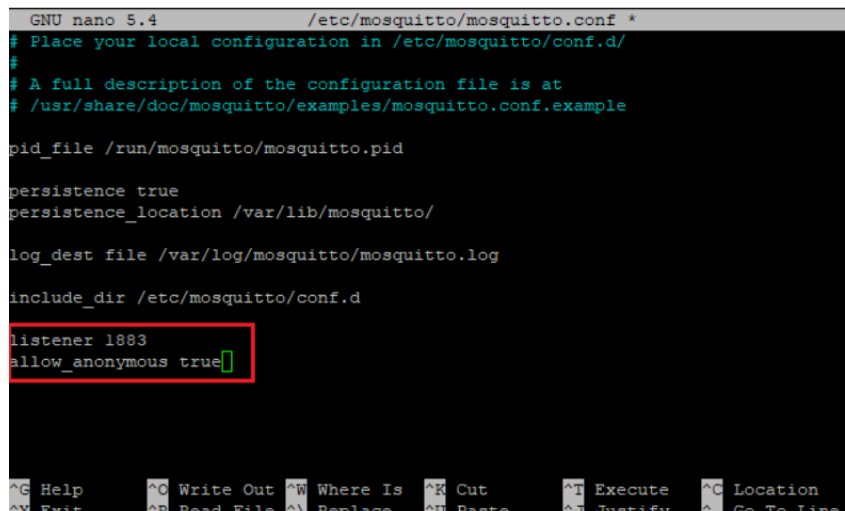

**Figura 53.** Permisos del servicio Mosquitto.

Se debe finalizar el proceso de la antelación de este servicio reiniciándolo con el siguiente comando:

sudo systemctl restart mosquitto

Ya instalado Mosquitto se procede a la instalación de Docker un servicio que es necesario para tener separado los servicios individuales de domótica.

Se debe tener un repositorio actualizado mediante las siguientes líneas de comando se incorpora Docker:

- sudo apt-get install ca-certificates curl gnupg lsb-release
- sudo mkdir -p /etc/apt/keyrings
- curl -fsSL https://download.docker.com/linux/debian/qpg | sudo qpg –dearmor o /etc/apt/ keyrings/docker.gpg
- echo "deb [arch=\$(dpkg –print-architecture) signed-by=/etc/apt/keyrings/docker.gpg] https://download.docker.com/linux/debian \$(lsbrelease -cs) stable"| sudo tee /etc/apt /sources.list.d/docker.list >/dev/null
- sudo apt-get update
- sudo apt-get install docker-ce docker-ce-cli containerd.io docker-compose-plugin
- sudo docker run -itd -p 8000:8000 -p 9000:9000 –name=portainer –restart=always -v /var/run/docker.sock:/var/run/docker.sock -v /docker/portainer:/data portainer/portainerce

Es importante ingresar mediante un navegador de internet al puerto en el cual se instaló el servicio de Portainer mediante el puerto 9000 introduciendo la Ip de nuestro servidor y separando el puerto con dos puntos http://192.168.3.3:9000 y registrarse como un usuario dentro de este aplicativo como se muestra en la Figura 54.

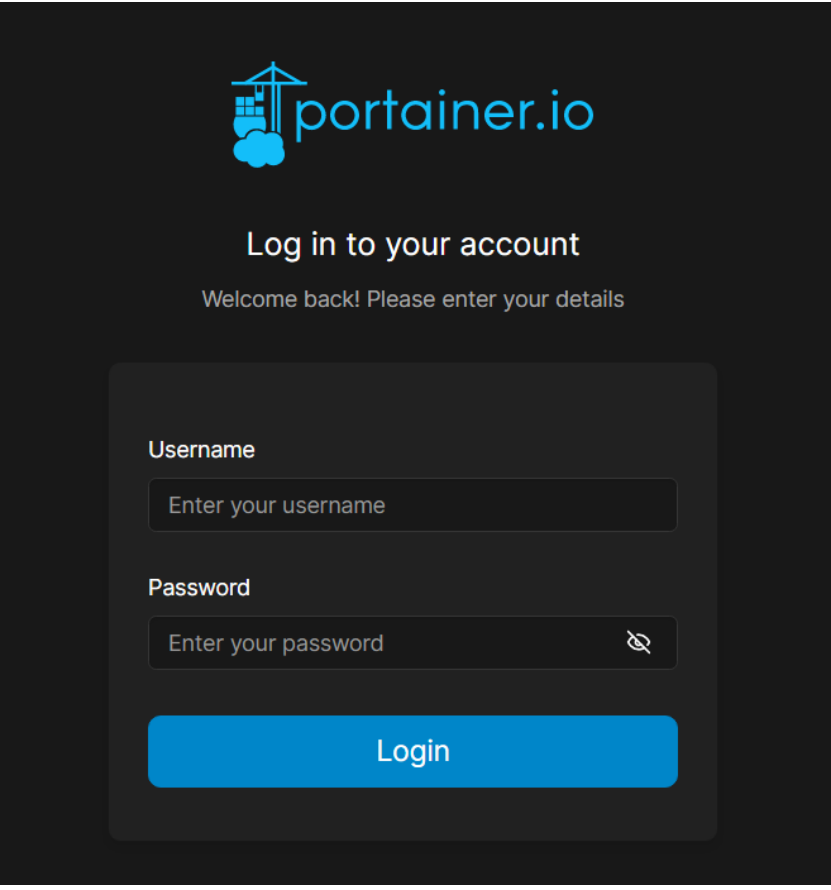

**Figura 54.** Ingreso a Portainer.

# **Instalación de Servicios Domótica**

Los servicios de mayor importancia y relevancia son Nodered, Homeassistant y Frigate los cuales permiten realizar una integración completa domótica.

Haciendo uso del superusuario en la consola de SSH se instalan el servicio de Nodered con las siguientes líneas de comando siendo pi el usuario del sistema operativo [35]:

- sudo mkdir /docker
- sudo chown pi /docker
- mkdir /docker/nodered
- mkdir /docker/nodered/data
- docker run –name nodered -itd –restart=always -p 1880:1880 -v /docker/nodered/data:/data nodered/node-red

Para el resto de servicio se utilizará el propio asistente de Portainer para configurarlos

dentro del servidor Nuc en primer lugar Homeassistant es necesario crear un stack dentro de Portainer [36] para albergar este aplicativo ver en la Figura 55, 56 y 57.

| <b>Stacks</b><br>Stacks list $\varnothing$ |                            |         |                               | $\Box$<br>$\odot$<br>admin $\sim$         |
|--------------------------------------------|----------------------------|---------|-------------------------------|-------------------------------------------|
| ❀<br><b>Stacks</b>                         |                            |         | Q Search for a stack          | $\square$<br>+ Add stack<br>俞 Remove<br>и |
| <b>Name 11</b> Filter $\nabla$<br>П        | Type $\downarrow \uparrow$ | Control | Created <b>I</b> <sup>1</sup> | Ownership $\downarrow \uparrow$           |
| П<br>frigate                               | Compose                    | Total   | 2023-05-18 15:02:02 by admin  | & administrators                          |
| homeassistant<br>⊓                         | Compose                    | Total   | 2023-05-18 12:33:30 by admin  | & administrators                          |
|                                            |                            |         |                               | 10<br>Items per page                      |
|                                            |                            |         |                               |                                           |

**Figura 55.** Añadir nuevo stack.

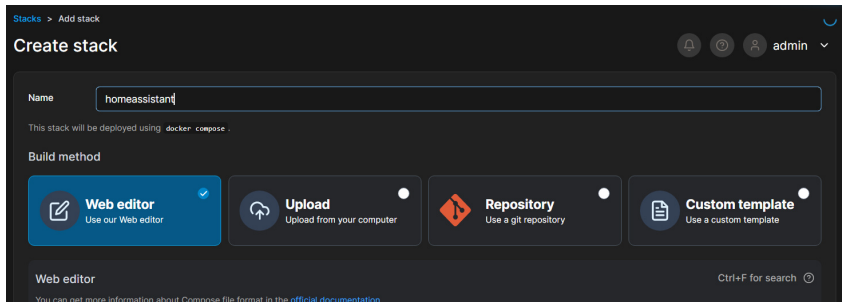

**Figura 56.** Ingreso de nombre del servicio.

| ⊕              | Define or paste the content of your docker compose file here |
|----------------|--------------------------------------------------------------|
| $\mathbf{1}$   | version: "3"                                                 |
|                | services:                                                    |
|                | homeassistant:                                               |
| 4              | container name: homeassistant                                |
| 5              | image: ghcr.io/home-assistant/home-assistant:stable          |
| 6              | network mode: host                                           |
|                | privileged: true                                             |
| 8              | ports:                                                       |
| 9              | $-8123:8123/top$                                             |
| 10             | $-5683:5683$                                                 |
| 11             | restart: always                                              |
| 12             | volumes:                                                     |
| 1 <sub>3</sub> | - /scripts/docker/data/homeassistant:/config                 |
| 14             | - /etc/localtime:/etc/localtime:ro                           |
|                |                                                              |

**Figura 57.** Fichero de configuración del repositorio Homeassistant.

Finalizando esta instalación dando click en "Deploy Stack".

El servicio de Frigate se instala de igual manera que Homeassistant iniciando un nuevo stack [37] pero cambiamos el fichero de configuración por el mostrado en la Figura 58.

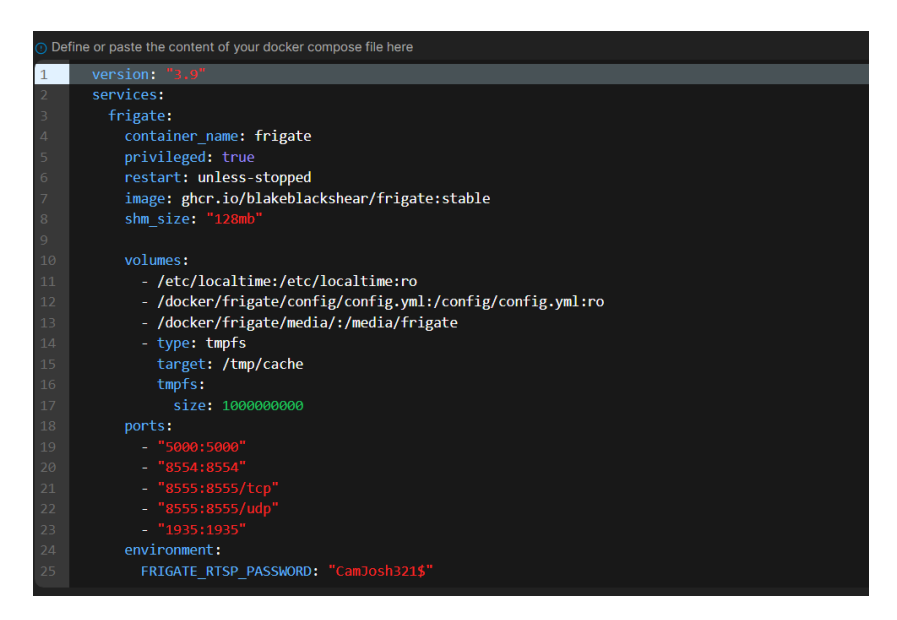

**Figura 58.** Fichero de configuración del repositorio Frigate.

# **8.3. Configuración Cámara Ip**

Para el correcto funcionamiento de Frigate se debe incluir un fichero de configuración el cual se creó al instalar en Portainer el stack al cual debemos acceder mediante SSH e ingresar las siguientes líneas de comando [37]:

- /docker/frigate/config# ls -la
- $\blacksquare$  \rm config.yml/ -R
- vim config.yml

Dentro del archivo yml creado se debe ingresar la configuración de la cámara IP como se ve en la figura usando el usuario y contraseña proporcionado por la propia cámara que comúnmente se encuentra escrito en la parte posterior de la misma.

Es importante que en la sección de input se separa dos tipos de streams el primario y secundario ya que el uno cumple la función de grabar y el otro la de transmisión en tiempo real evitando la sobre saturación de cpu.

En la sección de Récord se debe ingresar el número de días que se desea retener las grabaciones y clips de vídeo.

En la última sección de Motion se define una máscara para que solo se pueda detectar el movimiento en un lugar en concreto con la finalidad de no exigir demasiada capacidad de procesamiento esta mascara es proporcionada por Frigate en el apartado de debug del servicio como se puede observar en la Figura 59 y 60.

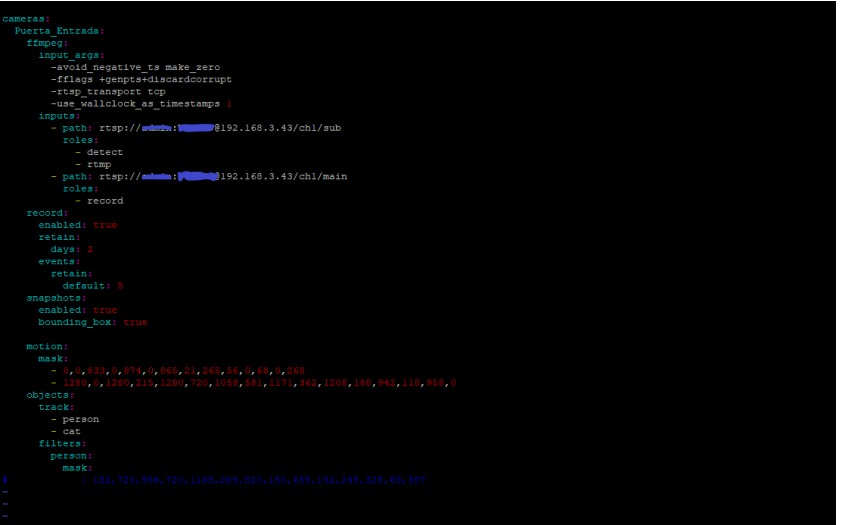

**Figura 59.** Archivo config.yml cámara entrada.

| Snap to edges                                                                                                    |                           |
|----------------------------------------------------------------------------------------------------|---------------------------|
| <b>MOTION MASKS</b>                                                                                                    | <b>COPY</b><br><b>ADD</b> |
| motion:<br>mask:<br>$-0, 0, 833, 0, 874, 0, 865, 21, 265, 56, 0, 68, 0, 268$<br>$-1280, 0, 1280, 215, 1280, 720, 1058, 581, 1171, 362, 1208, 188, 942, 118, 958, 0$ |                           |
| <b>ZONES</b>                                                                                                    | <b>COPY</b><br><b>ADD</b> |
| zones:                                                                                                    |                           |
| <b>OBJECT MASKS</b>                                                                                                    | <b>ADD</b><br><b>COPY</b> |
| ab <sub>inter</sub>                                                                                                    |                           |

**Figura 60.** Mascara de visualización cámara entrada.

# **8.4. Centralización de Servicios en Homeassistant**

Para cumplir con los objetivos del proyecto todos los servicios deben ser integrados para que puedan operarse de manera sencilla desde un dispositivo celular o tableta inteligente haciendo uso de Homeassistant de tal manera que todo se integre dentro de una interfaz gráfica.

# **Homeassistant**

Debido a que Homeassistant provee su propia interfaz gráfica y es capaz de intercomunicares con otros servicios se procede a configurar este servicio para incluir Nodered y Frigate dentro del mismo siguiendo los pasos descritos en el Anexo A haciendo uso del repositorio en la página oficial del servicio [38].

#### **Nodered**

Esta herramienta permite la intercomunicación entre servicios y dispositivos de hardware el cual funciona con una interfaz de edición completa e intuitiva haciendo uso de flujos y nodos para realizar diferentes acciones o tareas permitiendo realizar funciones complejas de automatización, manejo de datos, optimización de eventos, entre otros [39].

Como una característica importante los flujos realizados en Nodered se almacenan mediante JSON de tal manera que sea sencillo replicar nodos y flujos ya implementados en diferentes dispositivos además de tener un repositorio completo en la comunidad de GitHub. Mediante el protocolo de comunicación MQTT se realiza una conexión entre el servidor Nuc y el dispositivo esclavo ESP32, en primer lugar, se debe ingresar los nodos que cumplirán la función de encendido de las luces de tal manera que se incluirá un botón de la sección de dashbord y una salida de mensaje MQTT ver Figura 61.

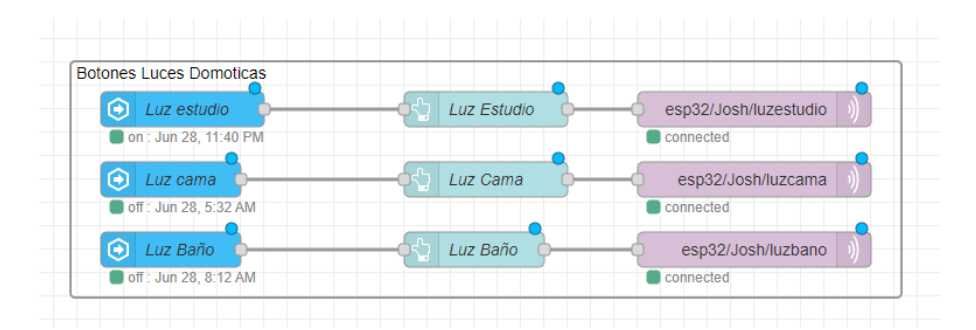

**Figura 61.** Botones Luces domóticas.

Los botones deben ser configurados para su posterior recepción en el dispositivo esclavo ya que el payload a enviar puede ser cualquier en este caso será nombrada CambioEstado mientras que MQTT OUT debe tener la dirección del servicio y un identificador llamado Topic que es único para cada mensaje como se observa en la siguiente Figura 62.

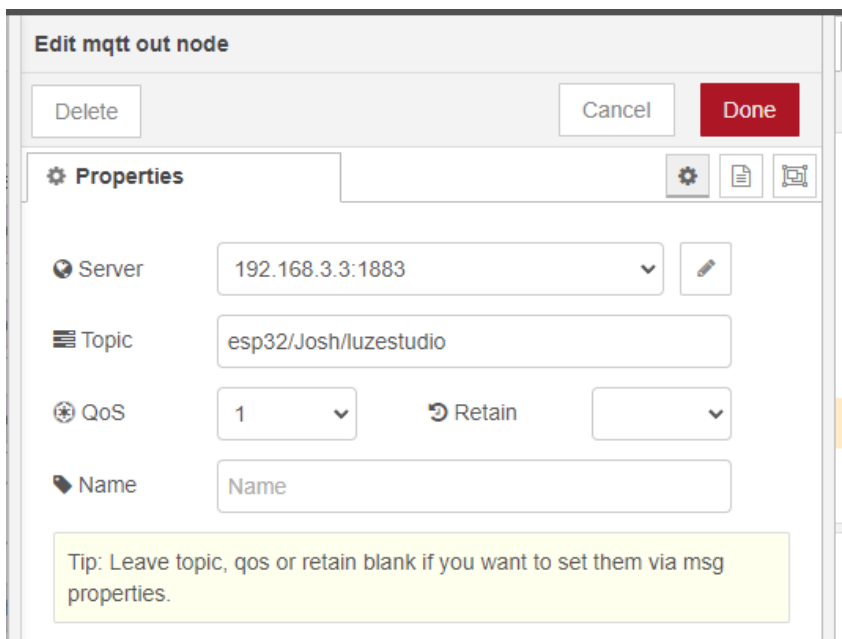

**Figura 62.** Dirección de servicio MQTT.

En el código del dispositivo esclavo debe estar previamente configurado para la conexión entre este y el servidor, es así que se deben incluir las librerías correspondientes a MQTT, además de las credenciales de acceso a la red de internet local como la dirección Ip que se fijó para el servidor previamente ver Figura 63.

Donde ssid es el nombre de la red, password es la contraseña de la red y mqtt\_server es la dirección Ip.

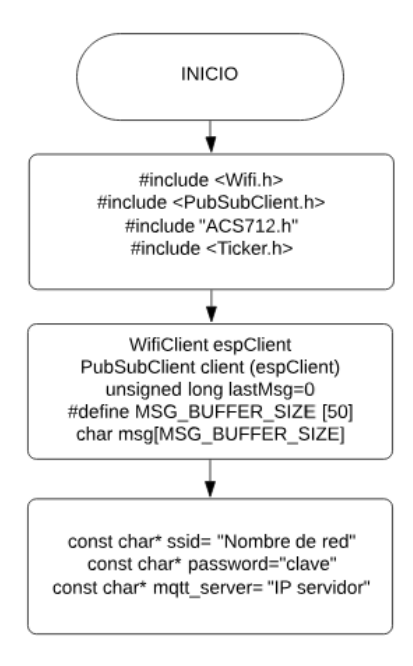

**Figura 63.** Código conexión Esp32 y Nodered.

El mensaje es recibido en la función callback del código el cual se guarda en una variable para ser comparado con una condición y realizar la acción de encendido cambiando el estado actual del relé ver Figura 64. Este proceso puede ser repetido de manera consecutiva cambiando el topic de salida e ingresando otra operación condicional distinta para incluir más luces en el sistema.

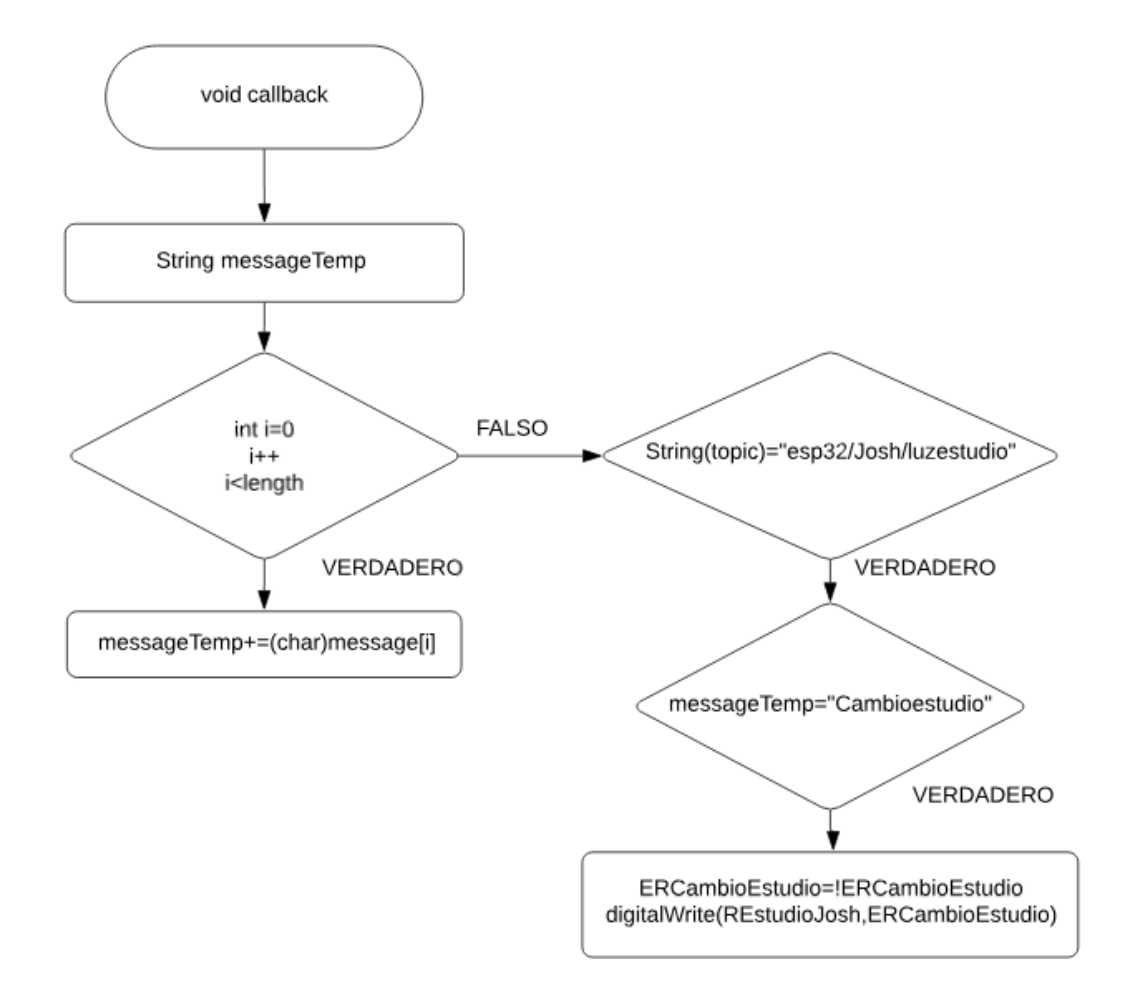

**Figura 64.** Código recepción de mensaje Esp32.

Adicionalmente es importante registrar los tópicos y suscripciones del servicio de Nodered en el código del ESP32 lo que permitirá recibir y enviar mensajes ver Figura 65. Teniendo en cuenta el ejemplo para una luz se procede a realizar un intercambio de mensajes para cada función del sistema centralizado incluyendo el control de la persiana usando los nodos ya conocidos.

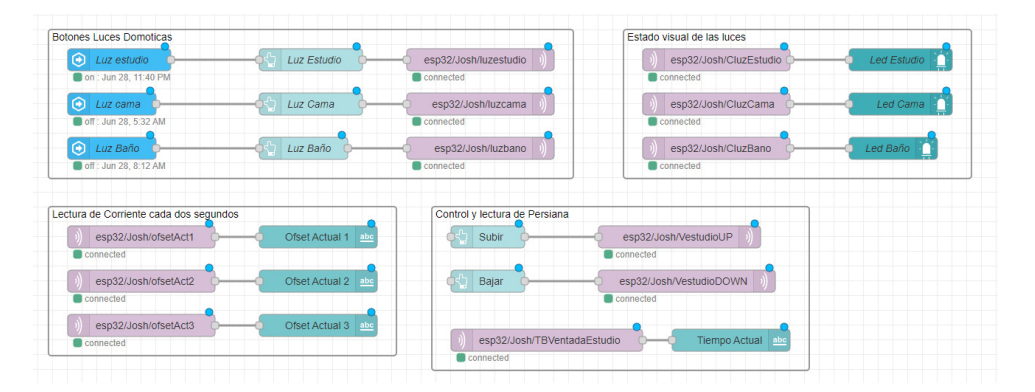

**Figura 65.** Flujo de sistema domótico luces y persiana.

Debido a como se manejan los datos entre el ESP32 y el sensor de corriente ACS712 es necesario poder modificar los valores de las variables como se explica en la sección de Sistemas de luces automatizadas en el apartado de la programación y es necesario crear un flujo de nodos que permita reescribir estas variables en una ventana de configuración, el arreglo de nodos que permite esta funcionalidad se ver representado en la Figura 66.

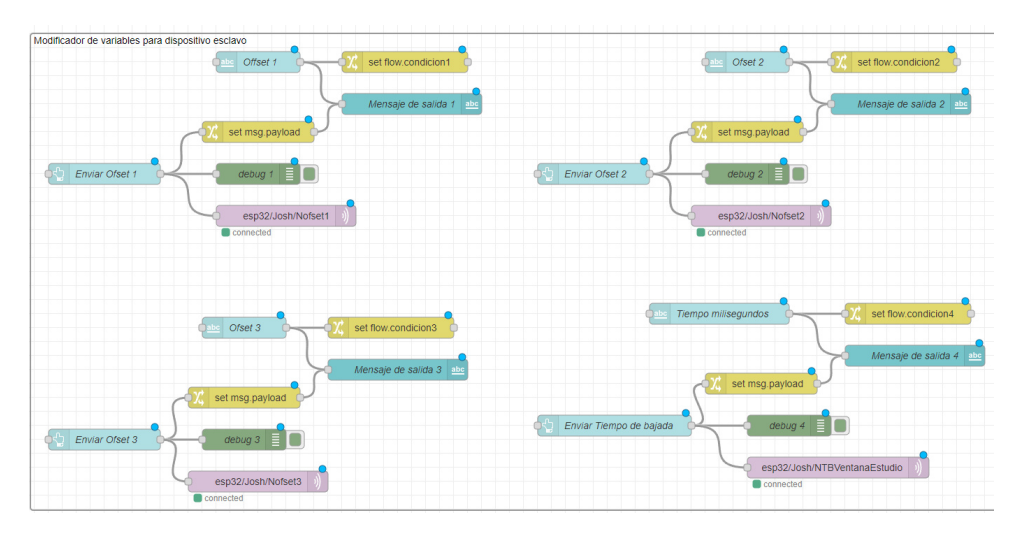

**Figura 66.** Flujo de sistema domótico modificador de variables.

Este proceso se repite para cada variable que se desea configurar.

Como resultado se obtiene un panel de visualización propio de Nodered en el cual se pueden observar los nodos utilizados en un formato de control sencillo ver la Figura 67 y 68.

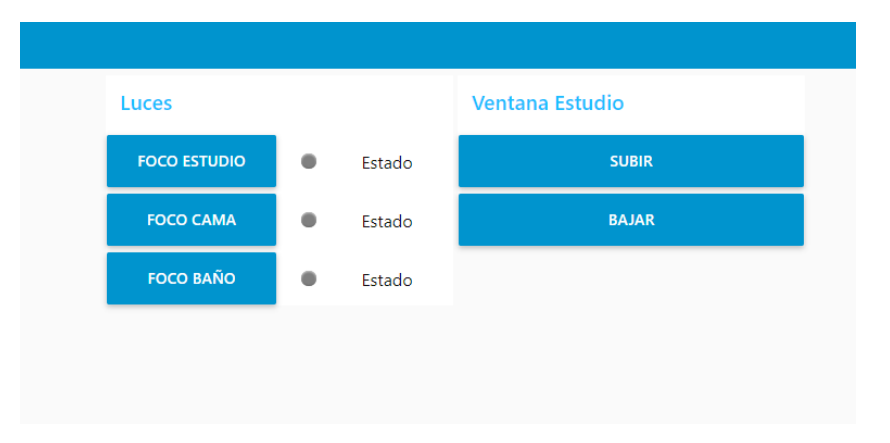

**Figura 67.** Interfaz gráfica Nodered panel principal.

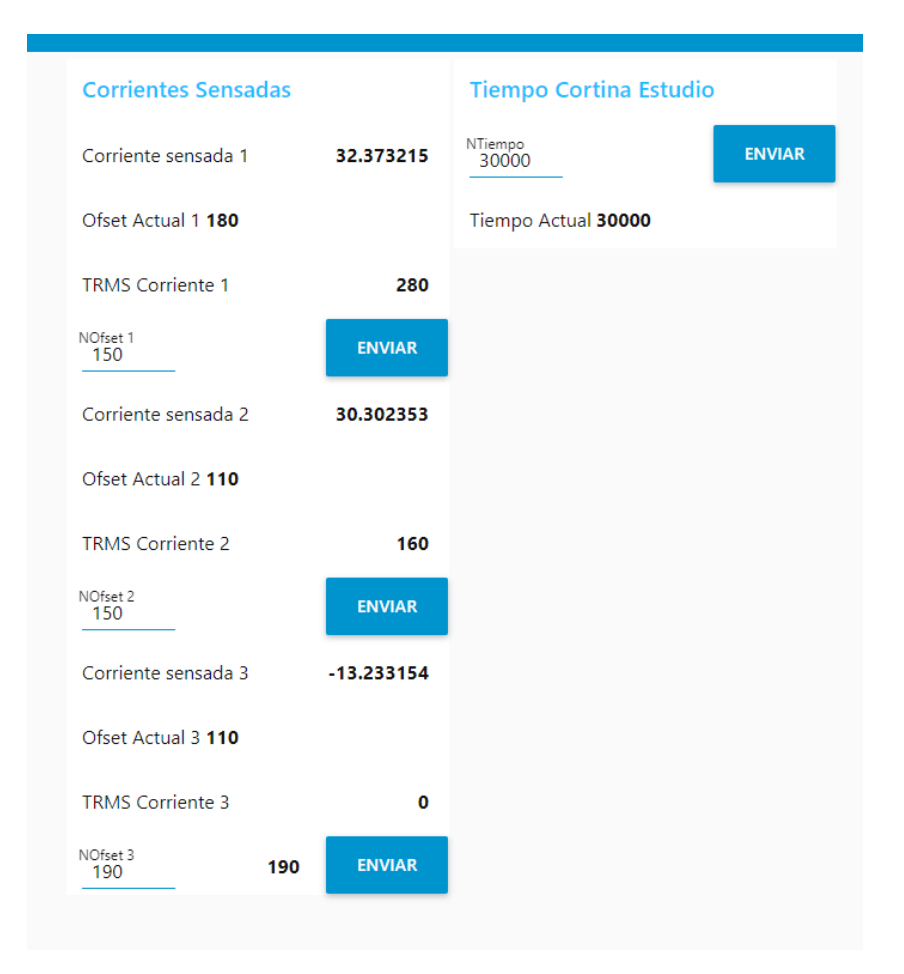

**Figura 68.** Interfaz gráfica Nodered panel de configuraciones.

La interfaz gráfica de nodered no será necesaria, pero para poder usarla dentro de Homeassistant se deben incluir nodos de conexión propios de este servicio para la recepción y envió de estados haciendo posible que los flujos previamente vistos de Nodered realicen las acciones para las cuales está configurado, estos nodos se ven representados en la siguientes Figuras 69 y 70.

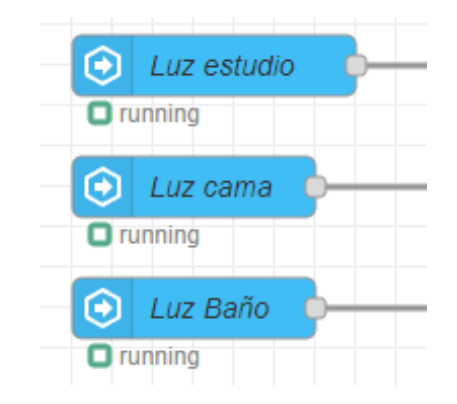

**Figura 69.** Nodos de entrada Homeassistant.

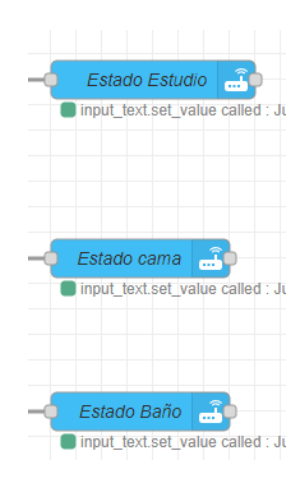

**Figura 70.** Nodos de salida Homeassistant.

# **8.5. Interfaz Gráfica del Sistema Domótico**

# **8.5.1. Luces y Persiana Domótica**

Dentro de Homeassistant se configura la interfaz dentro de una zona previamente agregada a el panel de visualización, dentro de la sección de edición se incorporan cartas de funciones y este servicio en particular ya tiene instaladas varias que se pueden usar o acondicionar a las necesidades del usuario. El caso particular de utilizar funcionalidades de Nodered con un dispositivo ESP32 que no tiene una biblioteca en específico dentro de este sistema se hace uso de tarjetas o cartas personalizadas ver Figura 71 y 72.

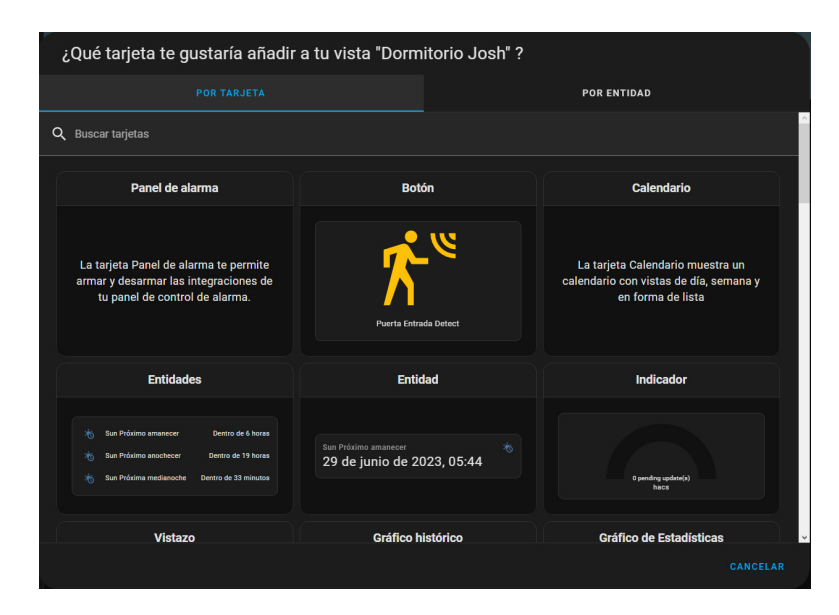

**Figura 71.** Tarjetas de visualización.

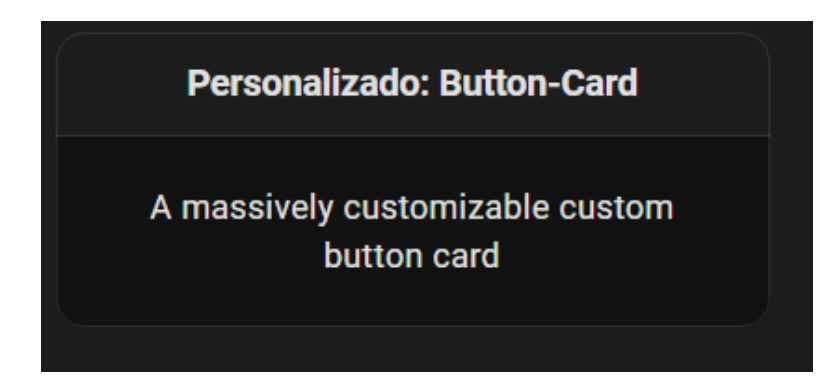

**Figura 72.** Tarjeta personalizada.

La integración de las tarjetas personalizadas ver ANEXO A y las tarjetas deben ser configuradas por código dependiendo de la necesidad del usuario, para este caso en particular se inserta una sola tarjeta que contiene 3 botones y su código de configuración se puede observar en la Figura 73. Replicando el fichero mostrando anteriormente es posible añadir otros botones capaces de controlar cada luz implementada en el domicilio con una única diferenciación las entidades de tipo entity deben ser diferentes para cada luminaria ya que es un identificador único.

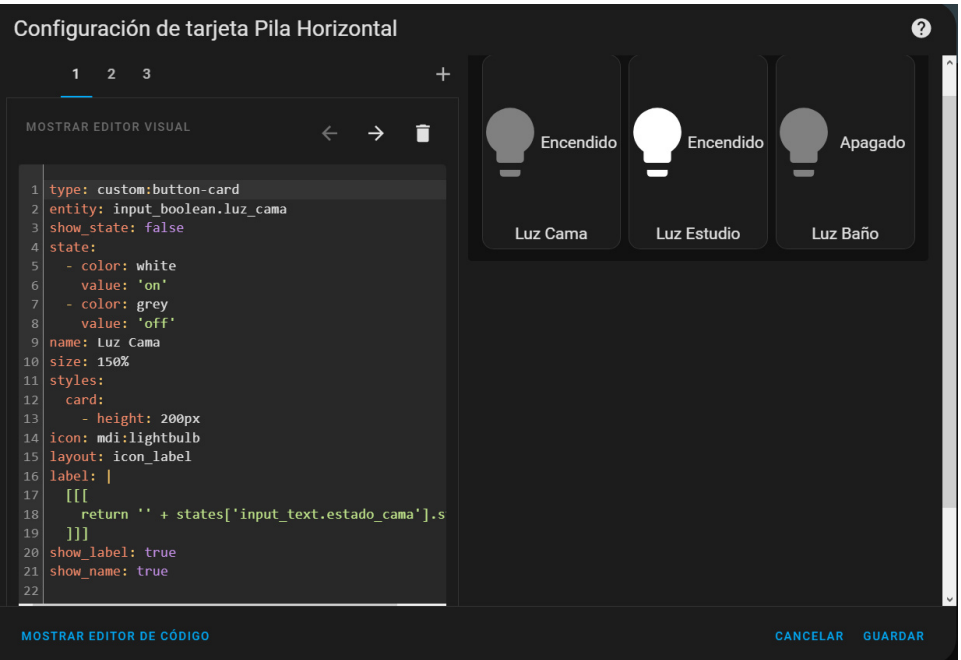

**Figura 73.** Código Tarjeta Luces Domóticas.

Para incluir la función de subir y bajar la persiana se realiza exactamente el mismo proceso cambiando ligeramente el código basado en la documentación proporcionada por RomRider [40] en su repositorio de GitHub para Homeassistant dando como resultado la configuración que se observa en la Figura 74.

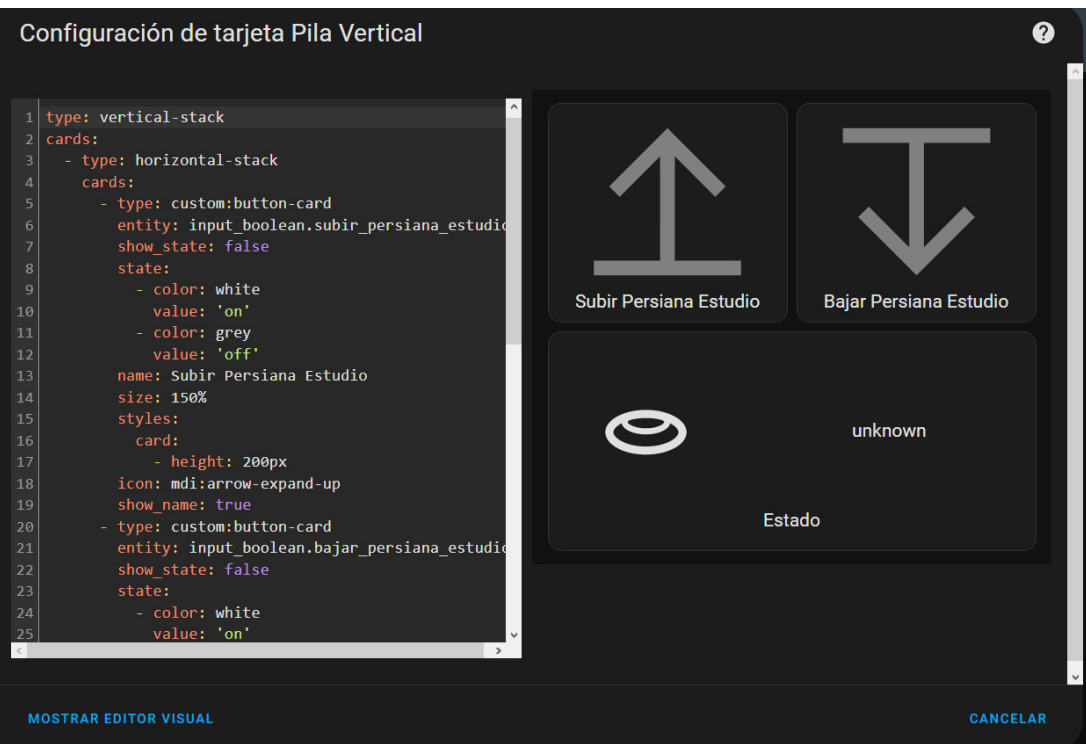

**Figura 74.** Código Tarjeta Persiana Estudio.

Para obtener un consumo de corriente es necesario realizar una operación en conjunto desde Node red y Home Assistant, estas aplicaciones permiten acondicionar un sensor virtual de tal manera que no sea necesario que adquirir uno de coste elevado de una compañía especializada en sensores y domótica.

Se define un nodo de sensor de la integración de Home Assistant dentro de Node red el cual se conecta al nodo de la lectura inmediata del valor proporcionado por el sensor de corriente incorporado en cada interruptor domótico además de usar un nodo de función para discriminar los valores alternantes y tener dos valores de potencia predefinidos en la detección de encendido y apagado como se observa en la Figura 75.

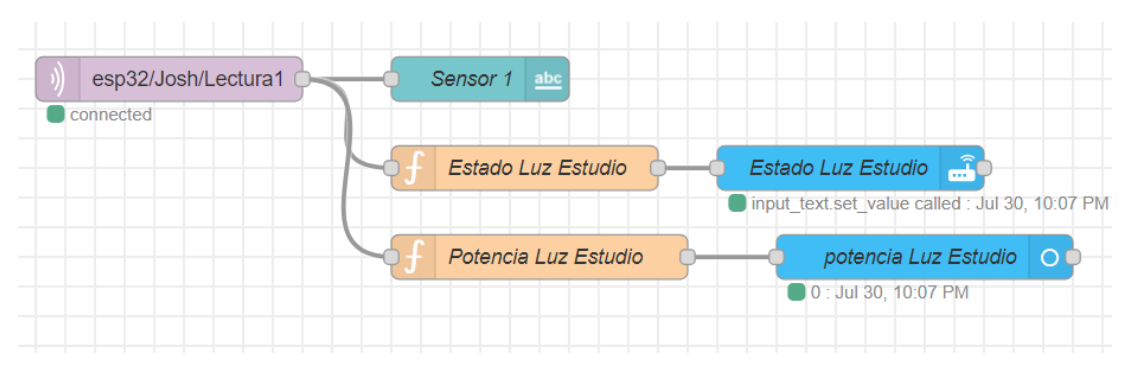

**Figura 75.** Nodo Sensor virtual.

La configuración del nodo debe ser de tipo potencia ya que se utilizan ayudantes y funcionalidades que requieren de la correcta interpretación de los valores enviados desde un servicio al otro en este caso se lo configura para que envíe datos de tipo entero con el prefijo W de vatios ver en Figura 76.

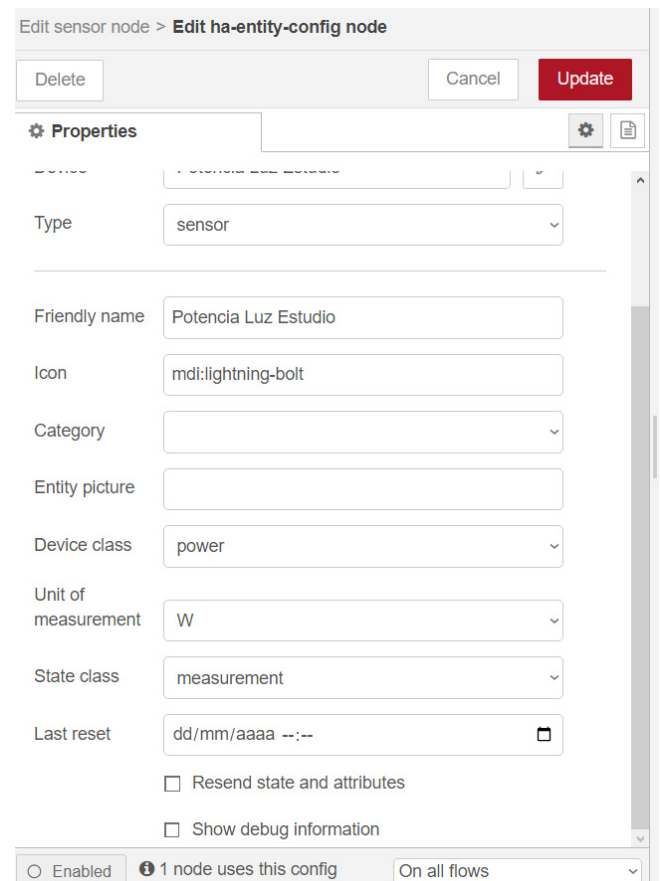

**Figura 76.** configuración del sensor virtual.

Con el sensor virtual en línea se crean ayudantes dentro de la interfaz de Home Assistant para cada luz se debe crear un ayudante de integral de Reiman encargado de realizar la suma de potencia mientras se encuentre encendido y se debe crear ayudantes de tipo contador para obtener un registro diario, mensual o anual dependiendo de las necesidades del usuario la configuración usada para el presente proyecto puede observarse en la Figura 77 donde solo se utilizaran contadores de tipo mensual y diario.

|   | Acumulado Baño KwH               | sensor.acumulado_bano_kwh        | Integración - Sensor de suma integral de Riema |
|---|----------------------------------|----------------------------------|------------------------------------------------|
| ш | <b>Acumulado Cama Kwh</b>        | sensor.acumulado_cama_kwh        | Integración - Sensor de suma integral de Riema |
| 個 | Acumulado Diario Baño            | sensor.acumulado_diario_bano     | Contador                                       |
| 岡 | Acumulado Diario Cama            | sensor.acumulado_diario_cama     | Contador                                       |
| 岡 | <b>Acumulado Diario Estudio</b>  | sensor.acumulado_diario_estudio  | Contador                                       |
|   | <b>Acumulado Estudio KwH</b>     | sensor.acumulado_estudio_kwh     | Integración - Sensor de suma integral de Riema |
| 同 | <b>Acumulado Mensual Baño</b>    | sensor.acumulado_mensual_bano    | Contador                                       |
| 個 | <b>Acumulado Mensual Cama</b>    | sensor.acumulado_mensual_cama    | Contador                                       |
| 岡 | <b>Acumulado Mensual Estudio</b> | sensor.acumulado_mensual_estudio | Contador                                       |

**Figura 77.** Ayudantes de Home Assistant.

Como resultado final se puede observar en una carta simple de entidades en el panel visual del servicio ver Figura 78 en el cual se puede observar todos los ayudantes creados además del sensor virtual facilitando al usuario un control de energía visual.

| HOME | .4 | <b>DORMITORIO JOSH</b><br>$\bullet$ |            |   |                               |            |   |                           | Q                  | Ø   |
|------|----|-------------------------------------|------------|---|-------------------------------|------------|---|---------------------------|--------------------|-----|
|      |    | Consumo Luz estudio                 |            |   | Consumo Luz Cama              |            |   | Consumo Luz Baño          |                    |     |
|      |    | <b>Potencia Luz Estudio</b>         | 0,348 W    |   | Potencia Luz Cama             | 0,204 W    |   | Potencia Luz Baño         |                    | 0 W |
|      | Щ  | <b>Acumulado Estudio KwH</b>        | 0,0000 kWh |   | <b>Acumulado Cama KwH</b>     | 0,0001 kWh | ш | <b>Acumulado Baño KwH</b> | <b>Desconocido</b> |     |
|      | 個  | <b>Acumulado Diario Estudio</b>     | 0 kWh      | 圃 | Acumulado Diario Cama         | 0,0001 kWh | 碅 | Acumulado Diario Baño     | <b>Desconocido</b> |     |
|      | 同  | <b>Acumulado Mensual Estudio</b>    | 0 kWh      | 同 | <b>Acumulado Mensual Cama</b> | 0.0001 kWh | 丽 | Acumulado Mensual Baño    | <b>Desconocido</b> |     |
|      |    |                                     |            |   |                               |            |   |                           |                    |     |
|      |    |                                     |            |   |                               |            |   |                           |                    |     |

**Figura 78.** Consumo energético de luces domóticas.

# **8.5.2. Cámara de Seguridad Domótica**

Mediante el uso de la integración de Frigate provisto en el Anexo A para Homeassistant se dispone de tarjetas personalizadas proporcionadas por el propio servicio de tal manera que no se deba realizar ningún tipo de modificación en el código de estas.

Se edita un nuevo sector de la casa para ingresar la carta de visualización de la cámara en tiempo real en el apartado de edición de Homeassistant se añade una entidad útil de Frigate y en este caso en específico será "Puerta Entrada "ver Figura 79.

|                          | ¿Qué tarjeta te gustaría añadir a tu vista "Camaras" ? |                                                                            |                    |  |  |
|--------------------------|--------------------------------------------------------|----------------------------------------------------------------------------|--------------------|--|--|
|                          |                                                        | <b>POR TARJETA</b>                                                         | <b>POR ENTIDAD</b> |  |  |
| Q Buscar entidades       |                                                        |                                                                            |                    |  |  |
| $\overline{\phantom{0}}$ |                                                        | 个 Entidad                                                                  |                    |  |  |
| ப                        | ₩                                                      | input_boolean.luz_cama                                                     |                    |  |  |
|                          | ●                                                      | Luz estudio<br>input_boolean.luz_estudio                                   |                    |  |  |
| ۰                        |                                                        | New devices discovered<br>persistent_notification.config_entry_discovery   |                    |  |  |
|                          |                                                        | Puerta Entrada<br>camera.puerta_entrada                                    |                    |  |  |
|                          | o                                                      | Puerta Entrada all count<br>sensor.puerta_entrada_all_count                |                    |  |  |
| □                        | 命                                                      | Puerta Entrada all occupancy<br>binary_sensor.puerta_entrada_all_occupancy |                    |  |  |
|                          |                                                        | Puerta Entrada Cat<br>camera.puerta_entrada_cat                            |                    |  |  |
|                          | M                                                      | Puerta Entrada cat count<br>sensor.puerta_entrada_cat_count                |                    |  |  |
| - 1                      | 命                                                      | Puerta Entrada cat occupancy<br>binary_sensor.puerta_entrada_cat_occupancy |                    |  |  |
|                          |                                                        |                                                                            | <b>CANCELAR</b>    |  |  |

**Figura 79.** Tarjeta Entidad Frigate.

Como resultado se obtiene una tarjeta de visualización a tiempo real de la transmisión de la cámara de seguridad como se observa en la Figura 80.

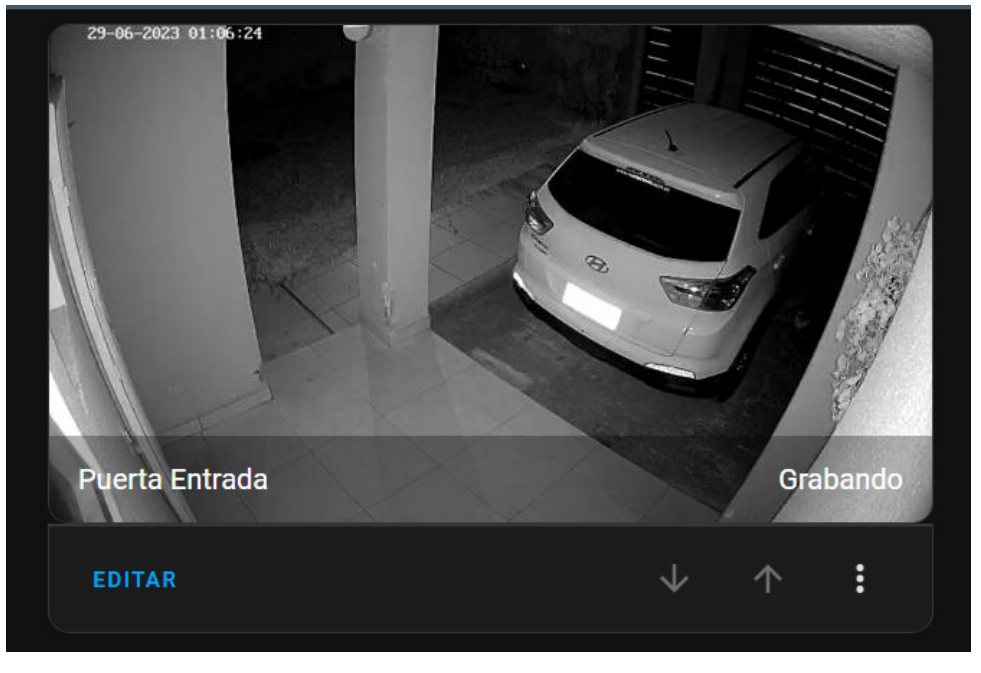

**Figura 80.** Tarjeta Cámara Puerta Frontal.

Mediante el uso de la integración más reciente del servicio Frigate en Home Assistant se puede crear una tarjeta capaz de activar y desactivar varias funcionalidades de la transmisión de vídeo como lo es el audio de doble vía el cual puede ser configurado mediante una tarjeta proporcionada por el mismo servicio como se puede observar en la Figura 81 en la cual se encuentran habilitados el audio de entrada y salida de la cámara.

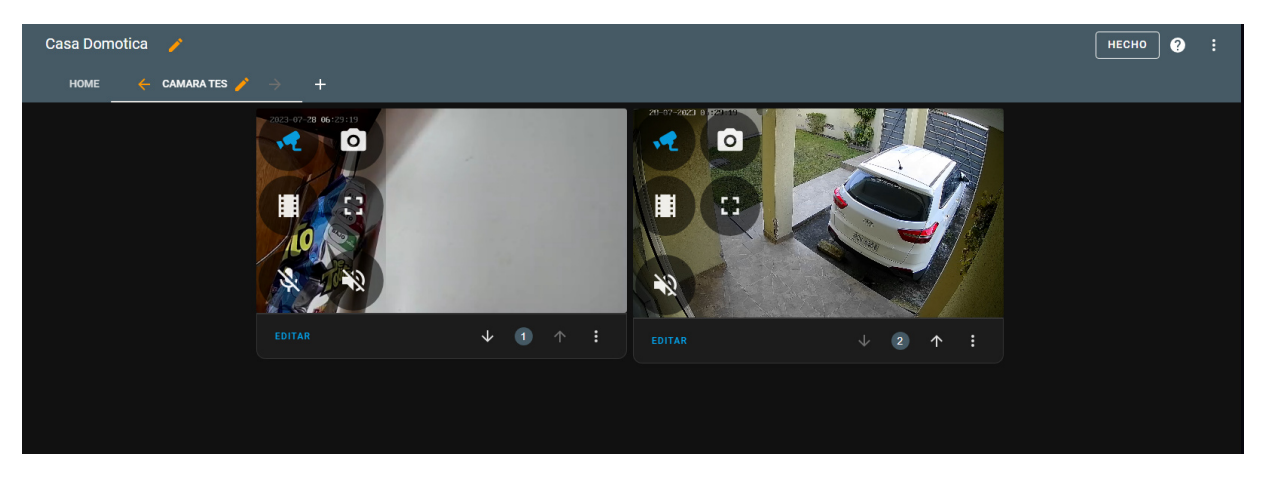

**Figura 81.** Tarjeta Cámara Doble vía.

# **8.6. Ubicación de los sistemas instalados**

El control principal servidor NUC se instala preferentemente en la cercanía del módulo de internet local del domicilio, como se observa en la Figura 82, debido a que requiere una conexión LAN de internet para su correcto funcionamiento, ya que si se encuentra en una ubicación distinta se requiere de una distancia de cableado mayor incrementando el costo del sistema.

El sistema principal requiere de una protección adicional debido a que es susceptible a sobrecargas ya que está conectado directamente a la alimentación del domicilio para cumplir con esta finalidad se integra un protector de picos de tensión de la marca Forza como se observa en la Figura 83, el cual se encuentra disponible en el domicilio de tal manera que llegado el caso de un corto circuito o elevación de voltaje el sistema principal se averié y se pierda toda la información.

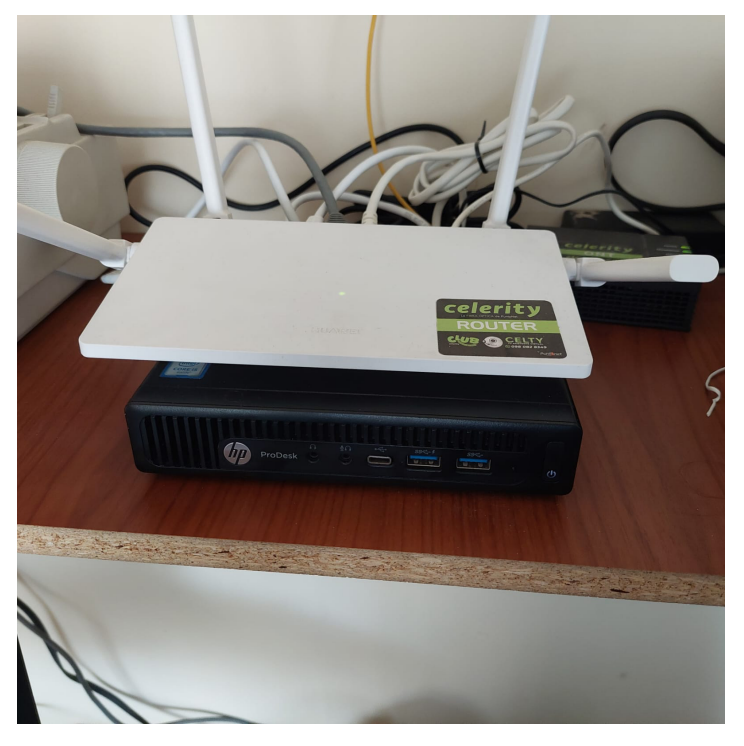

**Figura 82.** Instalación servidor nuc.

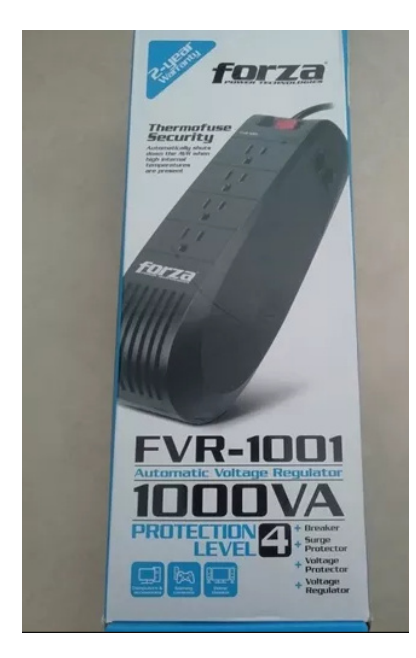

**Figura 83.** Regulador De Voltaje Forza Fvr-1001 1000va 500w 110v.

En el presente proyecto se hace uso de un solo dispositivo esclavo de control ubicado en el área 1 es decir en la habitación secundaria del domicilio en la cual se encuentran la mayor cantidad de integraciones domóticas del proyecto como se observa en la Figura 84,este dispositivo debe ser instalado en cada uno de los diferentes áreas o habitaciones en las que sea necesario, también se puede usar uno por cada planta este aspecto dependerá de la cantidad de luminarias y persianas a controlar y será definida por las necesidades del usuario final.

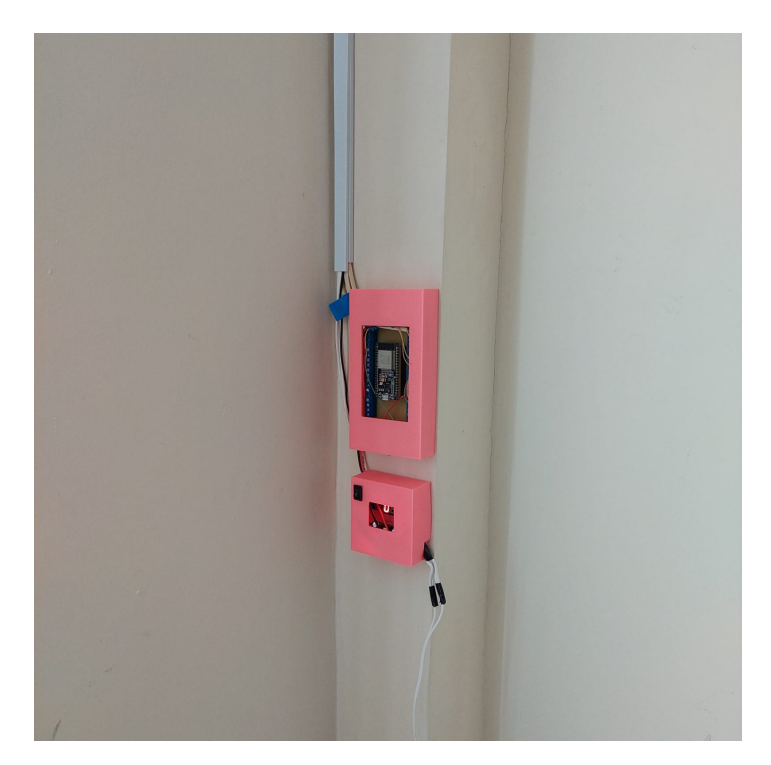

**Figura 84.** Instalación microcontrolador esclavo.

El sistema de luminarias automatizadas se encuentra en el área 1 ya que se encuentran al alcance del dispositivo esclavo y no requiere de una gran distancia de cableado, los dispositivos electrónicos encargados del control de cada luminaria se encuentran instalados en cada uno de los interruptores de la habitación como se observa en la Figura 85.

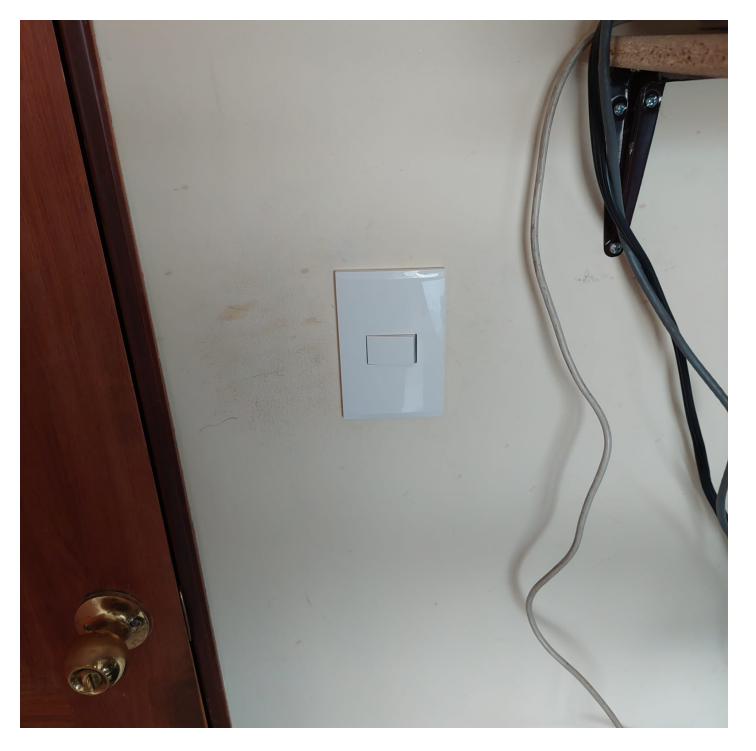

**Figura 85.** Instalación interruptor automatizado.

El sistema de persiana automatizada se encuentra en el área 1 y al igual que las luminarias se encuentra convenientemente cerca del microcontrolador esclavo para evitar un uso excesivo de cableado como se observa en la Figura 86, este sistema puede ser instalado en cualquier ventana que se requiera ya que el soporte está diseñado para instalarse en el techo de la pared.

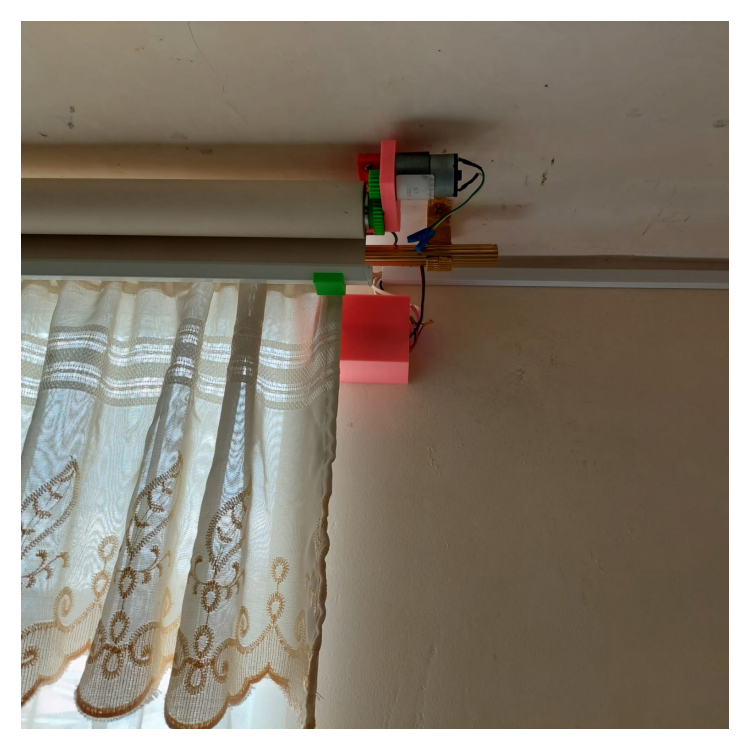

**Figura 86.** Instalación persiana automatizada.

El sistema de vídeo vigilancia de entrada se encuentra en el área 2 fuera del domicilio como se observa en la Figura 87, debido a que este sistema requiere que se detecte el ingreso y permita la comunicación de audio doble vía es indispensable que se encuentre en esa zona en particular.

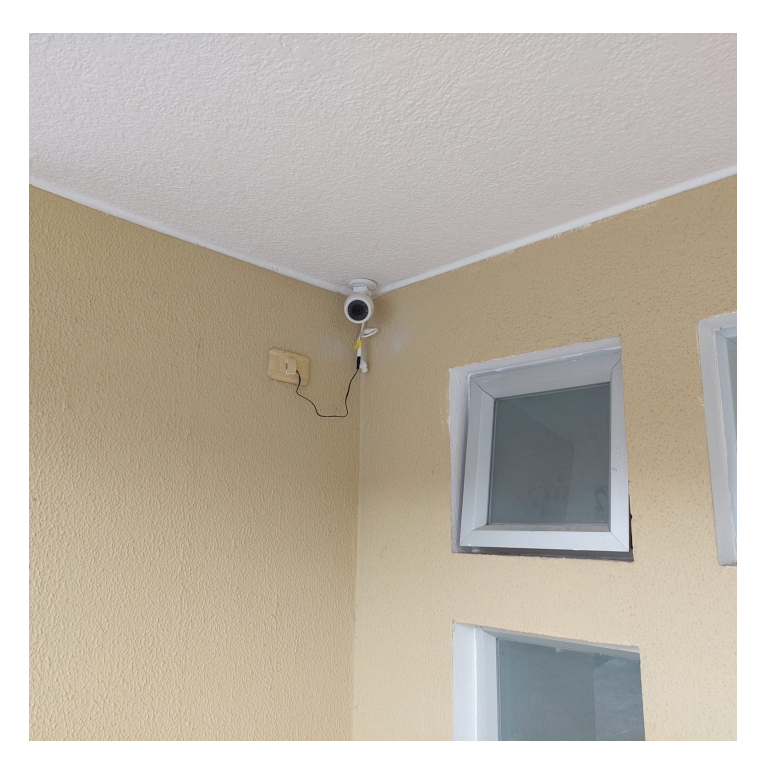

**Figura 87.** Instalación cámara vídeo vigilancia.

# **8.7. Costos de implementación**

A continuación se realiza una comparativa de los costos de implementación del sistema centralizado a comparación de una instalación domótica con productos comerciales haciendo especial énfasis en la luminaria ya que puede abarcar un costo significativamente mayor debido a que en los domicilios particulares o estándar el número de luminarias puede variar entre 5 o incluso más bombillas para la iluminación.

El sistema centralizado de este proyecto enfocado en la luminaria requiere de dos componentes para su funcionamiento, el módulo de corriente ASC712 y de un relé ky-019 con un valor de venta de \$4 y \$2 respectivamente en el presente 2023 mientras que un interruptor domótico comercial tiene un valor de venta desde los \$15 a \$30 dependiendo del fabricante en el mercado Ecuatoriano.

Se realiza la comparación entre estos dos tipos de sistemas ya que realizan funciones similares ya que ambos cumplen con la función de encendido y apagado de las luminarias de manera inalámbrica o manual, aunque el sistema propuesto para el proyecto tiene la funcionalidad extra de registrar el consumo energético de encendido mientras que el dispositivo comercial no.

El costo comparativo entre los dos sistemas se realiza utilizando los valores más bajos por unidad y por diferentes cantidades para obtener un valor aproximado de su implementación en un domicilio como se muestra en la Tabla 13.

| Costo de luminarias domóticas |                    |                             |  |  |  |
|-------------------------------|--------------------|-----------------------------|--|--|--|
| <b>Cantidad</b>               | Costo de prototipo | Costo de producto comercial |  |  |  |
|                               | \$6                | \$15                        |  |  |  |
| 5                             | \$30               | \$75                        |  |  |  |
| 10                            | \$60               | \$150                       |  |  |  |
| 15                            | \$90               | \$225                       |  |  |  |

**Tabla 13.** Costos comerciales de implementación luces domóticas

Se debe tener en cuenta que el sistema prototipo utilizado en este proyecto requiere de cableado el costo extra no representa un aumento considerable, pero para distintos casos se puede obtener el costo partiendo de un valor de \$40 los 300 metros de cable de 4 hilos requerido para la instalación como se observa en la Tabla 14.

| Costo de luminarias domóticas |                |  |  |  |
|-------------------------------|----------------|--|--|--|
| metros                        | Costo de cable |  |  |  |
|                               | \$0.13         |  |  |  |
| 5                             | \$0.67         |  |  |  |
| 10                            | \$1.33         |  |  |  |
| 15                            | מי             |  |  |  |
|                               |                |  |  |  |

**Tabla 14.** Costos comerciales cableado de luminarias

Añadiendo el valor calculado previamente para cada luminaria se puede calcular el costo aproximado de la instalación completa para el sistema de iluminación como se presenta en la Tabla 15.

| Costo de luminarias domóticas con cableado                          |         |       |  |  |  |
|---------------------------------------------------------------------|---------|-------|--|--|--|
| <b>Cantidad</b><br>Costo de prototipo   Costo de producto comercial |         |       |  |  |  |
|                                                                     | \$6.13  | \$15  |  |  |  |
| 5                                                                   | \$30.67 | \$75  |  |  |  |
| 10                                                                  | \$61.33 | \$150 |  |  |  |
| 15                                                                  | \$92    | \$225 |  |  |  |

**Tabla 15.** Costos completo implementación luminarias

Para obtener un resultado aproximado del sistema centralizado en su totalidad se deben tener en cuenta otros dispositivos que conforman el proyecto.

El costo unitario para automatizar la persiana está conformado por cuatro diferentes componentes, el motor DC previamente seleccionado con un valor de \$20, puente H con un valor de \$3, final de carrera \$2 y fuente de energía \$5, rodamiento 8mm \$2, además de incluir el costo de la impresión 3D el cual es menor a \$4 dando como resultado un valor final de \$36, mientras que un dispositivo comercial en el mercado Ecuatoriano que cumpla con la misma funcionalidad de automatización tiene un valor de \$80 a \$120 en el presente 2023.

El costo por el sistema de seguridad no varía debido a que la cámara a implementar no requiere de ningún dispositivo extra para su funcionamiento y se pueden adquirir por un precio de \$40 a \$100 dólares dependiendo de la resolución y empresa distribuidora del producto. El sistema desarrollado para el proyecto requiere de dos costos adicionales que no requiere un sistema basado solo en productos comerciales, el microcontrolador y el servidor NUC suman su valor de \$10 y \$120 solo para el sistema centralizado de esta manera se puede obtener un valor aproximado del costo de implementación teniendo en cuenta el uso de 3 luces automatizadas, 1 persiana automatizada y 2 cámaras de vídeo vigilancia como se representa en la Tabla 16.

| Costo de sistema domótico |                            |                              |  |  |  |
|---------------------------|----------------------------|------------------------------|--|--|--|
| <b>Dispositivo</b>        | Costo sistema centralizado | Costo con producto comercial |  |  |  |
| luces domóticas           | \$18                       | \$45                         |  |  |  |
| Persiana domótica         | \$36                       | \$80                         |  |  |  |
| Cámaras                   | \$80                       | \$80                         |  |  |  |
| Servidor NUC              | \$90                       | No aplica                    |  |  |  |
| Microcontrolador          | \$10                       | No aplica                    |  |  |  |
| Total                     | \$234                      | \$205                        |  |  |  |

**Tabla 16.** Costos totales de implementación domótica en un domicilio

El costo de implementar el sistema centralizado supera por \$29 al comercial, pero el beneficio de aplicarlo tiene más ventajas en su funcionalidad.

#### **Ventajas sistema centralizado**

- No requiere de mantenimiento en las bombillas.
- Permite registrar el consumo energético de las bombillas.
- En el caso de que una bombilla se queme solo se remplaza la bombilla y no el sistema domótico de la misma.
- Permite registrar grabaciones mediante reconocimiento de movimiento en las cámaras.
- Permite la integración de múltiples dispositivos en un solo panel interactivo.
- Permite que todos los dispositivos se visualicen en una sola interfaz visual.

# **Desventajas sistema centralizado**

- Requiere de una previa instalación de servicios.
- Requiere de la instalación de los componentes domóticos

#### **Ventajas sistema comercial**

No requiere de una previa instalación de servicios.

# **Desventajas sistema comercial**

- Cada dispositivo requiere de su propia aplicación para su funcionamiento.
- Los dispositivos no se visualizan en una única interfaz visual
- En el caso de que una bombilla se queme se lo debe por una que permita control domótico.
- No se registran los consumos energéticos

Los beneficios de tener un sistema centralizado superan al sistema comercial ya que es más escalable y perdurable en el tiempo.

# **9. Pruebas y Resultados del Sistema**

# **9.0.1. Pruebas Persiana Domótica**

Como se describe previamente en la sección de Diseño mecatrónico en la subsección Sistema persiana automatizada la programación de este sistema consta de dos instrucciones una de subida o apertura de persiana y una de bajada o cierre limitando mediante una interrupción por final de carrera en la parte superior del soporte permitiendo que la cortina enrollable frene en su punto más alto y baje durante un segundo para evitar el contacto continuo con el botón del módulo programado caso contrario a la instrucción de bajada la cual necesita un tiempo definido de activación para llegar al punto más bajo y cerrar completamente la cortina enrollable.

Mediante el uso del servicio de nodered se puede reescribir el valor de una variable temporal que define cuantos milisegundos requiere la función de bajada para completar el objetivo, se realizan 3 pruebas para la correcta calibración dependiendo de la necesidad del usuario y de sus requerimientos.

# **Calibración de tiempo de bajada Persiana Domótica**

Se envía mediante el panel de configuración un tiempo de 10000 milisegundos que corresponden a 10 segundos de manera posterior se inicia la instrucción de bajada de la persiana y de manera visual a continuación se representa este proceso ver Figura 88, 89 y 90.

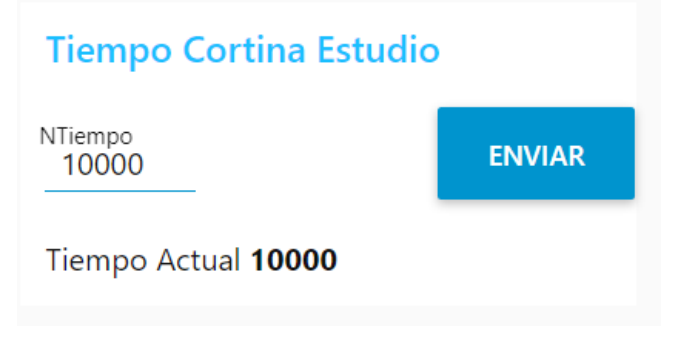

**Figura 88.** Tiempo de Bajada persiana prueba 1.

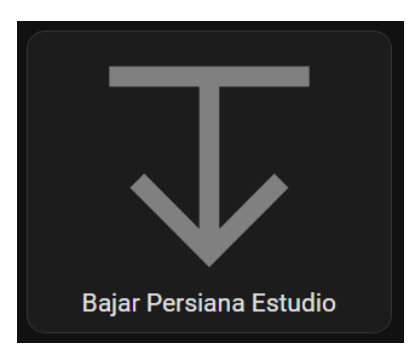

**Figura 89.** Botón acción persiana.

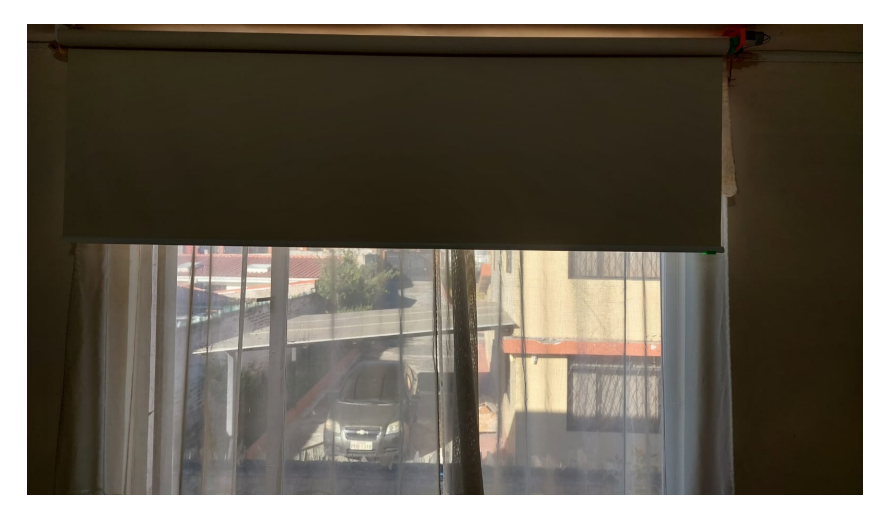

**Figura 90.** Cierre de persiana de 10 segundos.

El proceso se repite de manera continua en aumentos de 10 segundo hasta obtener el resultado deseado, es así como mediante 3 iteraciones con un tiempo de 30 segundo ver Figura 91 se cierra la persiana de manera completa cubriendo en su totalidad el marco de la ventana ver Figura 92 de esta manera cumpliendo con el objetivo de este dispositivo.

# **Tiempo Cortina Estudio**

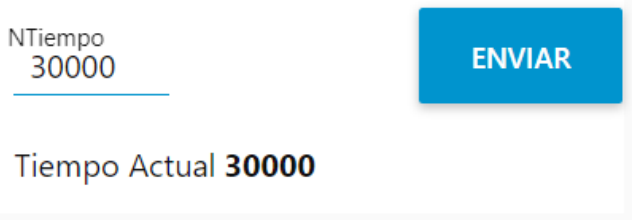

**Figura 91.** Tiempo de Bajada persiana prueba 3.

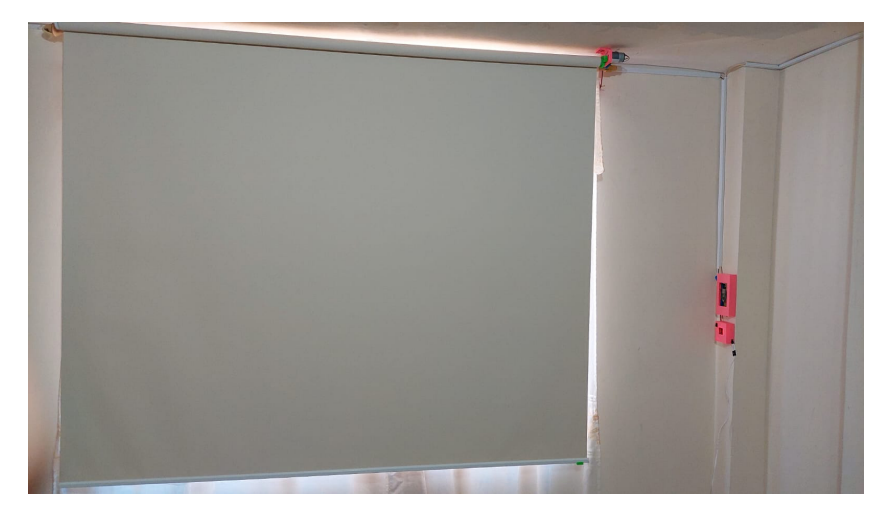

**Figura 92.** Cierre de persiana de 30 segundos.

Mientras la persiana se encuentra realizando una acción es posible hacer uso de otras
instrucciones como el encendido de las luces, pero los efectos de estos comandos se verán reflejados cuando termine la secuencia de bajada o subida de la cortina enrollable.

# **Resultado**

El resultado de la prueba de persiana automatizada es totalmente satisfactorio ya que cumple con la funcionalidad de apertura y cierre sin ningún inconveniente.

# **9.0.2. Pruebas Luces Domótica**

Previo a su calibración y funcionamiento se debe verificar él envió de datos del sensor de corriente ASC712 para determinar si los valores enviados corresponden a los medidos por un amperímetro True RSM, cuando el interruptor switch cierra el circuito para encender la luz se obtiene una medida de 2.9 miliamperios ver Figura 93, mientas que cuando no se encuentra apagada la luminaria tiene un registro de 0 miliamperios ver Figura 94.

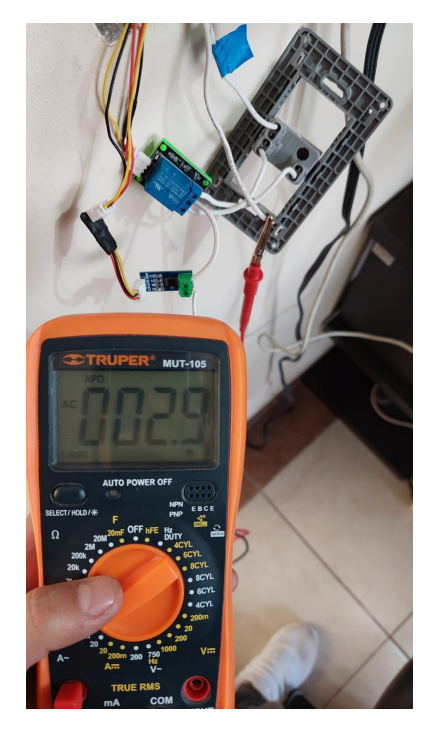

**Figura 93.** Valor de corriente Luz estudio encendida.

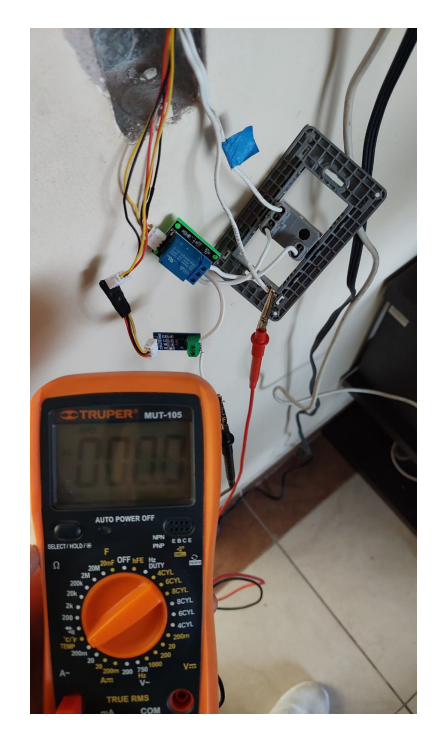

**Figura 94.** Valor de corriente Luz estudio apagada.

Comparando los valores previamente obtenidos del amperímetro con las del sensor no corresponden ver Figura 95, debido a que el sensor hace uso del efecto Hall para cambiar el voltaje de salida del módulo dependiendo el cambio en la corriente que circula sobre el mismo ya que el dispositivo trabaja en un rango entre 0 y 5 Amperios un cambio de 0 a 2.9 miliamperios resulta demasiado pequeño para poder mapearlo de manera correcta además se debe considerar el ruido que afecta al módulo generando variaciones en los datos obtenidos.

# **Corrientes Sensadas**

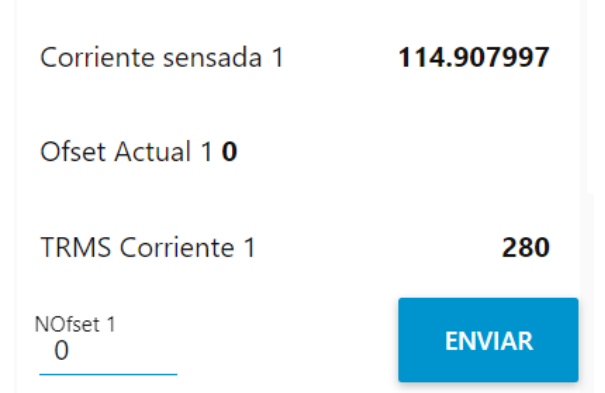

**Figura 95.** Corriente sensor Luz estudio apagada sin corrección.

## **Calibración de sensor de corriente Luces Domóticas**

Para solucionar el problema de datos recibidos en el dispositivo esclavo previamente descritos se hace uso de una variable que corrige el promedio de datos para obtener así valores negativos cuando la luminaria se encuentre apagada y valores positivos en el caso de que este encendida dando una función de bandera para la lógica de programación.

Haciendo uso de la funcionalidad de bandera se puede registrar el valor verdadero de la corriente medida anteriormente con el amperímetro y se procede a enviar valores positivos para la corrección de datos enviados por el sensor iniciando con un valor de 100 en el panel de configuraciones de Nodered, procediendo a encender y apagar la luminaria y verificar el cruce por cero del apartado de corriente obtenida en la Figura 96.

# **Corrientes Sensadas**

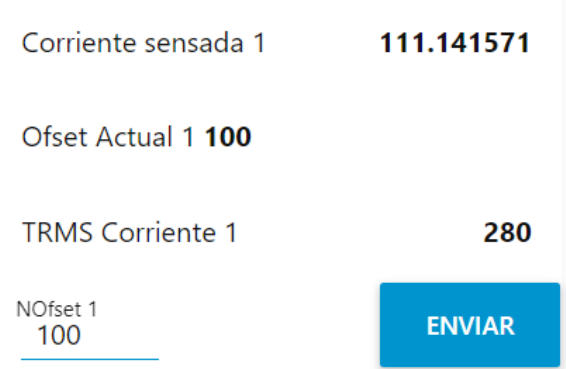

**Figura 96.** Corrección de sensor con valor de 100.

Al no tener un resultado satisfactorio se repite este proceso realizando aumentos de 40 en el valor de la variable de corrección obteniendo que un valor de 180 en la variable el resultado es el esperado al encender y apagar la luminaria ver Figura 97, 98 y 99.

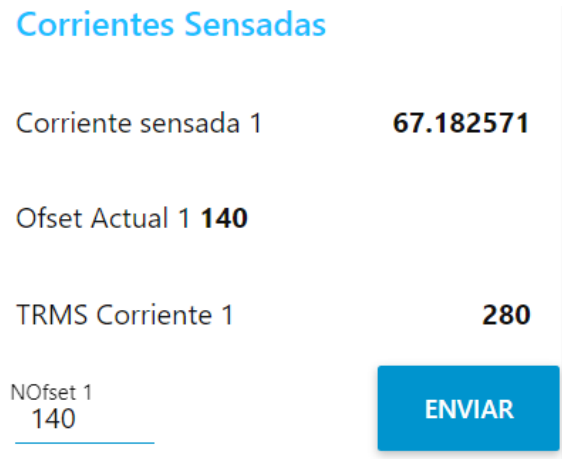

**Figura 97.** Corrección de sensor con valor de 140.

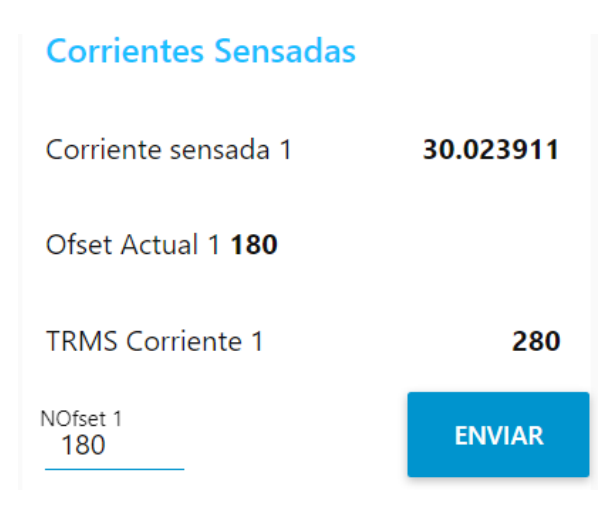

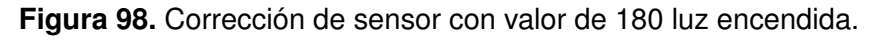

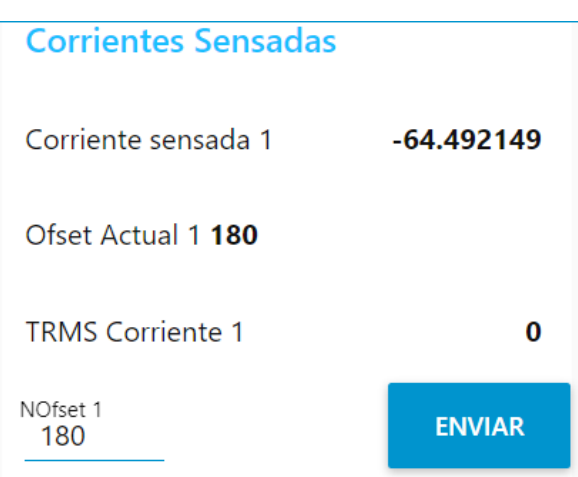

**Figura 99.** Corrección de sensor con valor de 180 luz apagada.

Este proceso puede repetir para el resto de las luminarias e ingresar el valor correspondiente mediante el testeo de valores iniciando en 100, dichos valores nunca serán los mismos en todas las luces debido a que el valor de la corriente puede variar por la extinción del cable de envió de datos del sensor hacia el ESP32.

## **Resultado**

El resultado de esta sección es completamente satisfactorio ya que la velocidad del encendido y apagado y la fiabilidad del sensor con las correcciones por software son muy altas sin cometer errores en saber el estado a tiempo real de las luminarias.

## **9.0.3. Pruebas Cámara Domótica**

### **Frigate**

Es un sistema de NVR (network video recorder) es decir un grabador de vídeo por medio de la red, este servicio es de código abierto diseñado específicamente para la detección de personas, animales u objetos en tiempo real. Al ser instalado dentro de un servidor Frigate realiza el procesamiento de los datos en forma local por lo que es seguro además que puede ser potenciado mediante el hardware que se utilice para el funcionamiento del servidor [41].

Frigate a diferencia de los NVR convencionales no necesita de una instalación costosa y tardía para decrementar falsos positivos en el reconocimiento de un objeto en específico permitiendo el ahorro de memoria y segmentando los vídeos de mayor interés al detectar un objetivo ya establecido.

Este sistema permite la integración mediante MQTT además de contar con un propio repositorio incluido en Homeassistant obteniendo una gran variedad de usos y funciones como pueden ser alertas de notificaciones o incluso realizar rutinas cuando se detecta el movimiento de un objeto en específico en tiempo real [41].

Posterior a la instalación del servicio y configuración de Frigate en Homeassistant se mantuvo el sistema activo durante varios días para analizar los vídeos de detección de movimiento y el reconocimiento que se almacenan dentro del servidor Nuc, todos los datos almacenados pueden ser visualizados desde la interfaz gráfica de Homeassistant accediendo a la sección de medios y en la carpeta de Frigate ver Figura 100.

| $\equiv$ | <b>Home Assistant</b>  | <b>Media Sources</b> |         |                                |                       |
|----------|------------------------|----------------------|---------|--------------------------------|-----------------------|
| -96      | Resumen                |                      |         |                                |                       |
| - D      | <b>Editor Ficheros</b> |                      |         |                                |                       |
| 4        | Energía                |                      |         | $\blacktriangle\blacktriangle$ | $\ddot{\circ}$        |
| 日        | Mapa                   |                      |         |                                |                       |
| 挂        | Registro               | Camera               | Frigate | <b>Local Media</b>             | <b>Text to Speech</b> |
| $\Box$   | <b>Historial</b>       |                      |         |                                |                       |
| 鳳        | <b>HACS</b>            |                      |         |                                |                       |
| ு        | <b>Medios</b>          |                      |         |                                |                       |

**Figura 100.** Sección de archivos Homeassistant.

## **Reconocimiento de Personas y mascota**

El reconocimiento mediante inteligencia artificial proporcionado por Frigate hace uso de

Tensorflow un servicio caracteriza por el reconocimiento de objetos, en el uso diario Frigate tiene un alto porcentaje de aciertos al identificar personas ver Figura 101, aunque no es tan eficaz en el reconocimiento de mascotas especialmente en la noche ver Figura 102 pero debido a que las capturas de imagen se realizan cuando se efectúa movimiento sobre la zona establecida de la cámara se corrige el reconocimiento en el proceso de la grabación ver Figura 103.

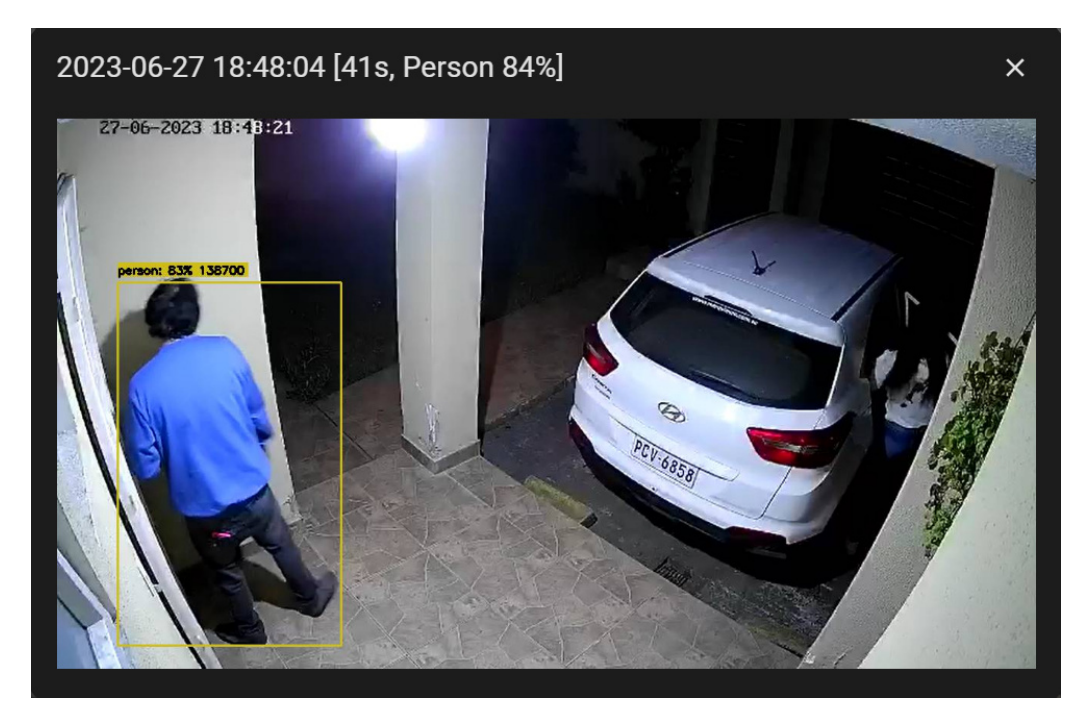

**Figura 101.** Reconocimiento de Personas.

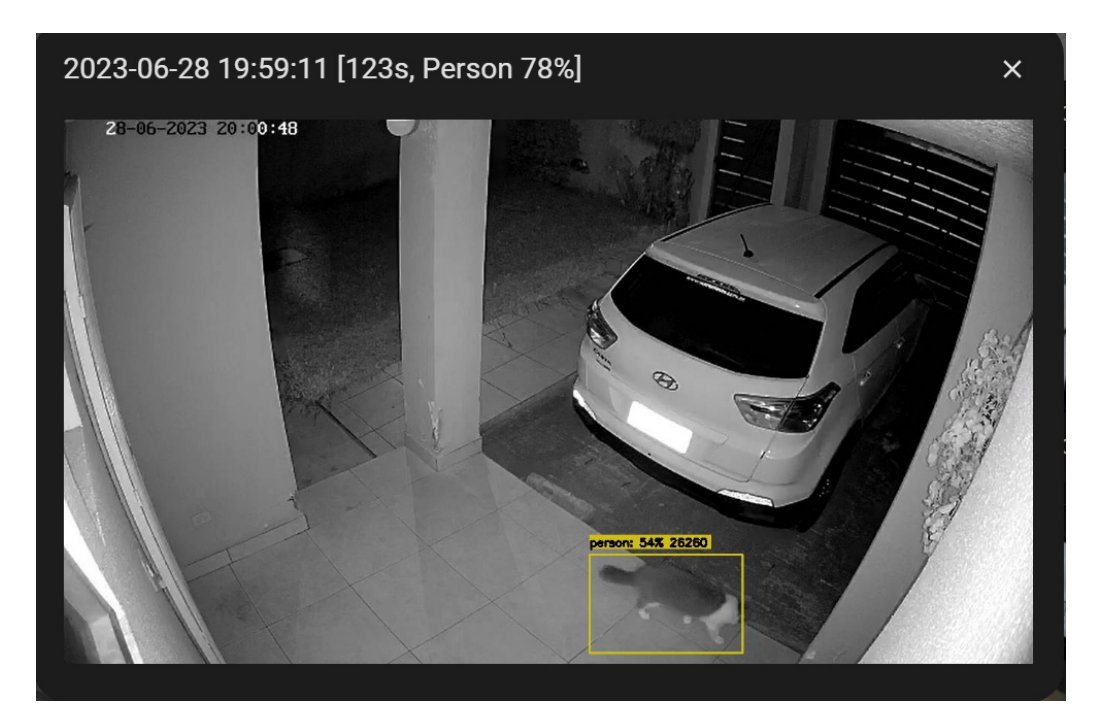

**Figura 102.** Fallo de reconocimiento de mascotas.

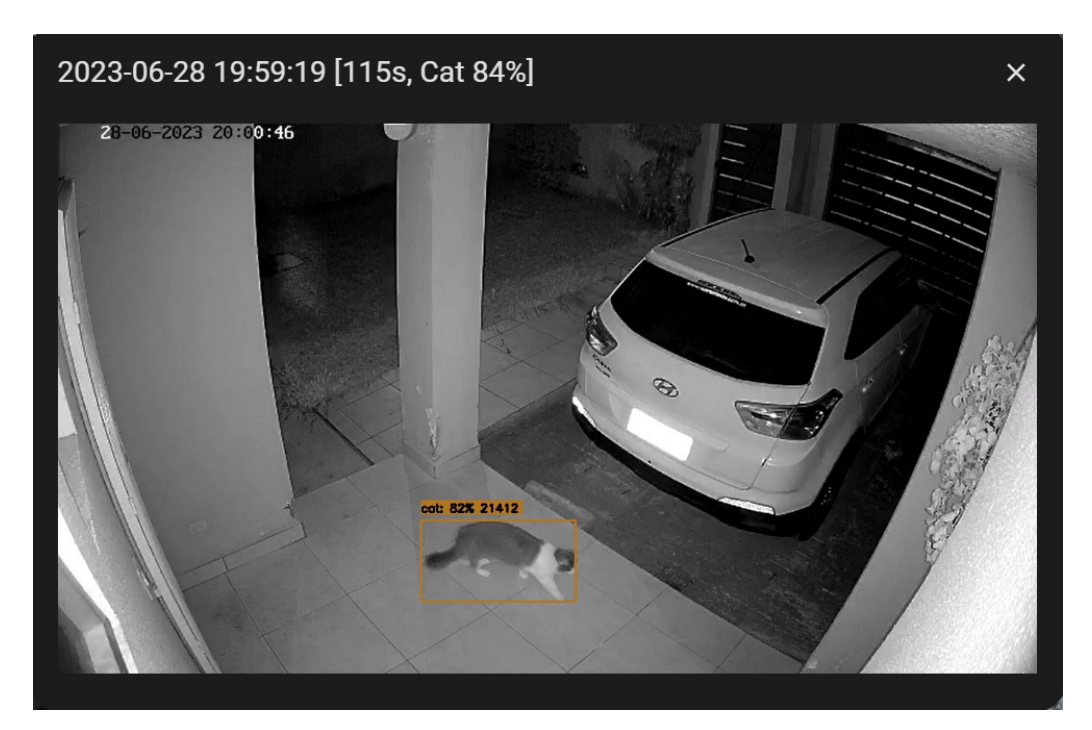

**Figura 103.** Acierto de reconocimiento de mascotas.

Se puede verificar la habilitación del audio de dos vías cuando en la tarjeta correspondiente de visualización de cámaras se encuentre disponible para interactuar con él ya que si no fuese el caso no se mostraría en pantalla como se observa en la Figura 104.

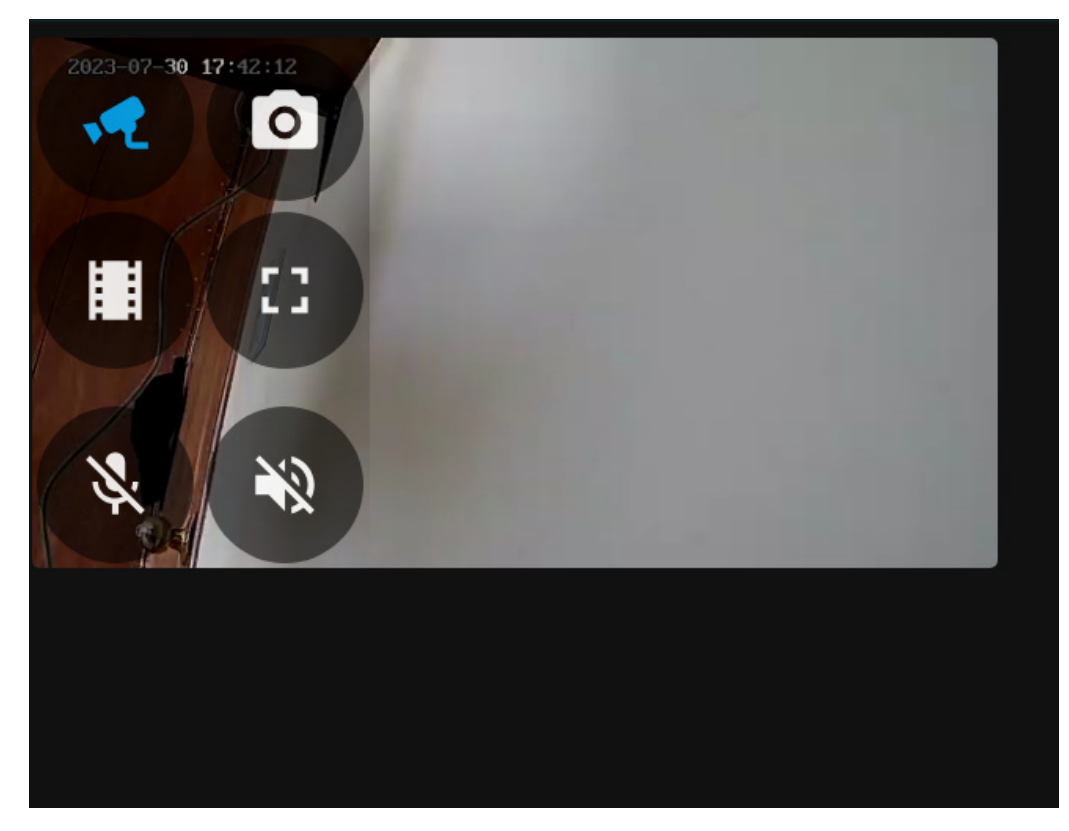

**Figura 104.** Test Audio doble vía.

#### **Resultado**

Se obtiene un resultado satisfactorio ya que la función de grabado, clips recortados de vídeo y capturas de imagen cumplen con las funcionalidades para las cuales fueron acondicionadas con un mínimo error en la identificación de mascotas además de cumplir con la funcionalidad de audio de doble vía.

#### **10. Conclusiones**

El sistema de seguridad implementado cumple completamente con todos los objetivos específicos, entre sus funciones principales la detección de objetos mediante inteligencia artificial y el audio de dos vías proporciona una excelente herramienta de seguridad e intercomunicador a la vez con una efectividad de reconocimiento mayor al 83 % y debido a que las cámaras se conectan mediante cable LAN la perdida de paquetes o información es nula siempre y cuando el servicio de internet se encuentre en buenas condiciones dentro del domicilio.

El sistema de luminarias cumple todos los requisitos de los objetivos planteados ya que cumple con funciones de encendido y apagado digital o mecánico y mediante el uso de los servicios de control implementados se obtienen gráficas de consumo energético al determinar el encendido de cada luz dentro de la interfaz centralizada el tiempo de respuesta es rápido y mediante las diferentes pruebas realizadas se obtiene una eficacia de alrededor de 1 a 3 segundos en su activación ya que de esta manera se evitan conflictos o efectos rebote al interactuar con los mismos.

El sistema de persiana automatizada funciona de manera exitosa ya que dentro del tiempo establecido de 30 segundos obtenido en la sección de pruebas se puede abrir y cerrar la persiana dentro de este tiempo en su totalidad.

Al unir todos estos sistemas separados mediante el uso de un servidor principal implementado con todos los servicios previamente descritos se cumple en totalidad los requerimientos del presente proyecto obteniendo un producto robusto y escalable.

Uno de los logros destacados de esta investigación ha sido la implementación exitosa de un sistema de seguridad inteligente. Mediante el uso de técnicas de inteligencia artificial, se logra la detección de objetos, y la funcionalidad de audio bidireccional brinda una sólida

herramienta de seguridad y comunicación. Esto no solo mejora la protección del hogar, sino que también permite una interacción fácil y conveniente entre los residentes y el sistema de seguridad y a comparación de un sistema de domótica comercial es más económico en función de la escalabilidad y beneficios que ofrece el sistema centralizado.

En resumen, la implementación exitosa de un sistema centralizado de domótica utilizando el protocolo MQTT y servicios como Node-RED, Home Assistant y Frigate ha demostrado sus ventajas en términos de eficiencia energética, seguridad y control en entornos residenciales. Los resultados obtenidos respaldan la importancia de la planificación adecuada, la elección de tecnologías apropiadas y la integración eficiente de los componentes del sistema para lograr un hogar inteligente funcional y personalizado.

## **11. Recomendaciones**

Basado en la experiencia adquirida en el proyecto, es recomendable investigar a profundidad todas las posibilidades que ofrece el protocolo de comunicación MQTT y como los servicios que se relacionan con el mismo trabajan entre sí, de tal manera que se amplíe el conocimiento de todas las funcionalidades que los mismos pueden proporcionar para mejorar el confort y seguridad que proporcionan los sistemas domóticos.

Se debe enfatizar una importancia en la seguridad y privacidad de nuestros servicios y sistemas, ya que estos deben ser usados exclusivamente por miembros del entorno en el cual el proyecto se ha aplicado con la finalidad de evitar vulnerabilidades en nuestro domicilio, es decir, que las credenciales de usuario y contraseñas para todos los servicios deben ser protegidos y de una alta calidad además de evitar filtraciones de información como lo pueden ser direcciones IP de los dispositivos usados en domótica.

Finalmente, se recomienda realizar evaluaciones periódicas del sistema implementado para así poder mejorarlo o actualizarlo, a su vez es importante revisar cada dispositivo y brindar servicio técnico que mantenga a la domótica en perfecto funcionamiento a lo largo del tiempo.

En posibles trabajos futuros se puede mejorar los sistemas de medición de consumo energético para que sean más precisos y fiables, además de incluir diferentes tipos de sensores en base a ESP32 como pueden ser movimiento, detección de gas, humo y humedad.

Es posible pensar en un sistema integral que proporcione una entrada segura al garaje del domicilio de manera remota y un sistema de alarma para el domicilio, mediante el sistema centralizado son innumerables las aplicaciones a las que se puede acceder o integrar al mismo.

# **BIBLIOGRAFÍA**

- [1] D. Evans, "The internet of things: How the next evolution of the internet is changing everything," 2011.
- [2] Amazon. Servo motor mg995. [En línea]. Disponible: https://www.amazon.com/- /es/MG995-engranajes-metálicos-impermeable-Helicóptero/dp/B09JWK2GB3 [Fecha de consulta: junio 2023]
- [3] Novatronic. Nema17 motor paso a paso. [En línea]. Disponible: https://novatronicec.com/index.php/product/motor-paso-nema17-5v-0-8a-18- 200pasos-2-4kg-cm/ [Fecha de consulta: junio 2023]
- [4] Mercado libre. Motor reductor dc 12v 7-12 36-46-67-107-200-316-600- 952 rpm. [En línea]. Disponible: https://articulo.mercadolibre.com.ec/MEC-528431307-motor-reductor-dc-12v-7-12-36-46-67-107-200-316-600-952-rpm- $JM$ position = 20search<sub>l</sub>ayout = stacktype = itemtracking<sub>i</sub>d = d076f1cd - 67dd - $472d - a239 - 04b544aa5f29[Fechadeconsulta: junio2023]$
- [5] hobbytronica. Puente h l9110s. [En línea]. Disponible: https://www.hobbytronica.com.ar/MLA-1104661192-doble-puente-h-driver-l9110-motordc-l9110s-arduino-hobb- $_IM[Fechade consulta:junio2023]$
- [6] Mv electronica. Final de carrera. [En línea]. Disponible: https://mvelectronica.com/producto/modulo-interruptor-final-de-carrera-para-impresora-3d-o-cnc [Fecha de consulta: junio 2023]
- [7] Amazon. Modulo rele 5v. [En línea]. Disponible: https://www.amazon.com/-/es/módulocanales-optoacoplador-arduino-existencia/dp/B07FSJ38B7 [Fecha de consulta: junio 2023]
- [8] Rambal. Rele de estado solido. [En línea]. Disponible: https://rambal.com/reles-relay/1017 rele-estado-solido-5v-1canal.html [Fecha de consulta: junio 2023]
- [9] Coparoman. Apagador de escalera. [En línea]. Disponible: https://coparoman.blogspot.com/2013/12/apagador-de-escalera.html [Fecha de consulta: junio 2023]
- [10] Mercado libre. Modulo sensor corriente acs712. [En línea]. Disponible: https://articulo.mercadolibre.com.ec/MEC-518727151-mgsystem-modulo-sensorcorriente-acs712-5a-dc-ac-arduino- $JM[Fechadeconsta: junio2023]$
- [11] The home depot. Interruptores bticino. [En línea]. Disponible: https://www.homedepot.com.mx/electrico/apagadores-y-conectores/interruptores-yapagadores/interruptor-tres-vias-1-mod-blanco-301820 [Fecha de consulta: junio 2023]
- [12] J. P. Dignani y F. G. Tinetti, "AnÁlisis del protocolo zigbee alumno," 2011.
- [13] J. M. Moreno, "Informe técnico: Protocolo zigbee (ieee 802.15.4)," 2007.
- [14] G. I. Velasquez, M. Hólger, y C. Ulloa, "Diseño e implementación de un sistema domótico de radiofrecuencia para brindar gestión de networking, seguridad y confort usando los protocolos z-wave y zigbee."
- [15] C. Serrano, "Proyecto final de carrera," 2017.
- [16] D. C. Q. Llumiluisa, "Plan de negocios para constituir la empresa secotec enfocada a brindar servicios de domótica en el cantón quito," 2020.
- [17] Y. Acuña, D. Gutiérrez, y A. Mendoza, "GestiÓn energÉtica mediante la aplicaciÓn de la domÓtica en instalaciones elÉctricas," *GESTIÓN ENERGÉTICA MEDIANTE LA APLICACIÓN DE LA DOMÓTICA EN INSTALACIONES ELÉCTRICAS*, pp. 13–14, 12 2021.
- [18] M. D. S. Machado y J. C. R. Soria, "Propuesta de plan de negocio para la implementaciÓn de la domÓtica en viviendas de urbanizaciones privadas del dmq," pp. 13–17, 6 2022.
- [19] C. De, A. Moreno, Z. Juan, V. Pita, M. Steven, y J. Tutora, "Universidad agraria del ecuador facultad de ciencias agrarias sistema domÓtico con app mÓvil mediante voz para automatizaciÓn del confort y seguridad con monitoreo web del ministerio remanente del reino propuesta tecnolÓgica."
- [20] C. D. I. E. C. D. L. Computación, D. D. C. Rehabilitación, D. L. C. D. Ambato, A. A. W. E. Tutor, y I. J. L. V. Aldás, "Universidad tecnolÓgica indoamÉrica facultad de ingenierÍas en tecnologÍas de la informaciÓn y la comunicaciÓn para la asistencia a pacientes con deficiencias motoras," 2022.
- [21] A. Stanford-Clark y A. Nipper, "Mott: A machine-to-machine internet of things connectivity protocol," *IBM Systems Journal*, vol. 50, no. 4, pp. 431–449, 2011.
- [22] M. Alidoost, S. Nourbakhsh, y A. Afshar, "Http/2: The new era of the web," *International Journal of Web Information Systems*, vol. 14, no. 1, pp. 1–20, 2018.
- [23] A. Kumar, S. Kaur, y A. Sharma, "Constrained application protocol (coap): A survey," *Journal of Ambient Intelligence and Humanized Computing*, vol. 10, no. 6, pp. 9921–9932, 2019.
- [24] N. G. Medhat y Y. A. Hassan, "Zigbee: A wireless networking standard for smart grid and home automation applications," *Journal of Ambient Intelligence and Humanized Computing*, vol. 3, no. 1, pp. 69–82, 2012.
- [25] Intel, "Pc hp prodesk 600 g1-especificaciones," 2013.
- [26] I. Gonzáles, "Diseño e implementacion de sistema interactivo de informa-cion de docentes, con raspberry pi," 2015.
- [27] W. Mahrous, A. Aboushady, y O. Attallah, "Design and implementation of a home automation system using raspberry pi," *Journal of Electrical Systems and Information Technology*, vol. 6, no. 2, pp. 1–11, 2019.
- [28] A. Garg, S. Sood, A. Singla, y A. Singh, "Internet of things based smart home system using esp32," *International Journal of Computer Science and Mobile Computing*, vol. 7, pp. 55–60, 2018.
- [29] M. Reza, M. Chowdhury, y S. Azad, "Development of a wireless home automation system using arduino and sim900 gsm module," *IEEE Transactions on Consumer Electronics*, vol. 61, no. 1, pp. 20–26, 2015.
- [30] R. F. Coelho y A. J. Pires, "Real-time control of a low-cost home automation system using the microchip pic18 microcontroller," *International Journal of Microelectronics and Computer Science*, vol. 6, no. 2, pp. 39–46, 2015.
- [31] Nova Persianas. Tipos de persianas para el hogar 2021. [En línea]. Disponible: https://novapersianas.com/blog/tipos-de-persianas-para-el-hogar-2021/ [Fecha de consulta: junio 20231
- [32] R. Annabell y M. Quichimbo, "Universidad del azuay facultad de ciencia y tecnología escuela de ingeniería electrónica," 2011.
- [33] M. P. Arteta, "Diseño, fabricación, calibración y caracterización de máquinas de ensayos de rodadura para engranajes sinfín-corona," 2016.
- [34] R. N. Tutorials. How to install mosquitto broker on raspberry pi. [Fecha de consulta: junio] 2023] https://randomnerdtutorials.com/how-to-install-mosquitto-broker-on-raspberry-pi/.
- [35] Node-red docker. [En línea]. Disponible: https://nodered.org/docs/getting-started/docker [Fecha de consulta: junio 2023]
- [36] Home assistant instalación en linux. [En línea]. Disponible: https://www.homeassistant.io/installation/linux [Fecha de consulta: junio 2023]
- [37] Frigate documentación de instalación. [En línea]. Disponible: https://docs.frigate.video/frigate/installation/ [Fecha de consulta: junio 2023]
- [38] Home assistant. [En línea]. Disponible: https://www.home-assistant.io/ [Fecha de consulta: junio 2023]
- [39] Node-red. [En línea]. Disponible: https://nodered.org/ [Fecha de consulta: junio 2023]
- [40] Button card github. [En línea]. Disponible: https://github.com/custom-cards/button-card [Fecha de consulta: junio 2023]
- [41] Frigate. Monitor your security cameras with locally processed ai. [En línea]. Disponible: https://frigate.video [Fecha de consulta: junio 2023]

# **Anexo A: Configuración Home Assistant**

# **1.1. Integración Protocolo de Comunicación MQTT**

Se debe integrar los servicios dentro de Home Assistant para poder intercomunicar el resto de los servicios a utilizar, es así que se debe ingresar en el apartado de ajustes e integraciones en el panel principal del servicio.

| $\equiv$ | <b>Home Assistant</b>                       | $\leftarrow$                                                                                 | Integraciones<br><b>Dispositivos</b>                    | <b>Entidades</b><br>Ayudantes                    | ÷                                        |
|----------|---------------------------------------------|----------------------------------------------------------------------------------------------|---------------------------------------------------------|--------------------------------------------------|------------------------------------------|
| ×        | Resumen                                     | Q Buscar integraciones                                                                       |                                                         |                                                  | Ψ                                        |
|          | <b>Editor Ficheros</b>                      | <b>Descubierto</b>                                                                           | <b>Descubierto</b>                                      | <b>SM-A528B</b>                                  | $\circ$<br>192.168.3.3:5000              |
|          | Energía                                     | [TV] Samsung 7 Series (58)<br>ල<br><b>DLNA Digital Media Renderer</b>                        | Samsung 7 Series (58)<br><b>LANSING</b><br>(UN58NU7100) | Aplicación móvil<br>1 dispositivo y 86 entidades | Frigate<br>2 dispositivos y 29 entidades |
| 日        | Mapa                                        |                                                                                              | Samsung Smart TV                                        |                                                  |                                          |
| 挂        | Registro                                    | ŧ<br><b>CONFIGURAR</b>                                                                       | ÷<br><b>CONFIGURAR</b>                                  | ÷                                                | <b>CONFIGURAR</b>                        |
| 画        | <b>Historial</b>                            | $\n  ③$<br>鳳<br><b>HACS</b>                                                                  | $\bullet$<br>Home<br>$\circ$                            | 192.168.3.3                                      | $\bullet$<br>name<br>Fe                  |
| 贾        | <b>HACS</b>                                 | 1 servicio y 1 entidad                                                                       | Meteorologisk institutt<br>ಷ<br>(Met.no)                | <b>MOTT</b>                                      | Node-RED Companion                       |
| 囸        | <b>Medios</b>                               | ÷<br><b>CONFIGURAR</b>                                                                       | 1 servicio y 2 entidades<br>÷<br><b>CONFIGURAR</b>      | ÷<br><b>CONFIGURAR</b>                           |                                          |
|          |                                             |                                                                                              |                                                         |                                                  |                                          |
|          | <b>Herramientas para</b><br>desarrolladores | Samsung TV Josh<br>Shistons<br>(UN55NU7300)<br>Samsung Smart TV<br>1 dispositivo y 1 entidad | Sun<br>ïộī<br>Sol<br>1 servicio y 8 entidades           |                                                  |                                          |
| ۵        | <b>Ajustes</b>                              | ÷                                                                                            | ÷                                                       |                                                  |                                          |

**Figura 105.** Interacción MQTT.

Se procede a añadir una nueva integración y en el buscar escribir MQTT para instalarlo y configurarlo esta última opción está marcada en color azul en cada uno de los servicios instalados. Se debe incluir el broker es decir el servidor Nuc previamente establecido como fijo y el puerto 1883 en el cual el servidor de Mosquitto fue almacenado.

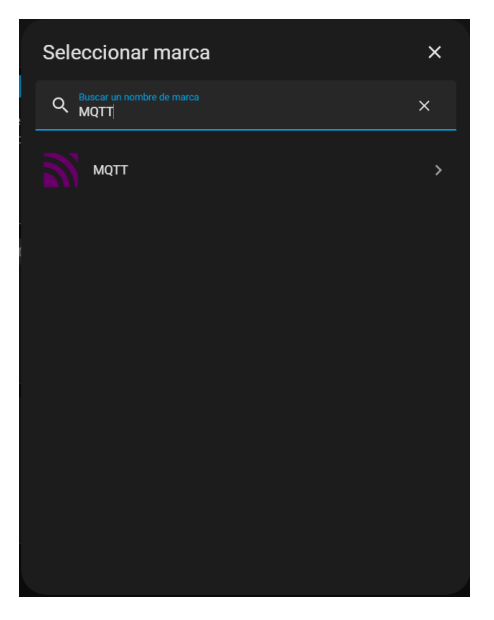

**Figura 106.** Instalación MQTT.

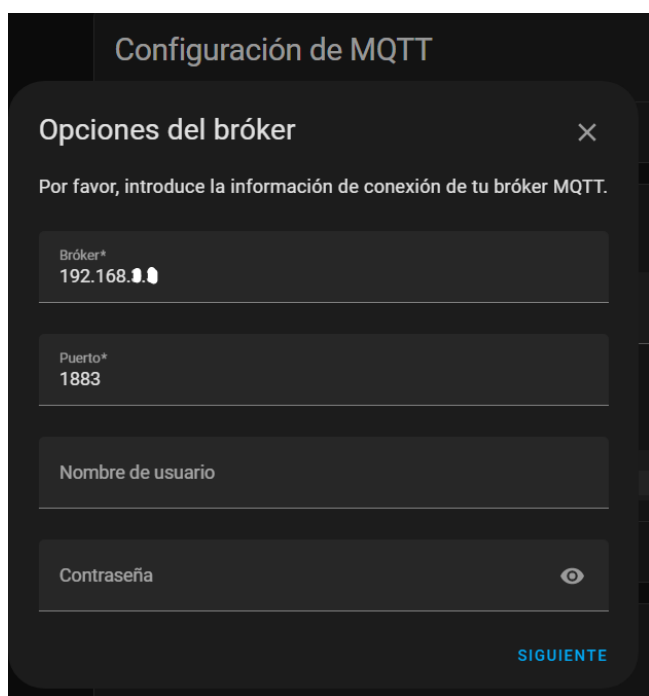

**Figura 107.** Configuración MQTT.

# **1.2. Integración de Nodered**

Teniendo en cuanta los pasos anteriores se debe añadir una nueva integración en este caso escribiendo Nodered y se debe instalar, específicamente en este servicio no es necesaria ninguna configuración adicional en este servicio.

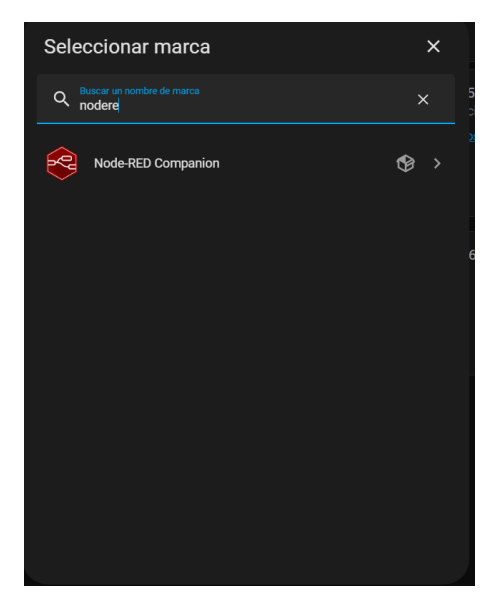

**Figura 108.** Instalación Nodered.

# **1.3. Integración de Frigate**

Para la instalación y configuración de Frigate es necesario realizarlo desde el apartado Hacs

## e integraciones

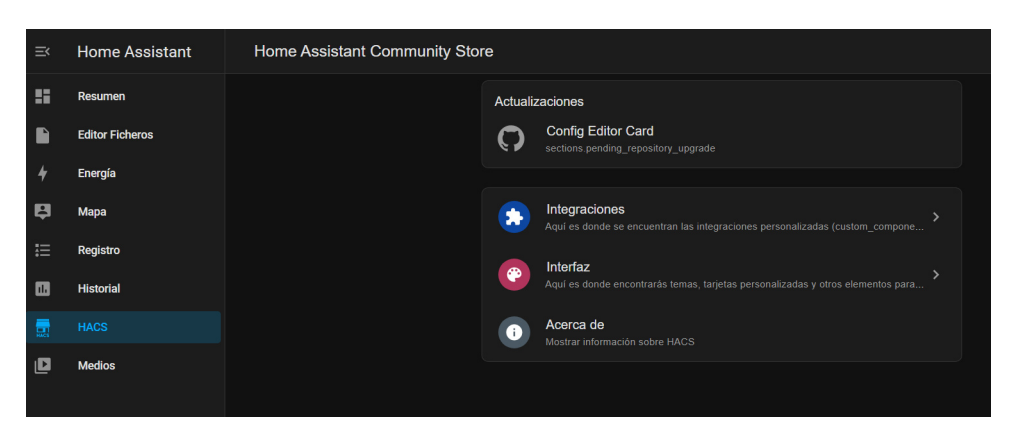

**Figura 109.** Sección Hacs e integraciones.

Continuando con la opción de explorar y descarga repositorios buscando con la palabra clave Frigate y se debe seleccionar e instalar la última versión.

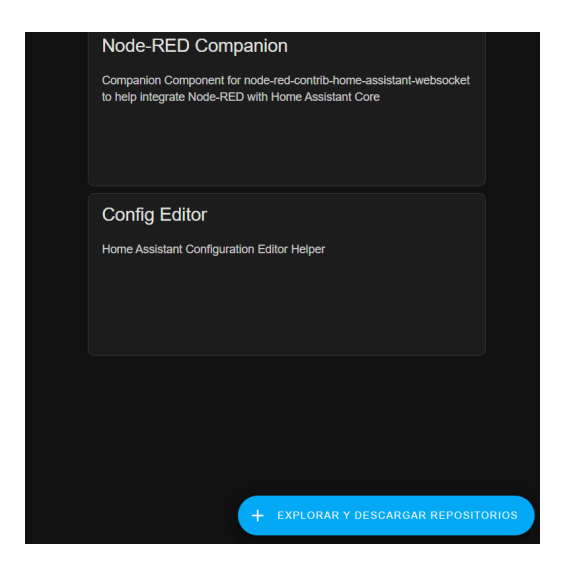

**Figura 110.** Descarga del servicio Frigate.

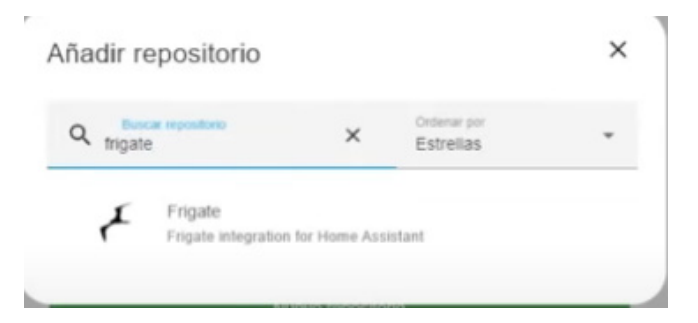

**Figura 111.** Instalación de Frigate.

Es importante reiniciar Home Assistant después de incluir este servicio por lo que se debe dirigir a la ventana de ajustes y sistema y pulsar el botón de reinicio

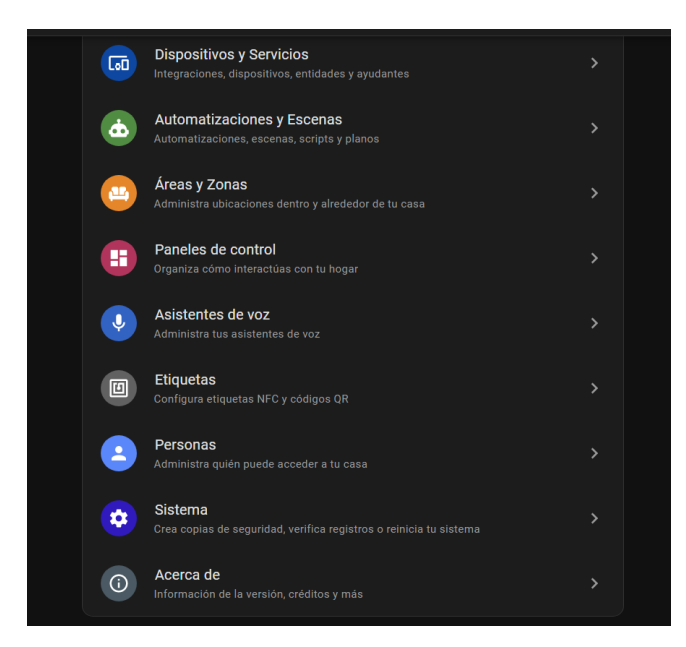

**Figura 112.** Ajustes de sistema Home Assistant.

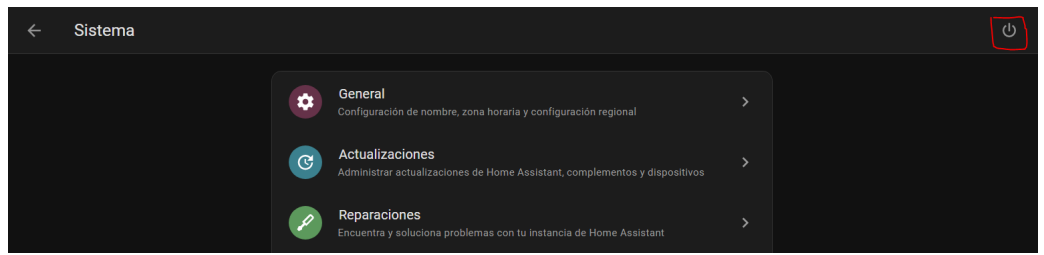

**Figura 113.** Reinicio de Home Assistant.

Cuando el sistema este en línea nuevamente hay que dirigirse al apartado de ajustes e integraciones como las vistas anteriormente añadiendo una el servicio de Frigate.

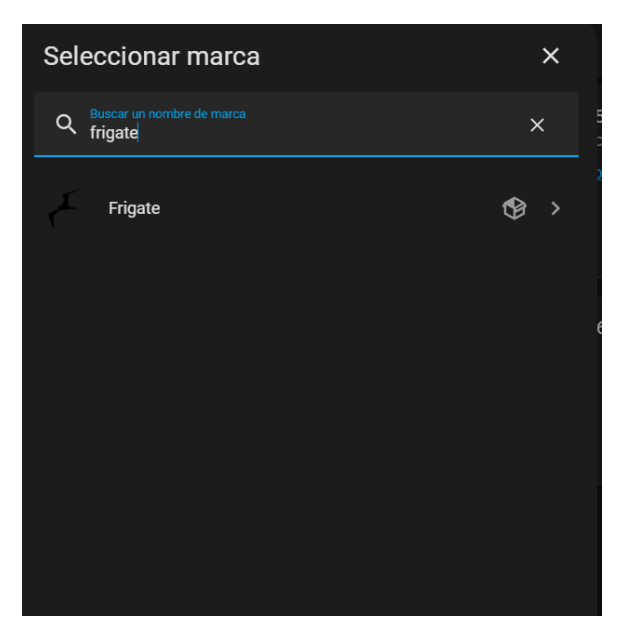

**Figura 114.** Integración Frigate.

Al ser seleccionado requerirá de una dirección url de donde está instalado el servicio en este caso se deberá incluir la IP del broker Nuc incluyendo el puerto 5000.

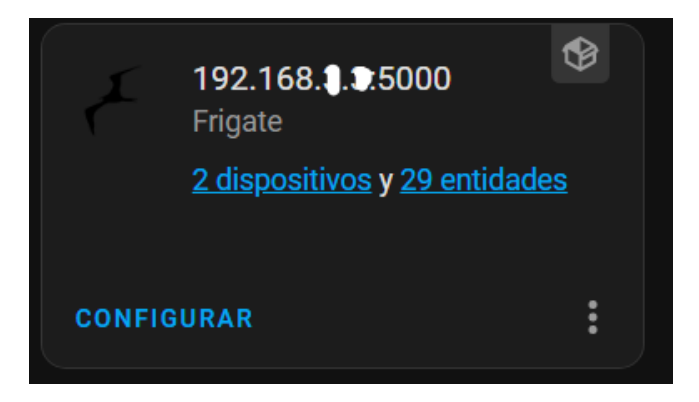

**Figura 115.** Configuración Frigate.

**Anexo I: Planos de construcción**